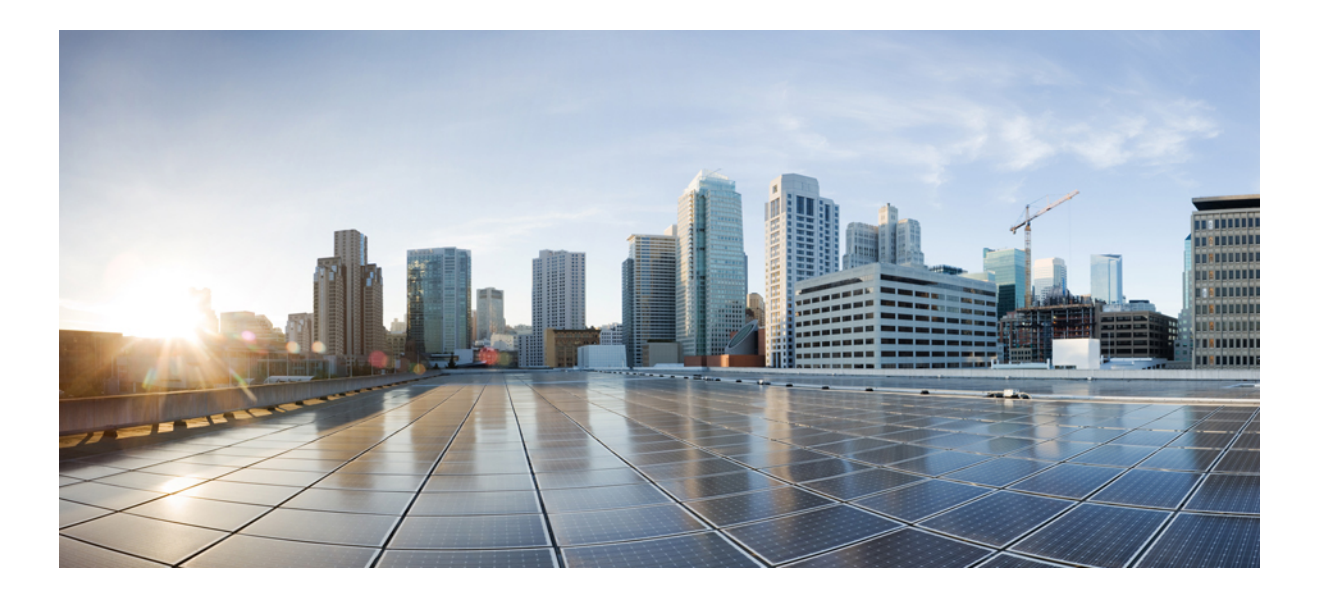

## **Cisco Unified IP Phone 6921/6941/6945/6961** ユーザガイド **for Cisco Unified Communications Manager 10.0**(**SCCP and SIP**)

初版:2013 年 11 月 14 日

### シスコシステムズ合同会社

〒107-6227 東京都港区赤坂9-7-1 ミッドタウン・タワー http://www.cisco.com/jp お問い合わせ先:シスコ コンタクトセンター 0120-092-255 (フリーコール、携帯・PHS含む) 電話受付時間:平日 10:00~12:00、13:00~17:00 http://www.cisco.com/jp/go/contactcenter/

【注意】シスコ製品をご使用になる前に、安全上の注意( **www.cisco.com/jp/go/safety\_warning/** ) をご確認ください。本書は、米国シスコ発行ドキュメントの参考和訳です。リンク情報につきま しては、日本語版掲載時点で、英語版にアップデートがあり、リンク先のページが移動**/**変更され ている場合がありますことをご了承ください。あくまでも参考和訳となりますので、正式な内容 については米国サイトのドキュメントを参照ください。また、契約等の記述については、弊社販 売パートナー、または、弊社担当者にご確認ください。

このマニュアルに記載されている仕様および製品に関する情報は、予告なしに変更されることがあります。 このマニュアルに記載されている表現、情報、および推奨 事項は、すべて正確であると考えていますが、明示的であれ黙示的であれ、一切の保証の責任を負わないものとします。 このマニュアルに記載されている製品の使用 は、すべてユーザ側の責任になります。

対象製品のソフトウェア ライセンスおよび限定保証は、製品に添付された『Information Packet』に記載されています。 添付されていない場合には、代理店にご連絡く ださい。

FCC クラス A 準拠装置に関する記述:この装置はテスト済みであり、FCC ルール Part 15 に規定された仕様のクラス A デジタル装置の制限に準拠していることが確認 済みです。 これらの制限は、商業環境で装置を使用したときに、干渉を防止する適切な保護を規定しています。 この装置は、無線周波エネルギーを生成、使用、また は放射する可能性があり、この装置のマニュアルに記載された指示に従って設置および使用しなかった場合、ラジオおよびテレビの受信障害が起こることがあります。 住宅地でこの装置を使用すると、干渉を引き起こす可能性があります。その場合には、ユーザ側の負担で干渉防止措置を講じる必要があります。

FCC クラス B 準拠装置に関する記述:この装置はテスト済みであり、FCC ルール Part 15 に規定された仕様のクラス B デジタル装置の制限に準拠していることが確認 済みです。 これらの制限は、住宅地で使用したときに、干渉を防止する適切な保護を規定しています。 この装置は、無線周波エネルギーを生成、使用、または放射す る可能性があり、指示に従って設置および使用しなかった場合、ラジオおよびテレビの受信障害が起こることがあります。 ただし、特定の設置条件において干渉が起 きないことを保証するものではありません。 装置がラジオまたはテレビ受信に干渉する場合には、次の方法で干渉が起きないようにしてください。干渉しているかど うかは、装置の電源のオン/オフによって判断できます。

- 受信アンテナの向きを変えるか、場所を移動します。
- 装置と受信機との距離を離します。
- 受信機と別の回路にあるコンセントに装置を接続します。
- 販売業者またはラジオやテレビに詳しい技術者に連絡します。

シスコでは、この製品の変更または改造を認めていません。変更または改造した場合には、FCC認定が無効になり、さらに製品を操作する権限を失うことになります。

The Cisco implementation of TCP header compression is an adaptation of a program developed by the University of California, Berkeley (UCB) as part of UCB's public domain version of the UNIX operating system. All rights reserved. Copyright © 1981, Regents of the University of California.

ここに記載されている他のいかなる保証にもよらず、各社のすべてのマニュアルおよびソフトウェアは、障害も含めて「現状のまま」として提供されます。 シスコお よびこれら各社は、商品性の保証、特定目的への準拠の保証、および権利を侵害しないことに関する保証、あるいは取引過程、使用、取引慣行によって発生する保証 をはじめとする、明示されたまたは黙示された一切の保証の責任を負わないものとします。

いかなる場合においても、シスコおよびその供給者は、このマニュアルの使用または使用できないことによって発生する利益の損失やデータの損傷をはじめとする、 間接的、派生的、偶発的、あるいは特殊な損害について、あらゆる可能性がシスコまたはその供給者に知らされていても、それらに対する責任を一切負わないものと します。

このマニュアルで使用しているIPアドレスおよび電話番号は、実際のアドレスおよび電話番号を示すものではありません。マニュアル内の例、コマンド出力、ネット ワーク トポロジ図、およびその他の図は、説明のみを目的として使用されています。 説明の中に実際のアドレスおよび電話番号が使用されていたとしても、それは意 図的なものではなく、偶然の一致によるものです。

Cisco and the Cisco logo are trademarks or registered trademarks of Cisco and/or its affiliates in the U.S. and other countries. To view a list of Cisco trademarks, go to this URL: [http://](http://www.cisco.com/go/trademarks) WWW.CISCO.COM/gO/trademarks. Third-party trademarks mentioned are the property of their respective owners. The use of the word partner does not imply a partnership relationship between Cisco and any other company. (1110R)

© 2014 Cisco Systems, Inc. All rights reserved.

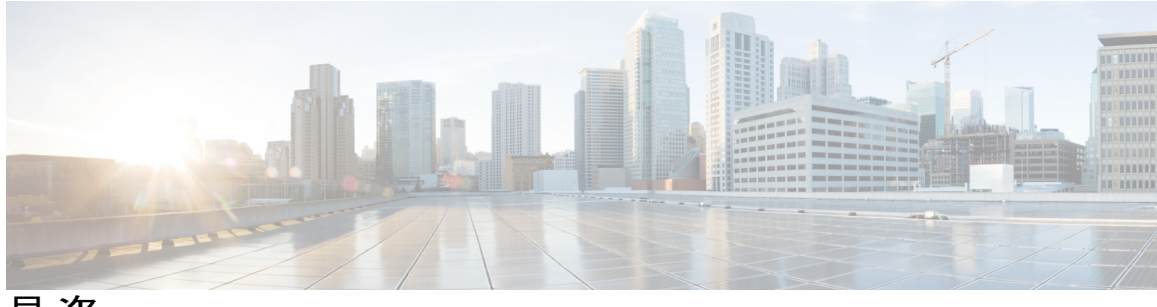

目次

**Cisco [Unified](#page-10-0) IP Phone** の機能 **1** Cisco [Unified](#page-10-1) IP Phone 6921 **1** [電話機の接続部](#page-11-0) **2** [ボタンとハードウェア](#page-12-0) **3** [電話機の画面](#page-15-0) **6** Cisco [Unified](#page-15-1) IP Phone 6941 **6** [電話機の接続部](#page-15-2) **6** [ボタンとハードウェア](#page-17-0) **8** [電話機の画面](#page-20-0) **11** Cisco [Unified](#page-21-0) IP Phone 6945 **12** [電話機の接続部](#page-22-0) **13** [ボタンとハードウェア](#page-23-0) **14** [電話機の画面](#page-26-0) **17** [補助ポートを使用したワイヤレス](#page-27-0) ヘッドセット **18** Cisco [Unified](#page-27-1) IP Phone 6961 **18** [電話機の接続部](#page-28-0) **19** [ボタンとハードウェア](#page-29-0) **20** [電話機の画面](#page-32-0) **23** [電話に関する全般情報](#page-33-0) **24** [フットスタンド](#page-33-1) **24** [ハンドセット](#page-36-0) レストの調整 **27** [省電力モード](#page-36-1) **27** [電話サービスの](#page-37-0) HTTPS **28** [アプリケーション](#page-38-0) **29** [サービス](#page-38-1) **29** [アクセス](#page-39-0) サービス **30** [通話履歴](#page-39-1) **30**

[通話履歴の表示](#page-40-0) **31**

コール [レコードの詳細の表示](#page-40-1) **31**

[通話履歴のフィルタ](#page-40-2) **31**

[通話履歴からのダイヤル](#page-41-0) **32**

[電話番号の編集](#page-41-1) **32**

[通話履歴のクリア](#page-42-0) **33**

コール [レコードの削除](#page-42-1) **33**

[設定](#page-42-2) **33**

[呼出音](#page-42-3) **33**

[着信音の変更](#page-43-0) **34**

[コントラスト](#page-43-1) **34**

[コントラストの調整](#page-43-2) **34**

[ヘッドセットの側音](#page-43-3) **34**

[ヘッドセットの側音の調整](#page-44-0) **35**

[電話の情報](#page-44-1) **35**

[電話の情報の表示](#page-45-0) **36**

[管理者設定](#page-45-1) **36**

シスコ ユニファイド [コミュニケーション](#page-45-2) セルフ ケア ポータル へのログイン **36**

### [連絡先](#page-48-0) **39**

[社内ディレクトリ](#page-48-1) **39**

[検索から連絡先にダイヤル](#page-48-2) **39**

[コール中に検索から連絡先にダイヤルする](#page-49-0) **40**

パーソナル [ディレクトリ](#page-50-0) **41**

パーソナル [ディレクトリ](#page-50-1) オプション **41**

パーソナル [ディレクトリのログインおよびログアウト](#page-50-2) **41**

パーソナル ディレクトリ [エントリの追加](#page-51-0) **42**

パーソナル [ディレクトリのエントリの検索](#page-51-1) **42**

パーソナル [ディレクトリからの番号のダイヤル](#page-52-0) **43**

パーソナル [ディレクトリのエントリの削除](#page-52-1) **43**

パーソナル ディレクトリ [エントリの編集](#page-53-0) **44**

ファスト ダイヤル [コードとパーソナル](#page-53-1) ディレクトリ **44**

ファスト ダイヤル コードのパーソナル ディレクトリ [エントリへの割り当て](#page-53-2) **44** ファスト ダイヤル [コードを使用してコールを発信する](#page-54-0) **45** ファスト ダイヤル [コードの削除](#page-54-1) **45**

[メッセージ](#page-56-0) **47**

[ボイスメールの個人設定](#page-56-1) **47** ボイス [メッセージの識別](#page-56-2) **47**

ボイス [メッセージへのアクセス](#page-57-0) **48**

### [コール機能](#page-58-0) **49**

[機能ボタンとソフトキー](#page-59-0) **50**

[Survivable](#page-61-0) Remote Site Telephony **52**

エージェント [グリーティング](#page-64-0) **55**

### [応答](#page-64-1) **55**

[自動応答](#page-65-0) **56**

[ヘッドセットによる自動応答](#page-65-1) **56**

[スピーカフォンによる自動応答](#page-66-0) **57**

### [折返し](#page-66-1) **57**

[折返し通知の設定](#page-66-2) **57**

### [不在転送](#page-66-3) **57**

[通話の転送](#page-67-0) **58**

### [コール](#page-67-1) パーク **58**

[コールのパーク](#page-68-0) **59**

[手動ダイレクトコールパークを使用したコールのパーク](#page-69-0) **60**

[処理されたダイレクトコールパークを使用したコールのパーク](#page-69-1) **60**

### コール [ピックアップ](#page-69-2) **60**

[ピックアップを使用したコールへの応答](#page-70-0) **61**

グループ ピックアップとグループ [ピックアップ番号を使用したコールの応答](#page-71-0) **62**

グループ [ピックアップおよび電話番号を使用したコールの応答](#page-71-1) **62**

他グループ [ピックアップを使用したコールの応答](#page-72-0) **63**

#### [コール待機](#page-72-1) **63**

[コール待機通知への応答](#page-72-2) **63**

### C [割込](#page-72-3) **63**

[共有回線での会議への参加](#page-73-0) **64**

**Cisco Unified IP Phone 6921/6941/6945/6961** ユーザガイド **for Cisco Unified Communications Manager 10.0**(**SCCP**

**and SIP**)

[コード](#page-73-1) **64**

[クライアント識別コードを使用したコールの発信](#page-73-2) **64** [強制承認コードを使用したコールの発信](#page-73-3) **64**

### [会議](#page-74-0) **65**

[第三者を会議に追加する](#page-74-1) **65**

[コールを組み合わせた会議の作成](#page-74-2) **65**

[会議実行前のコール間の切り替え](#page-75-0) **66**

[会議参加者の表示](#page-75-1) **66**

[会議参加者の削除](#page-75-2) **66**

#### [即転送](#page-76-0) **67**

[コールの即転送](#page-76-1) **67**

#### [サイレント](#page-76-2) **67**

[サイレントのオン](#page-76-3)/オフの切り替え **67**

[エクステンション](#page-77-0) モビリティ **68**

エクステンション [モビリティの有効化](#page-77-1) **68**

#### [ファスト](#page-77-2) ダイヤル **68**

ファスト [ダイヤルを使用してコールを発信する](#page-77-3) **68**

### [保留](#page-78-0) **69**

[コールの保留](#page-78-1) **69**

[保留中のコールとアクティブ](#page-78-2) コールの切り替え **69**

[新規コールへの応答](#page-79-0) **70**

[共有回線でのリモート回線の保留](#page-79-1) **70**

### ハント [グループ](#page-79-2) **70**

ハント [グループへのログインおよびログアウト](#page-79-3) **70**

### [保留復帰](#page-80-0) **71**

[保留復帰通知への応答](#page-80-1) **71**

### [インターコム](#page-80-2) **71**

```
インターコム コールを発信する 72
```

```
インターコム コールを受信する 72
```
### [回線ステータス](#page-81-2) **72**

### [回線ステータス](#page-81-3) インジケータ **72**

### [迷惑呼](#page-82-0) ID **73**

```
不審なコールのトレース 73
```
[ミートミー会議](#page-82-2) **73**

[ミートミー会議の開催](#page-83-0) **74**

[ミートミー会議に参加する](#page-83-1) **74**

[モバイル](#page-83-2) コネクト **74**

モバイル [コネクトの有効化](#page-84-0) **75**

[デスクの電話機へのコールから携帯電話への切り替え](#page-84-1) **75**

モバイル [コールからデスクの電話機への切り替え](#page-84-2) **75**

[モニタリングと録音](#page-85-0) **76**

Multilevel Precedence and [Preemption](#page-85-1) **76**

[回線ごとに複数のコール](#page-87-0) **78**

同じ回線上の 2 [番目のコールに応答](#page-87-1) **78**

[同一回線の複数のコール間の切り替え](#page-87-2) **78**

[異なる回線でのコールの切り替え](#page-87-3) **78**

[複数のコールがある回線でコールが終了した場合](#page-88-0) **79**

[最大発信コール](#page-88-1) **79**

同一回線の 2 [つのコールを使用する会議の作成](#page-88-2) **79**

同一回線での 2 [つのコールの転送](#page-88-3) **79**

[複数の着信コール](#page-89-0) **80**

[共有回線](#page-89-1) **80**

[ミュート](#page-89-2) **80**

[電話機のミュート](#page-90-0) **81**

[オンフック](#page-90-1) ダイヤル **81**

[オンフックでの電話番号のダイヤル](#page-90-2) **81**

プラス [ダイヤル](#page-90-3) **81**

[国際電話番号のダイヤル](#page-90-4) **81**

[プライバシー](#page-91-0) **82**

[共有回線でのプライバシーの有効化](#page-91-1) **82**

[品質レポート](#page-91-2) ツール **82**

[電話機の問題のレポート](#page-92-0) **83**

[リダイヤル](#page-92-1) **83**

[番号をリダイヤルする](#page-92-2) **83**

**and SIP**)

### [共有回線](#page-92-3) **83**

[スピード](#page-93-0) ダイヤル **84**

スピード ダイヤル [ボタンを使用したコールの発信](#page-93-1) **84**

スピード ダイヤル [コードを使用したコールの発信](#page-94-0) **85**

### [転送](#page-94-1) **85**

[別の番号へのコールの転送](#page-94-2) **85**

[別の回線へのコールの転送](#page-95-0) **86**

[転送完了前のコールの切り替え](#page-95-1) **86**

### [WebDialer](#page-95-2) **86**

WebDialer [と他のオンライン社内ディレクトリの使用](#page-95-3) **86**

WebDialer [初期設定の変更](#page-96-0) **87**

WebDialer [からのログアウト](#page-97-0) **88**

### **FAQ** [およびトラブルシューティング](#page-98-0) **89**

[よくあるご質問](#page-98-1) **89**

[トラブルシューティングのヒント](#page-99-0) **90**

[会議](#page-99-1) **90**

[会議ボタンとソフトキーが反応しない](#page-99-2) **90**

[ミートミー会議のビジー](#page-99-3) トーン **90**

パーソナル [ディレクトリ](#page-100-0) **91**

パーソナル [ディレクトリにログインできない](#page-100-1) **91**

[共有回線](#page-100-2) **91**

[リモート回線の保留中に発信者](#page-100-3) ID が表示されない **91**

セルフ ケア [ポータルにアクセスできない](#page-100-4) **91**

Cisco Unified IP Phone [のクリーニング](#page-101-0) **92**

#### [製品の安全性、セキュリティ、アクセシビリティ、および関連情報](#page-102-0) **93**

[安全性と性能に関する情報](#page-102-1) **93**

#### [停電](#page-102-2) **93**

### [外部デバイス](#page-102-3) **93**

[シスコ製品のセキュリティの概要](#page-103-0) **94**

[アクセシビリティ機能](#page-103-1) **94**

[追加情報](#page-104-0) **95**

### [保証](#page-106-0) **97**

 **Cisco Unified IP Phone 6921/6941/6945/6961** ユーザ ガイド **for Cisco Unified Communications Manager 10.0** (**SCCP and SIP**)

 $\overline{\mathsf{I}}$ 

[シスコ製品\(ハードウェア\)に関する](#page-106-1) 1 年間の限定保証規定 **97**

 **Cisco Unified IP Phone 6921/6941/6945/6961** ユーザ ガイド **for Cisco Unified Communications Manager 10.0** (**SCCP and SIP**)

 $\overline{\phantom{a}}$ 

 $\mathbf I$ 

<span id="page-10-0"></span>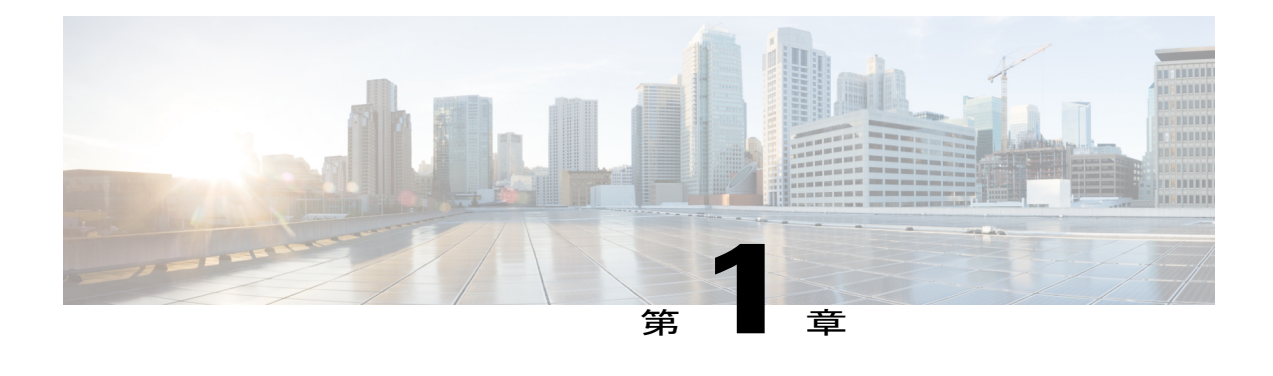

# **Cisco Unified IP Phone** の機能

この章では、Cisco Unified IP Phone 6921/6941/6945/6961 の機能について説明します。

- Cisco [Unified](#page-10-1) IP Phone 6921, 1 ページ
- Cisco [Unified](#page-15-1) IP Phone 6941, 6  $\sim \rightarrow \rightarrow$
- Cisco [Unified](#page-21-0) IP Phone 6945, 12 ページ
- Cisco [Unified](#page-27-1) IP Phone 6961, 18 ページ
- [電話に関する全般情報](#page-33-0), 24 ページ

## <span id="page-10-1"></span>**Cisco Unified IP Phone 6921**

Ш

ここでは、Cisco Unified IP Phone 6921 で使用可能な機能について説明します。

**1**

**and SIP**)

 $\mathbf l$ 

## <span id="page-11-0"></span>電話機の接続部

電話機を使用するには、企業の IP テレフォニー ネットワークへ接続する必要があります。

図 **1**:**Cisco IP Phone 6921** および **6941** の接続

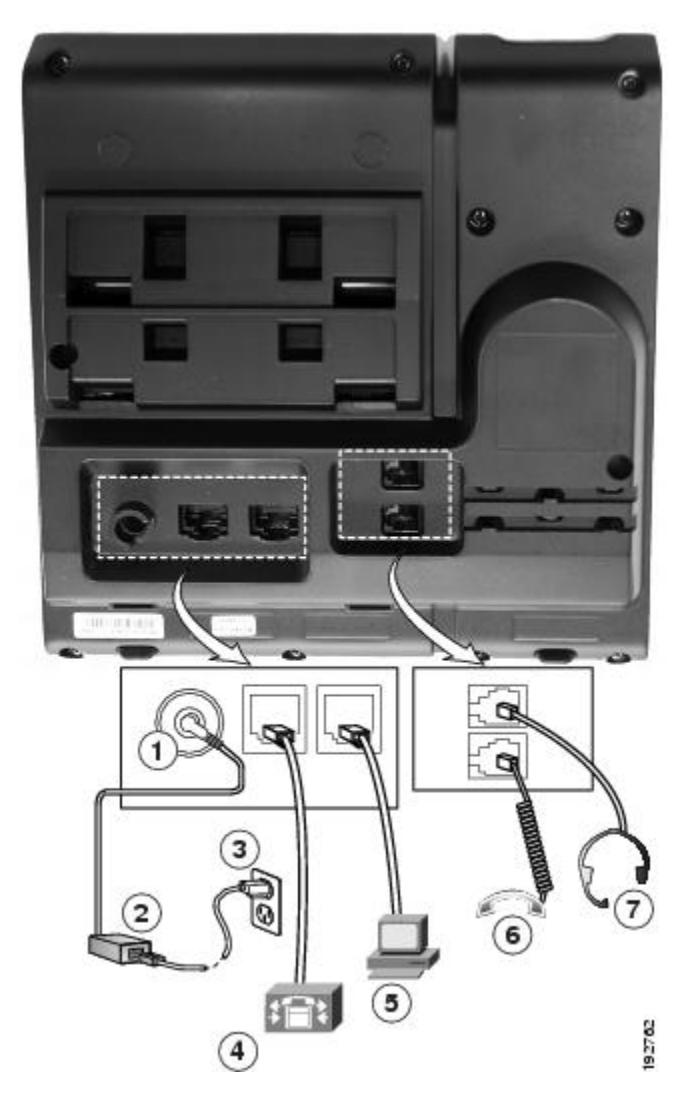

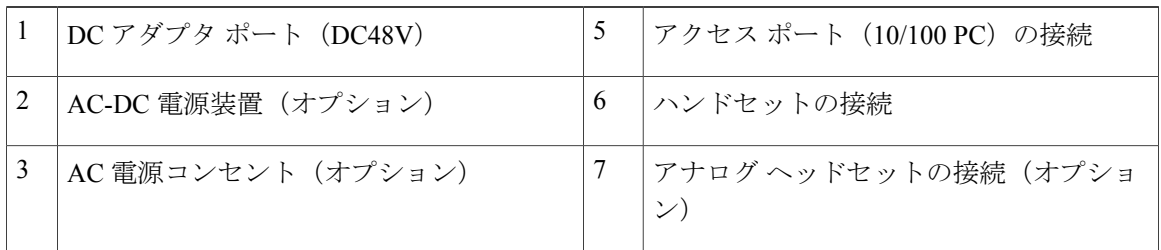

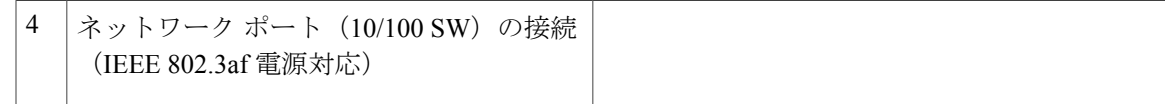

## <span id="page-12-0"></span>ボタンとハードウェア

 $\overline{\mathsf{I}}$ 

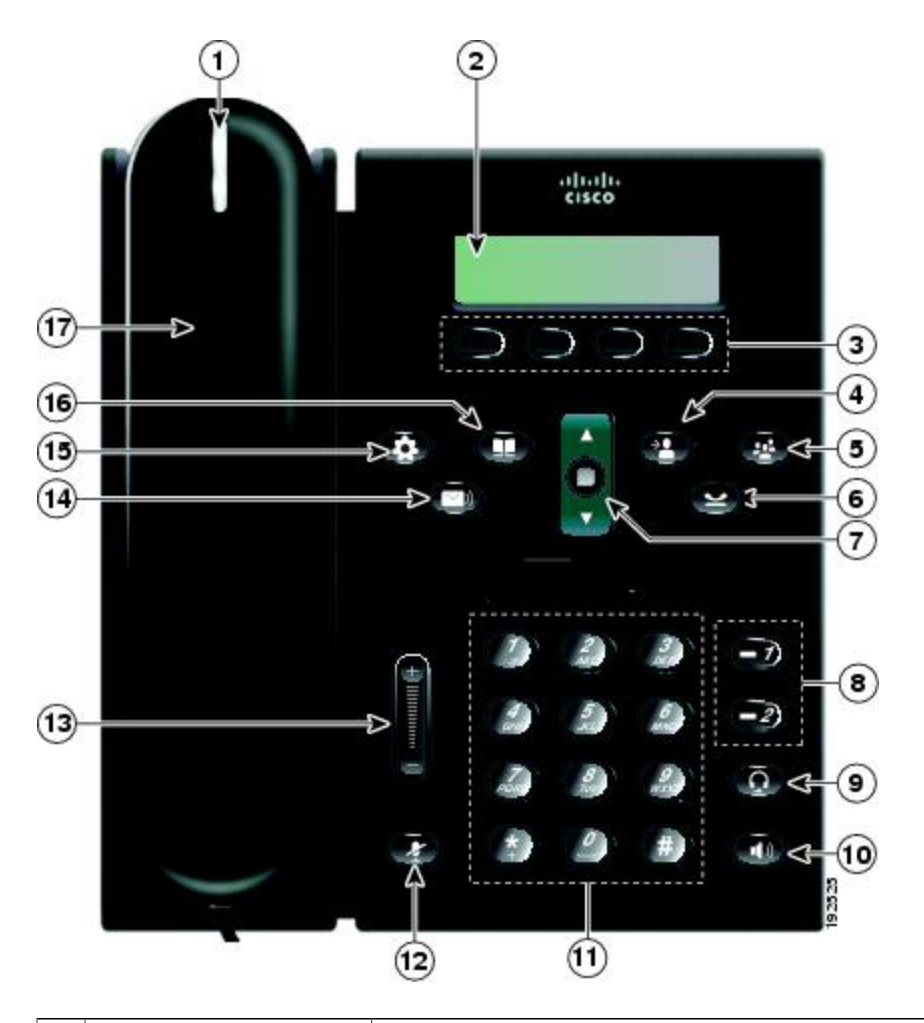

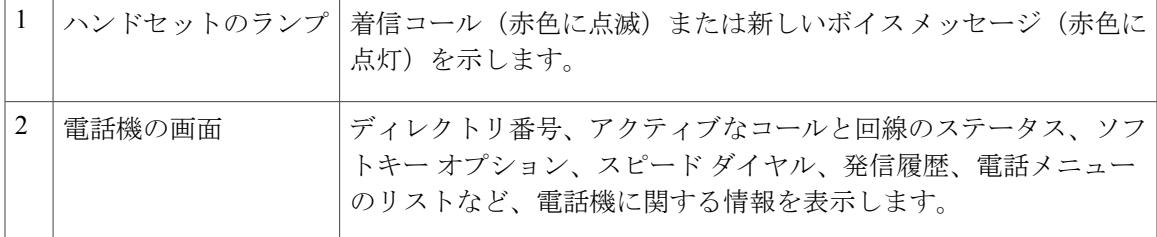

### **Cisco Unified IP Phone 6921/6941/6945/6961** ユーザガイド **for Cisco Unified Communications Manager 10.0**(**SCCP**

 $\mathbf I$ 

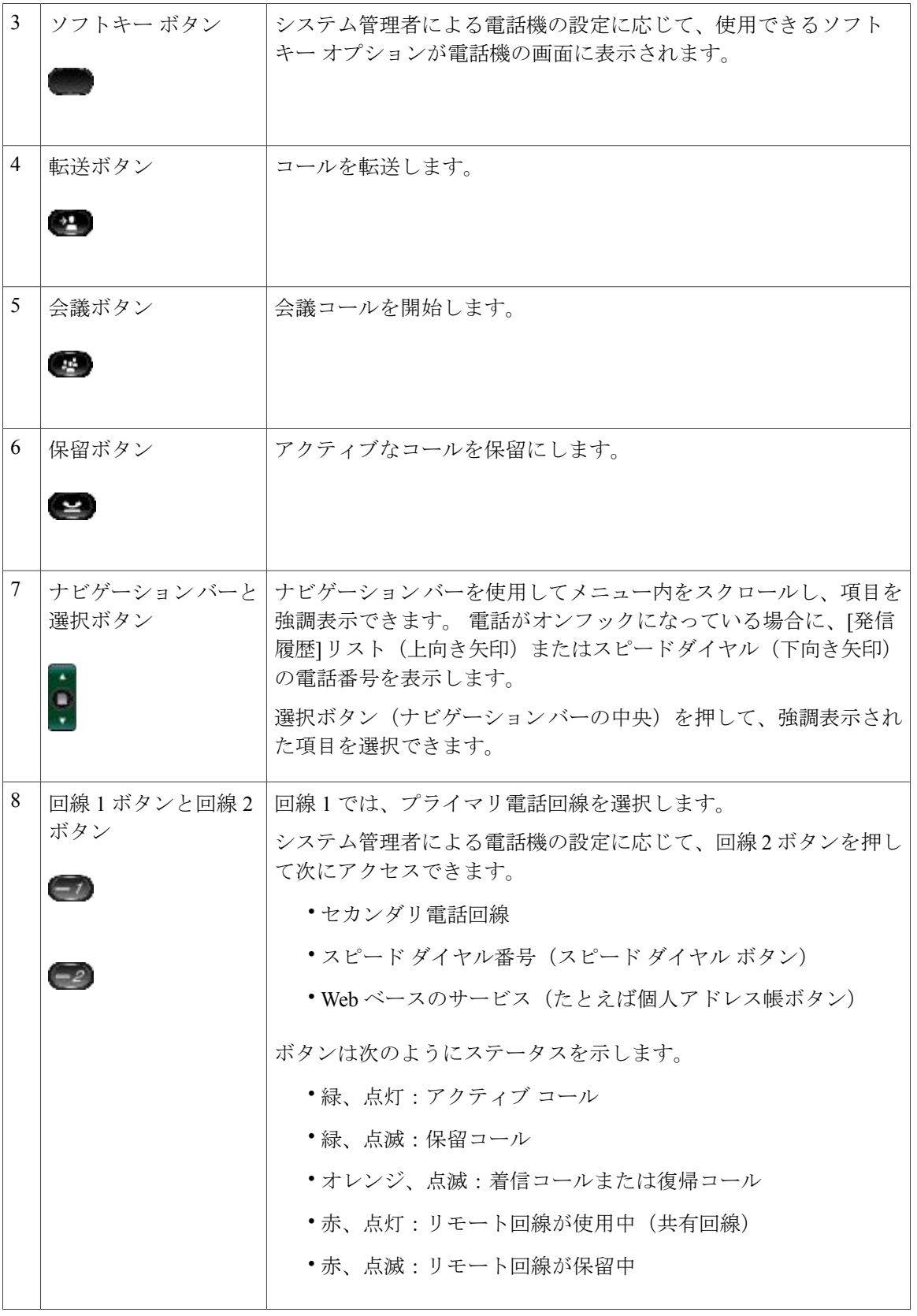

### **Cisco Unified IP Phone 6921/6941/6945/6961** ユーザ ガイド **for Cisco Unified Communications Manager 10.0** (**SCCP and SIP**)

 $\overline{\phantom{a}}$ 

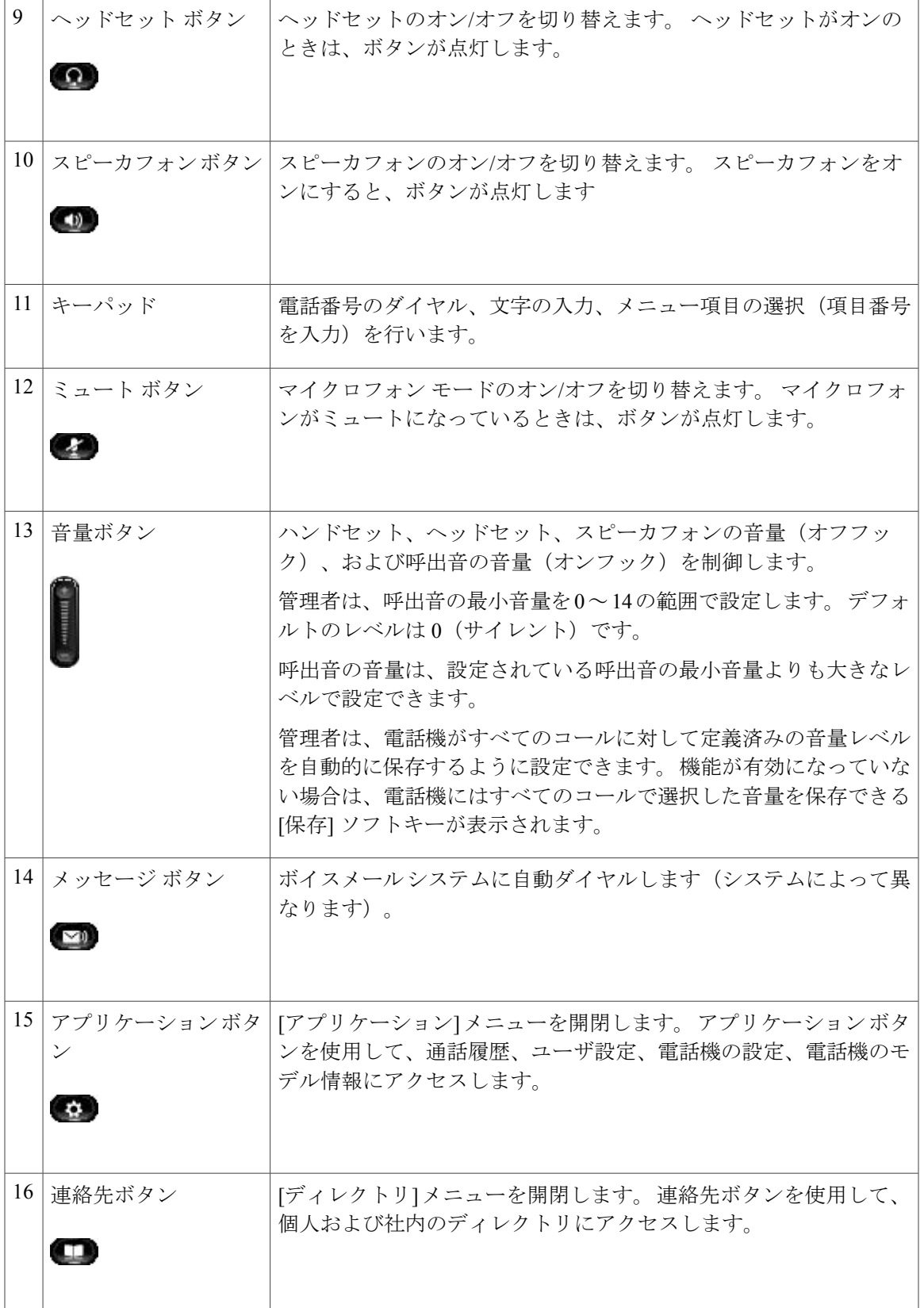

### **Cisco Unified IP Phone 6921/6941/6945/6961** ユーザガイド **for Cisco Unified Communications Manager 10.0**(**SCCP**

**and SIP**)

Π

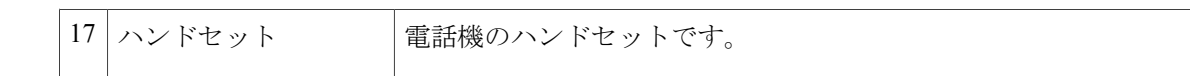

### <span id="page-15-0"></span>電話機の画面

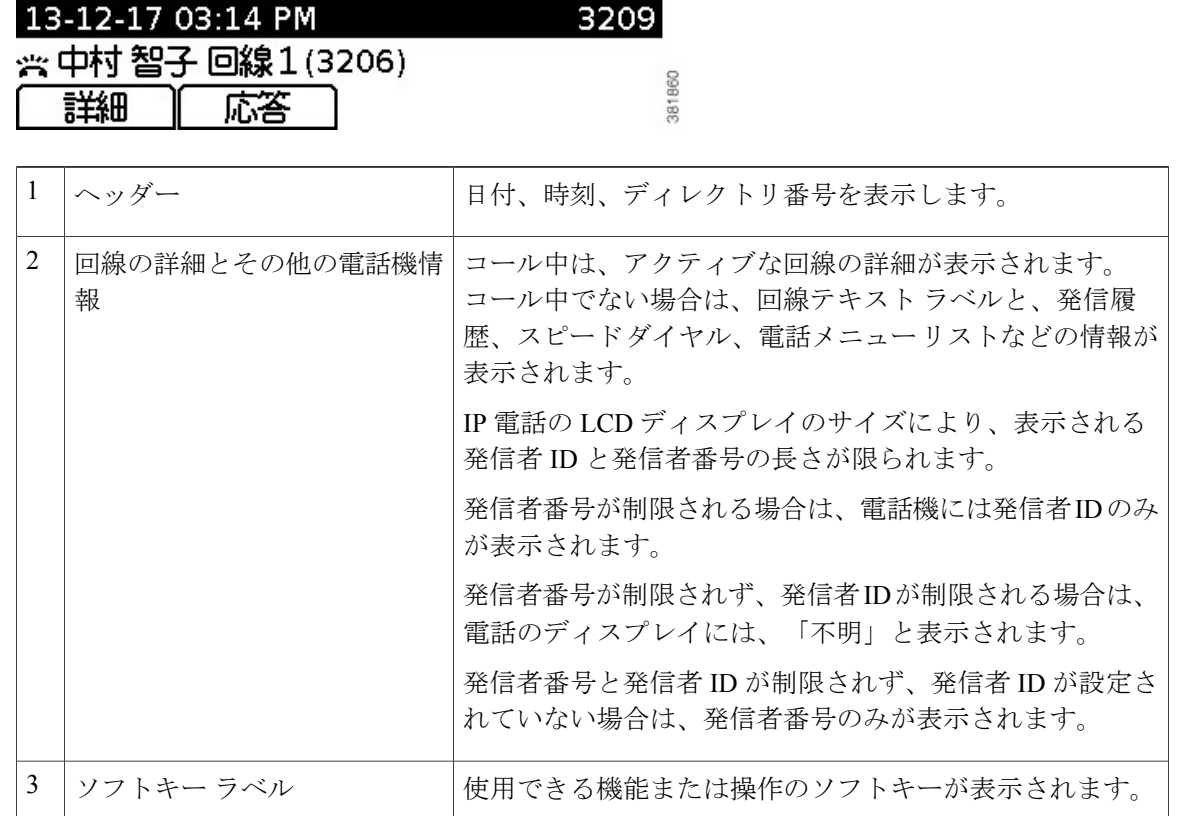

## <span id="page-15-2"></span><span id="page-15-1"></span>**Cisco Unified IP Phone 6941**

Cisco Unified IP Phone 6941 は次の機能を提供します。

## 電話機の接続部

電話機を使用するには、企業の IP テレフォニー ネットワークへ接続する必要があります。

 $\overline{\mathsf{I}}$ 

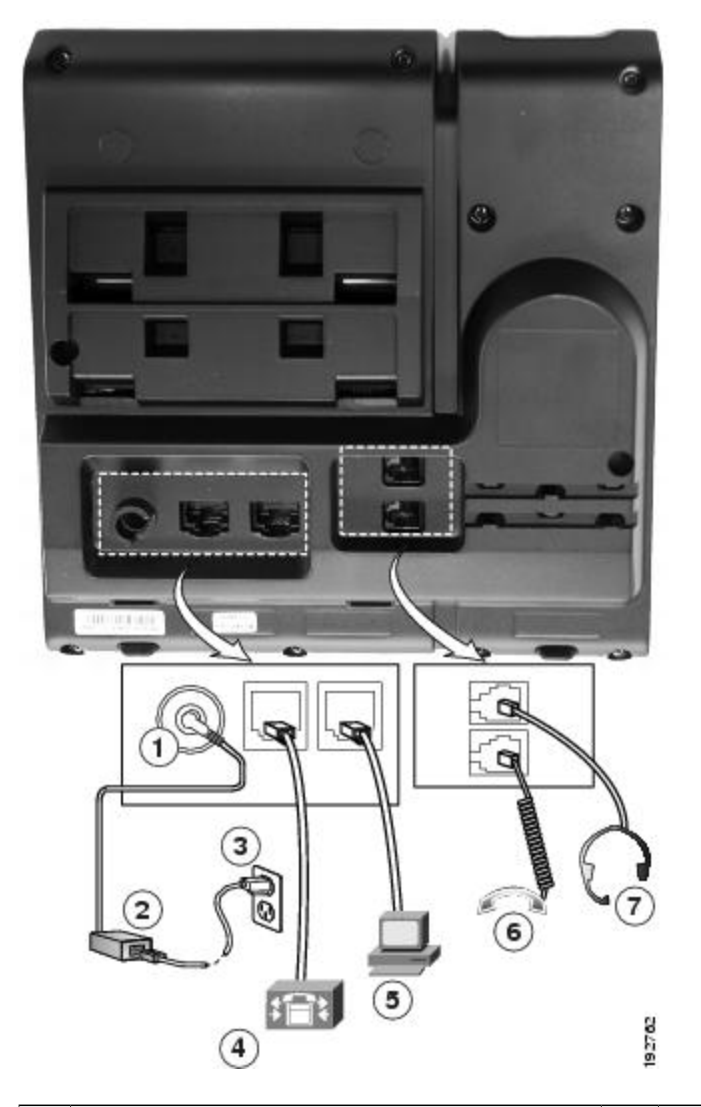

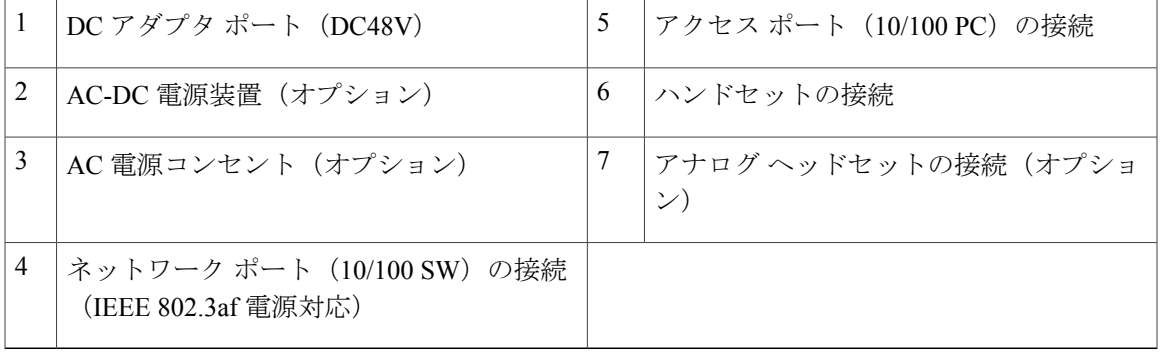

Ī

## <span id="page-17-0"></span>ボタンとハードウェア

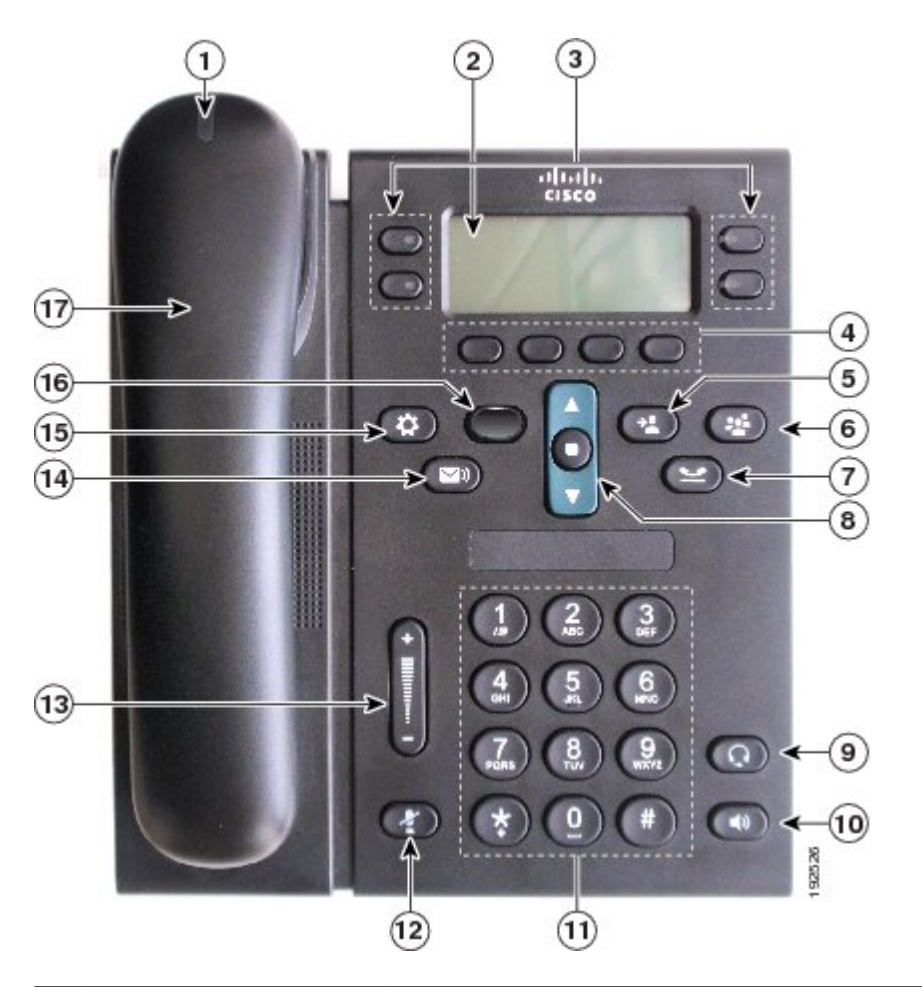

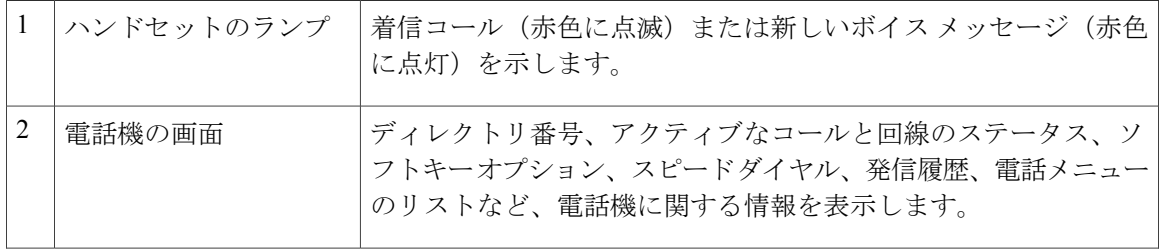

 $\overline{\phantom{a}}$ 

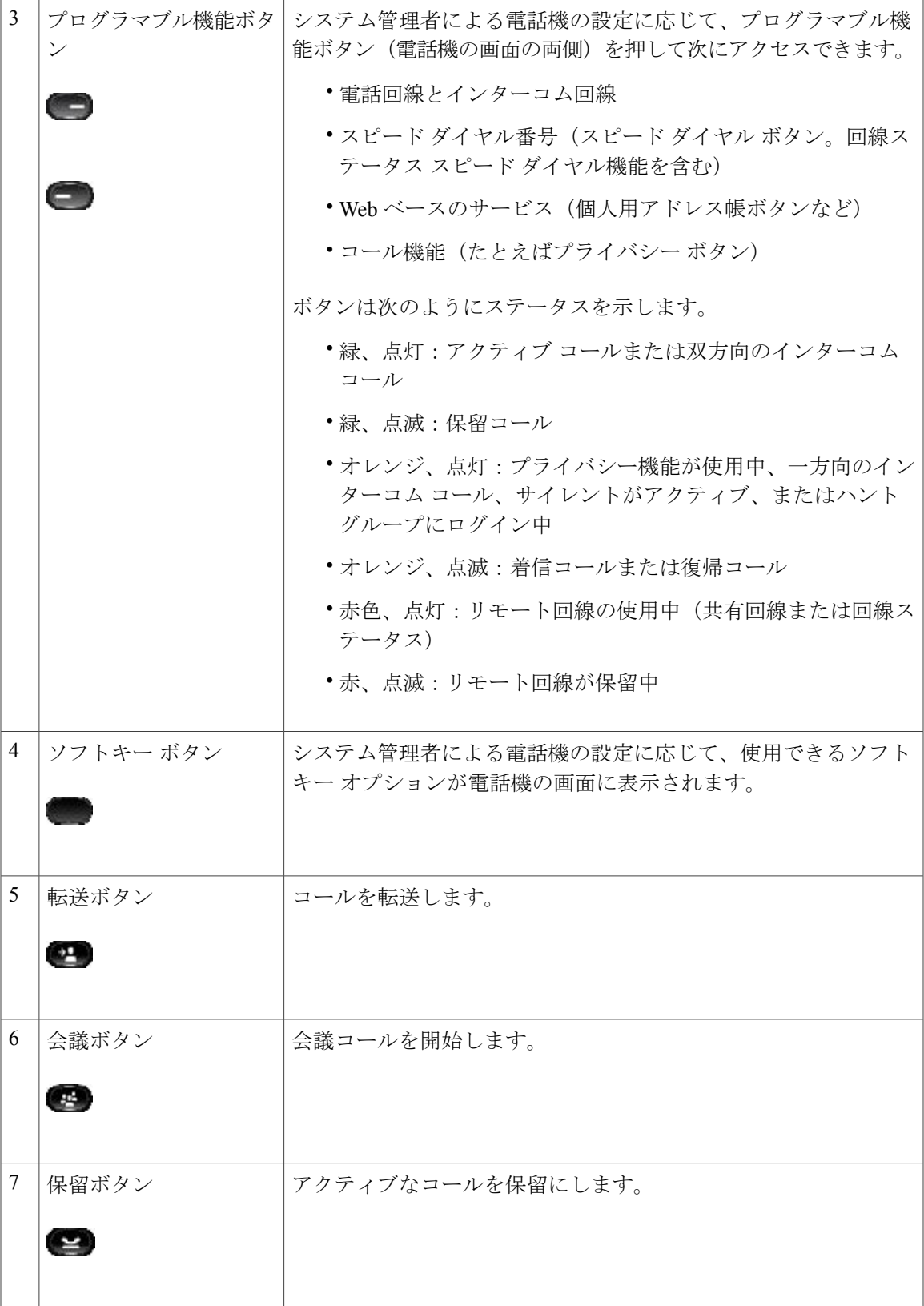

**Cisco Unified IP Phone 6921/6941/6945/6961** ユーザガイド **for Cisco Unified Communications Manager 10.0**(**SCCP**

 $\mathbf I$ 

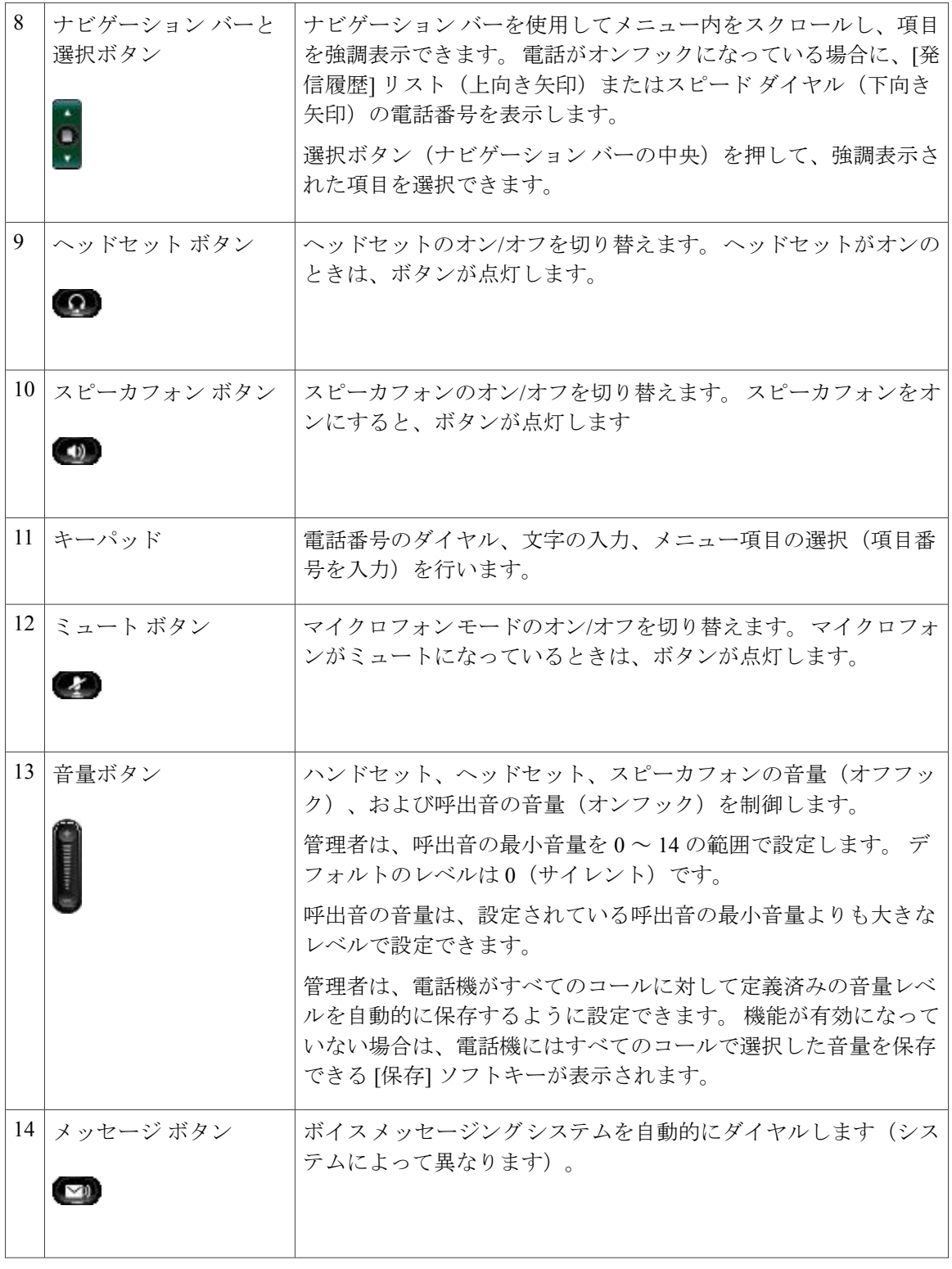

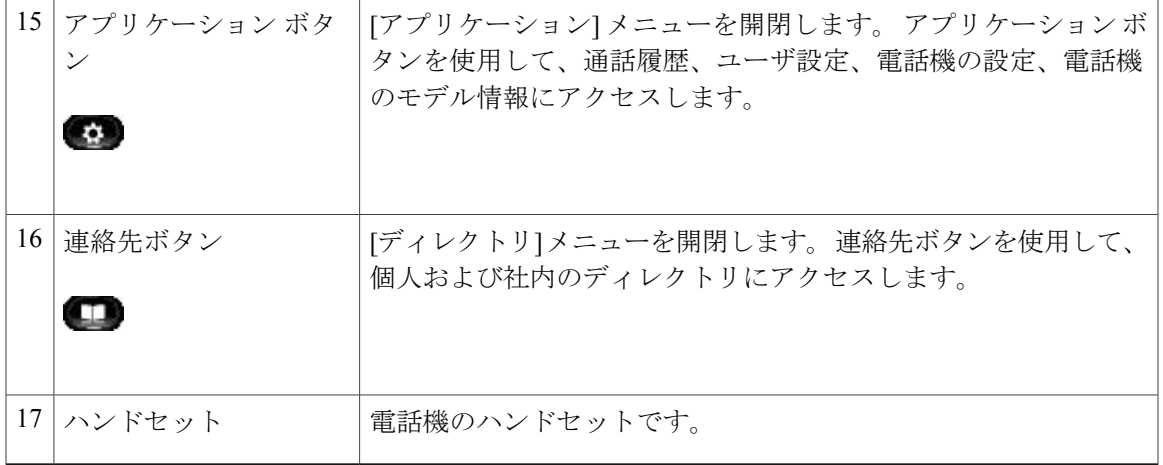

## <span id="page-20-0"></span>電話機の画面

 $\overline{\phantom{a}}$ 

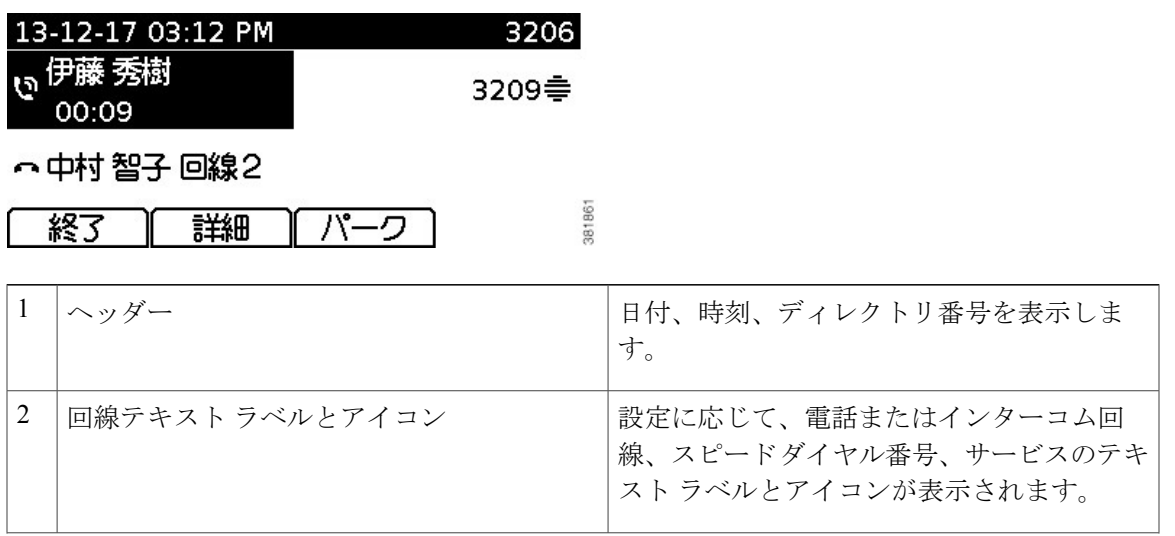

T

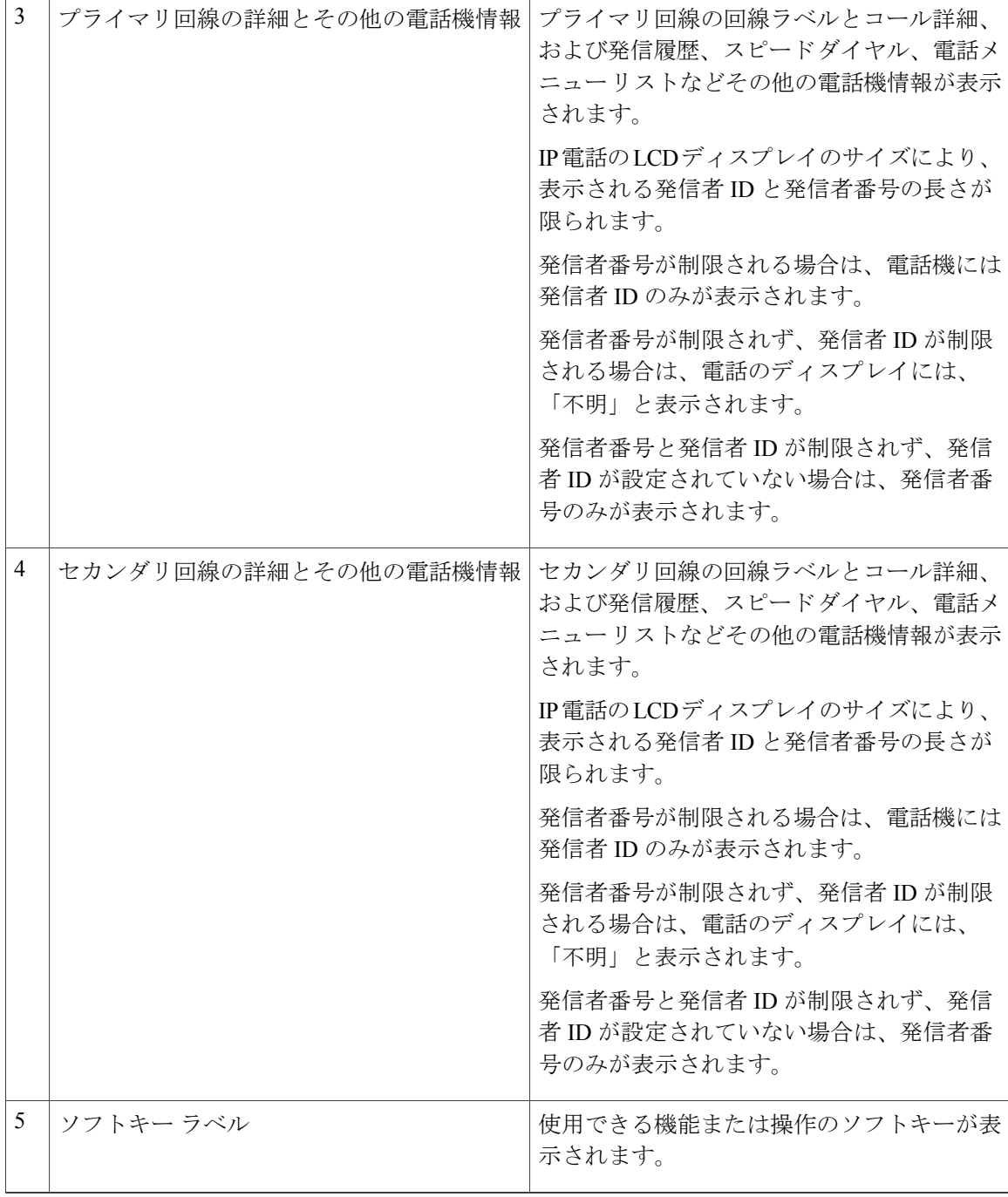

# <span id="page-21-0"></span>**Cisco Unified IP Phone 6945**

Cisco Unified IP Phone 6945 は次の機能を提供します。

### **Cisco Unified IP Phone 6921/6941/6945/6961** ユーザ ガイド **for Cisco Unified Communications Manager 10.0** (**SCCP and SIP**)

## <span id="page-22-0"></span>電話機の接続部

 $\mathbf I$ 

電話機を使用するには、企業の IP テレフォニー ネットワークへ接続する必要があります。

図 **2**:**Cisco Unified IP Phone 6945** 接続

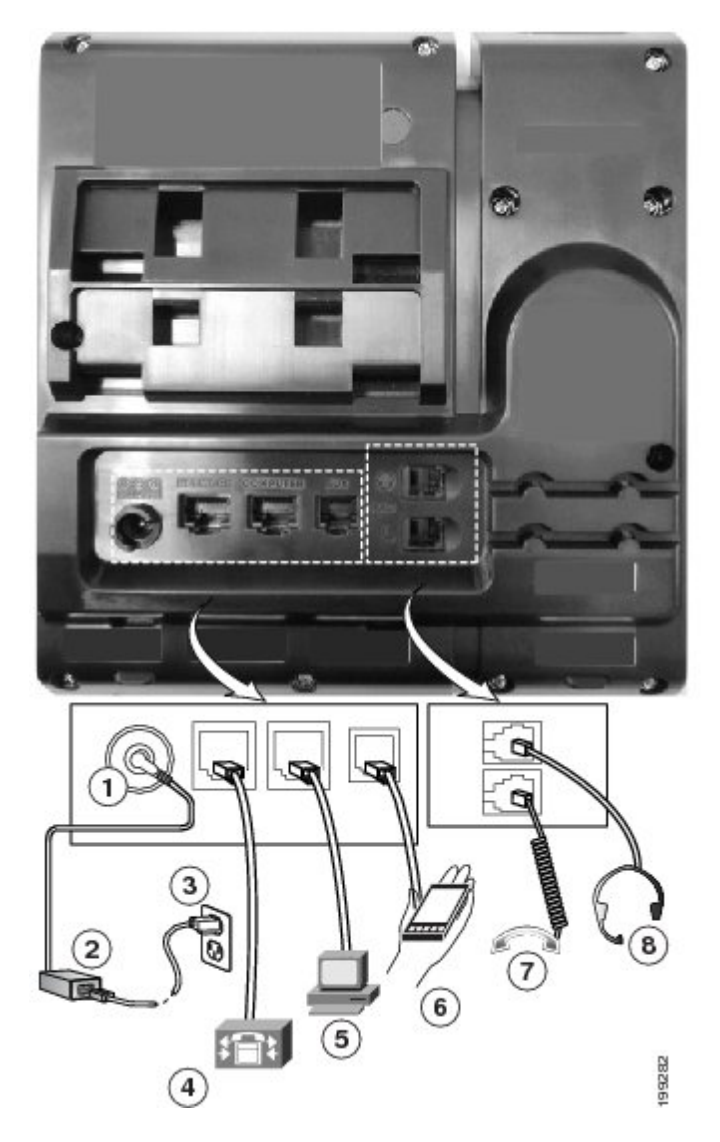

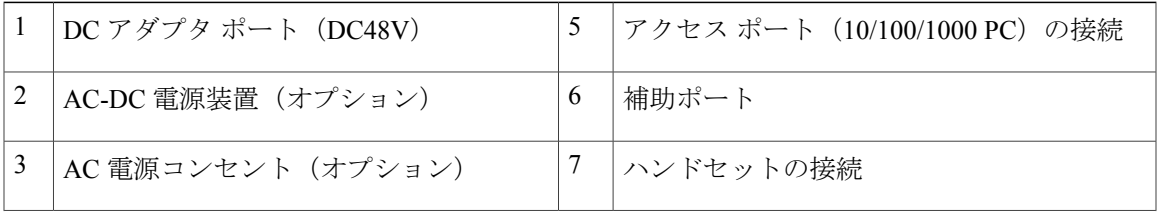

Ī

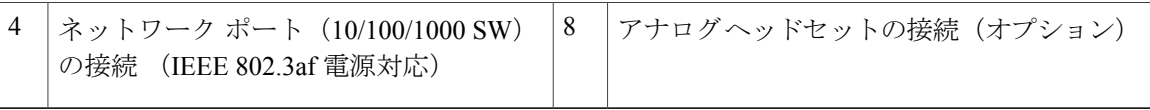

## <span id="page-23-0"></span>ボタンとハードウェア

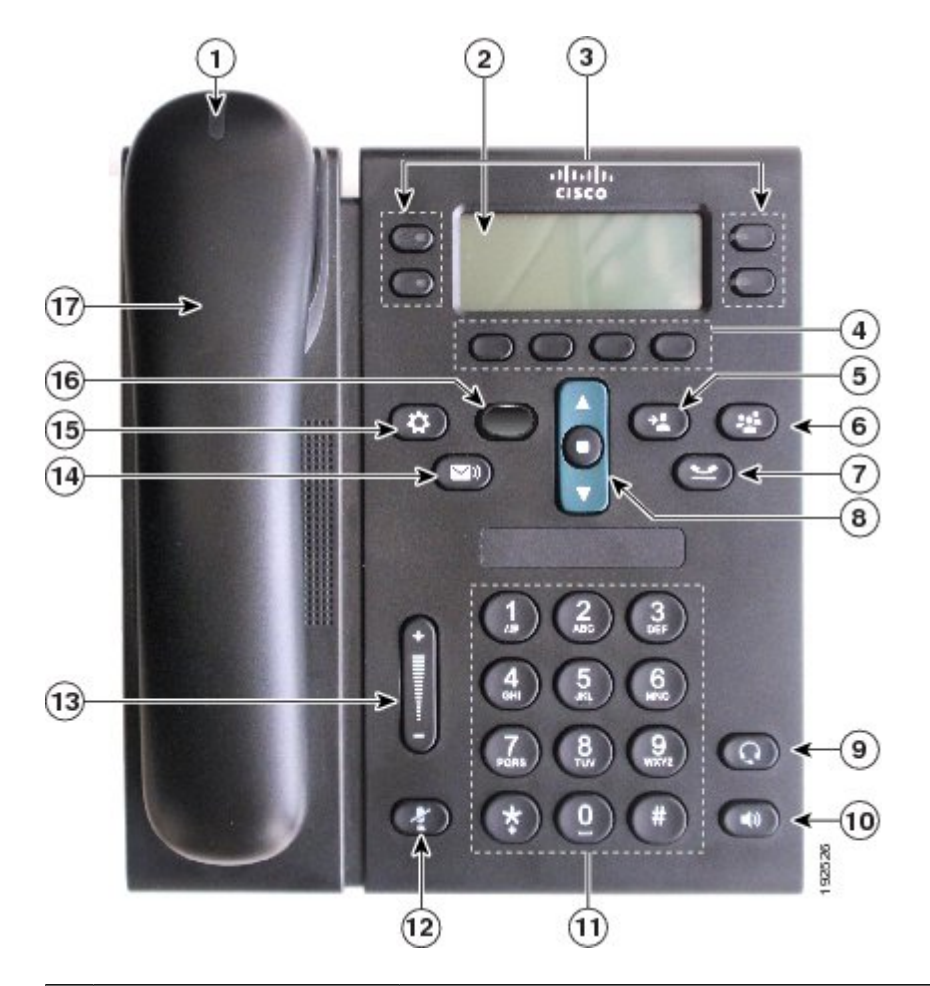

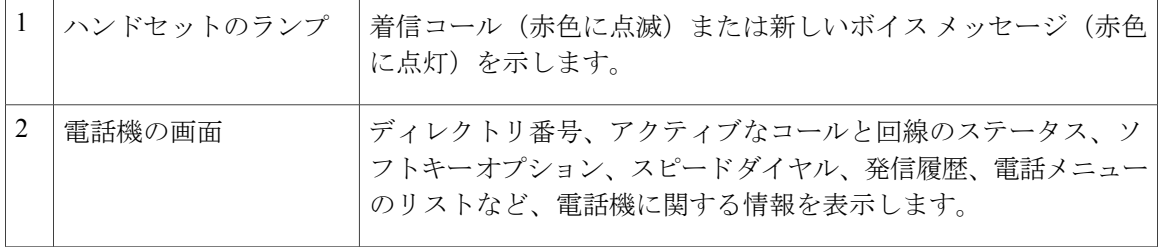

 $\overline{\phantom{a}}$ 

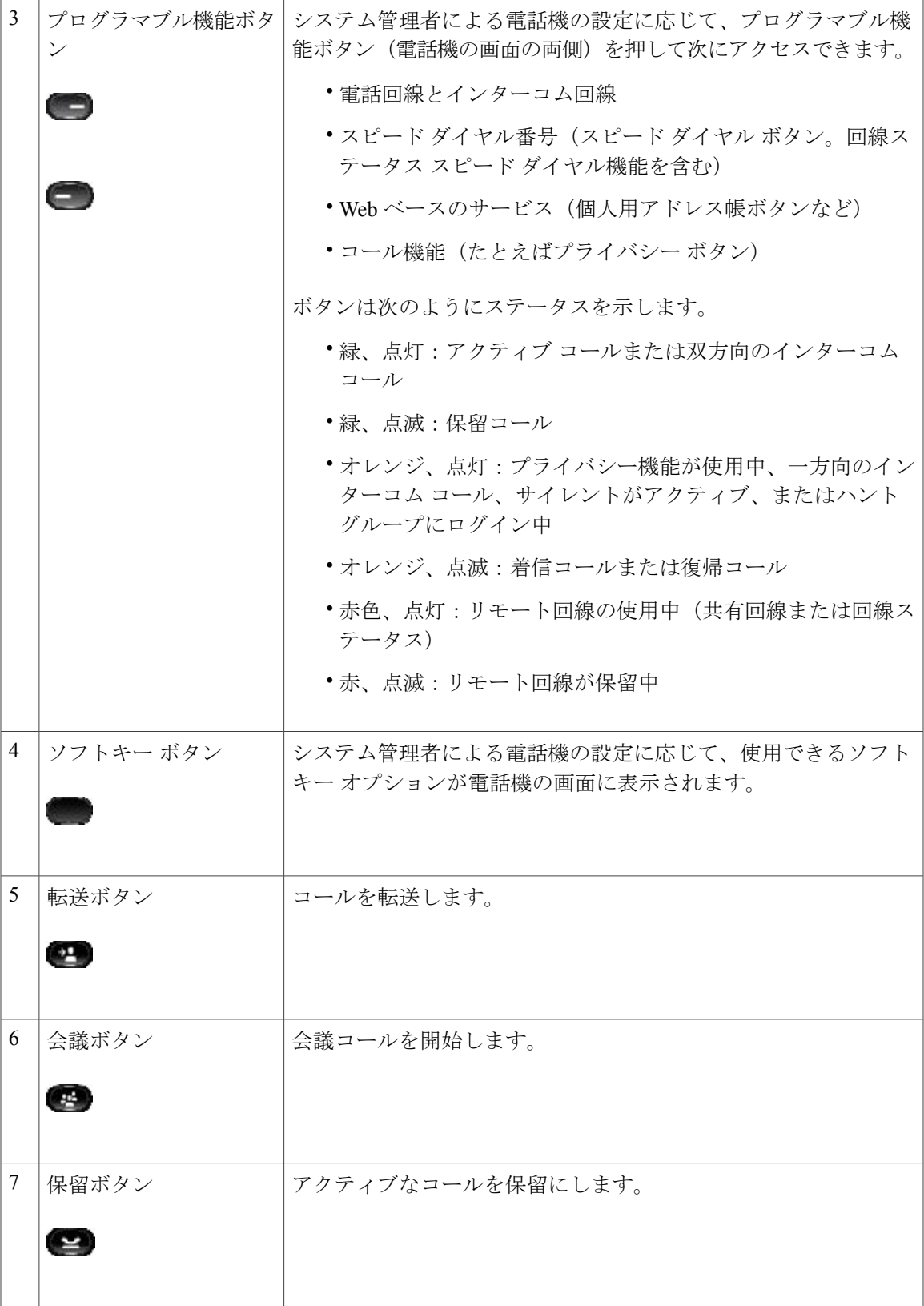

**Cisco Unified IP Phone 6921/6941/6945/6961** ユーザガイド **for Cisco Unified Communications Manager 10.0**(**SCCP**

 $\mathbf I$ 

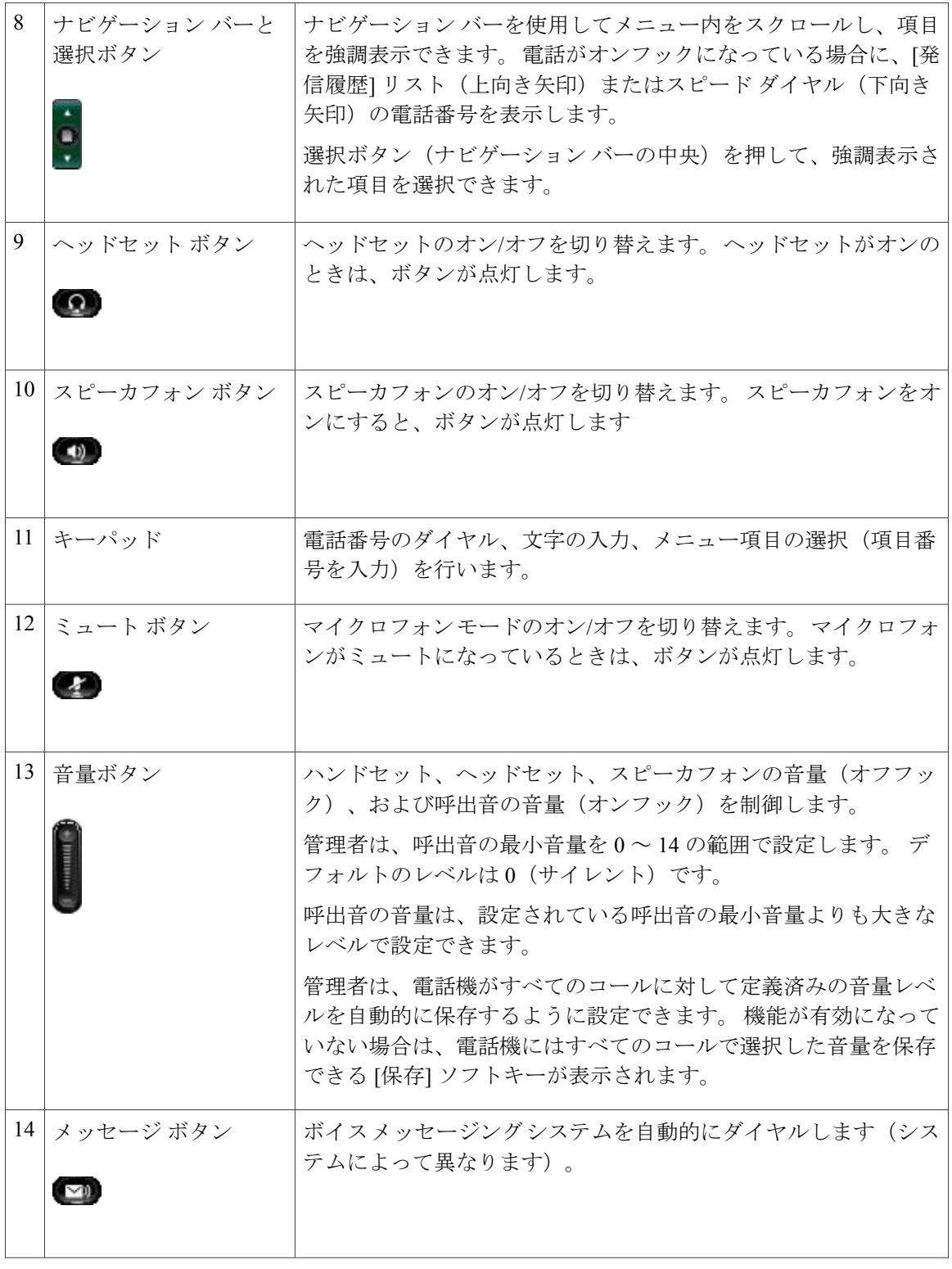

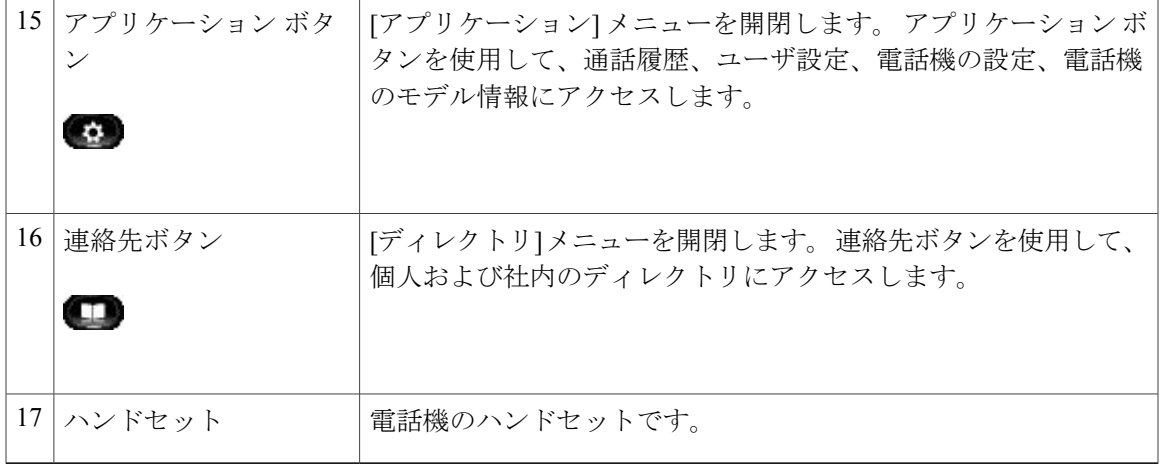

## <span id="page-26-0"></span>電話機の画面

 $\overline{\phantom{a}}$ 

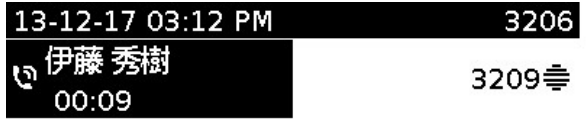

○ 中村 智子 回線2

```
||雑
終了
             パーク
```
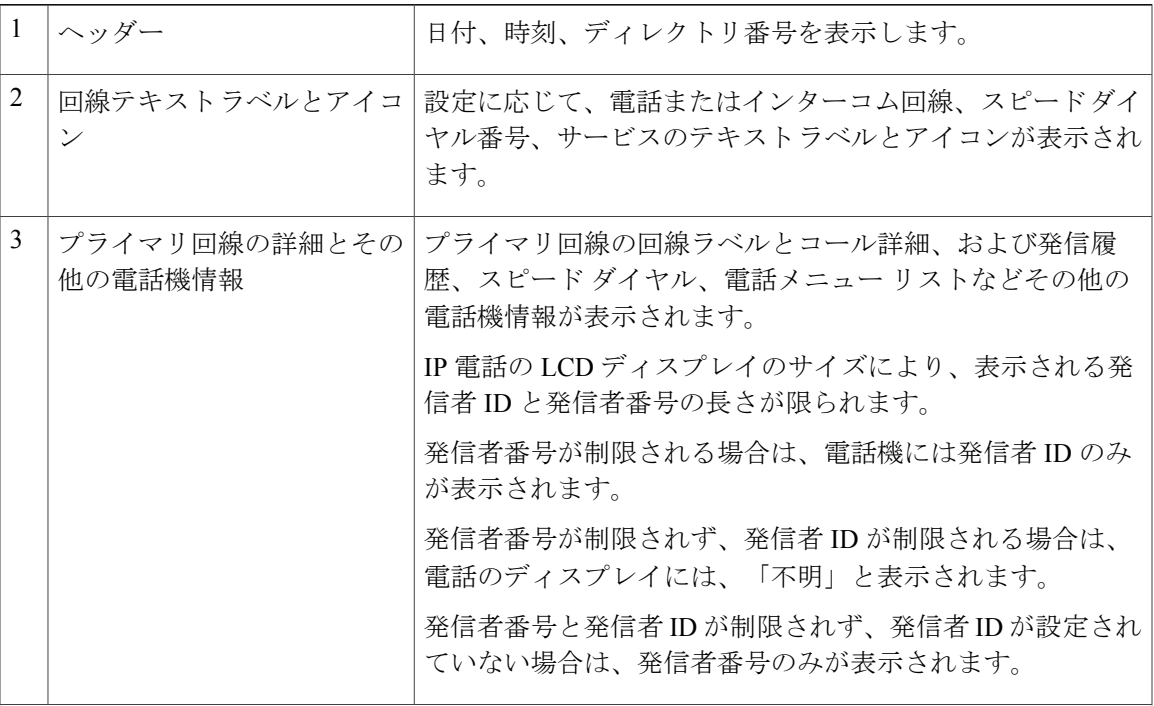

381861

### **Cisco Unified IP Phone 6921/6941/6945/6961** ユーザガイド **for Cisco Unified Communications Manager 10.0**(**SCCP**

**and SIP**)

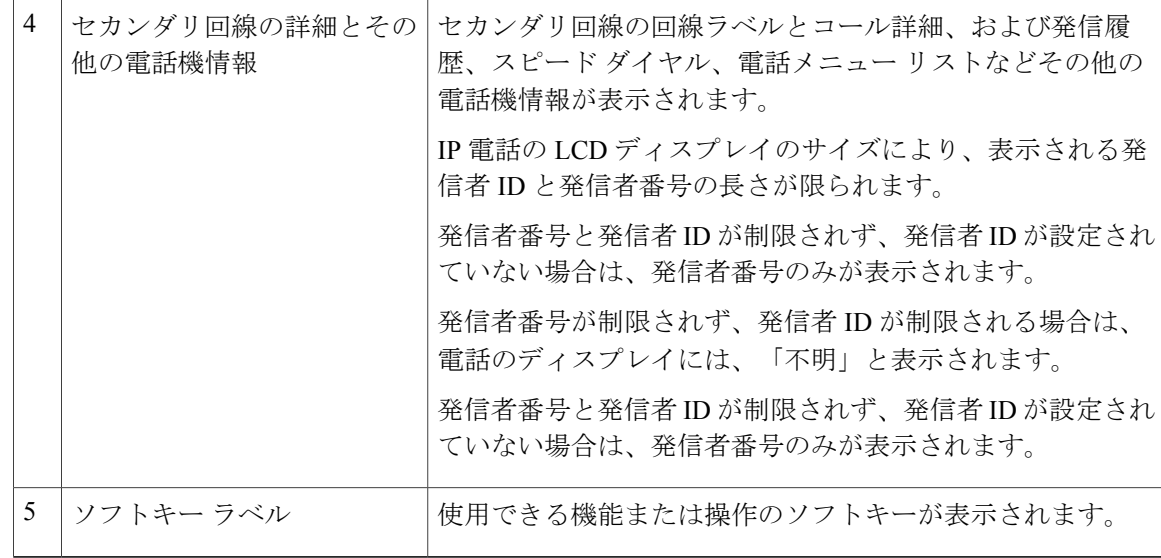

### <span id="page-27-0"></span>補助ポートを使用したワイヤレス ヘッドセット

Cisco Unified IP Phone 6945 は、補助ポートに接続するベース ステーションを使用したワイヤレス アナログ ヘッドセットをサポートしています。 ベース ステーションは、ワイヤレス アナログ ヘッドセットと通信します。

ベース ステーションとヘッドセットを使用すると、オフフックとオンフック、呼出音のインジ ケータ、オーディオの音量コントロール、ミュートなどの IP Phone の基本機能にリモートでアク セスできます。

電話の音量ボタンを使用して、ヘッドセットのベース音量を設定できます。 ヘッドセット音量コ ントロールを使用すると、コール中にボリュームを調整できます。

ヘッドセットの詳細については、ヘッドセットの製造元のマニュアルを参照してください。

## <span id="page-27-1"></span>**Cisco Unified IP Phone 6961**

Cisco Unified IP Phone 6961 は次の機能を提供します。

## <span id="page-28-0"></span>電話機の接続部

 $\mathbf{I}$ 

電話機を使用するには、企業の IP テレフォニー ネットワークへ接続する必要があります。

裔  $\alpha$  $\circledcirc$ O œ ☜ G  $\mathbf{3}$  $\odot$ T  $\overline{(\overline{7})}$  $\overline{\circ}$ ÉB 192617  $\circled{4}$ 

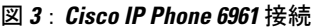

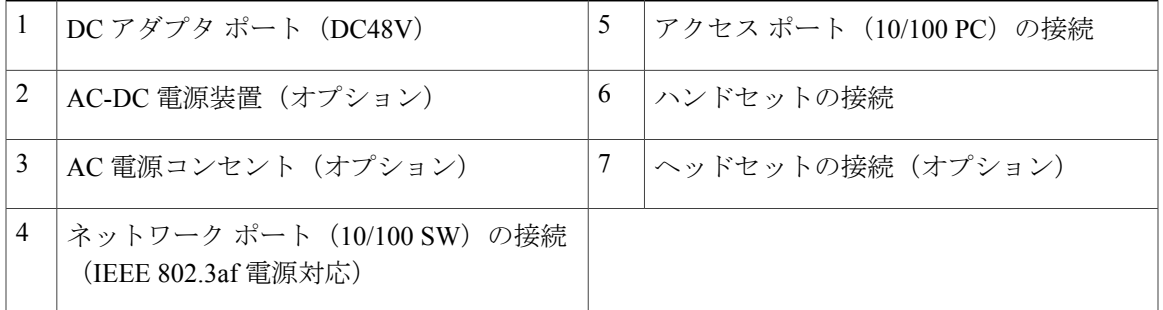

T

## <span id="page-29-0"></span>ボタンとハードウェア

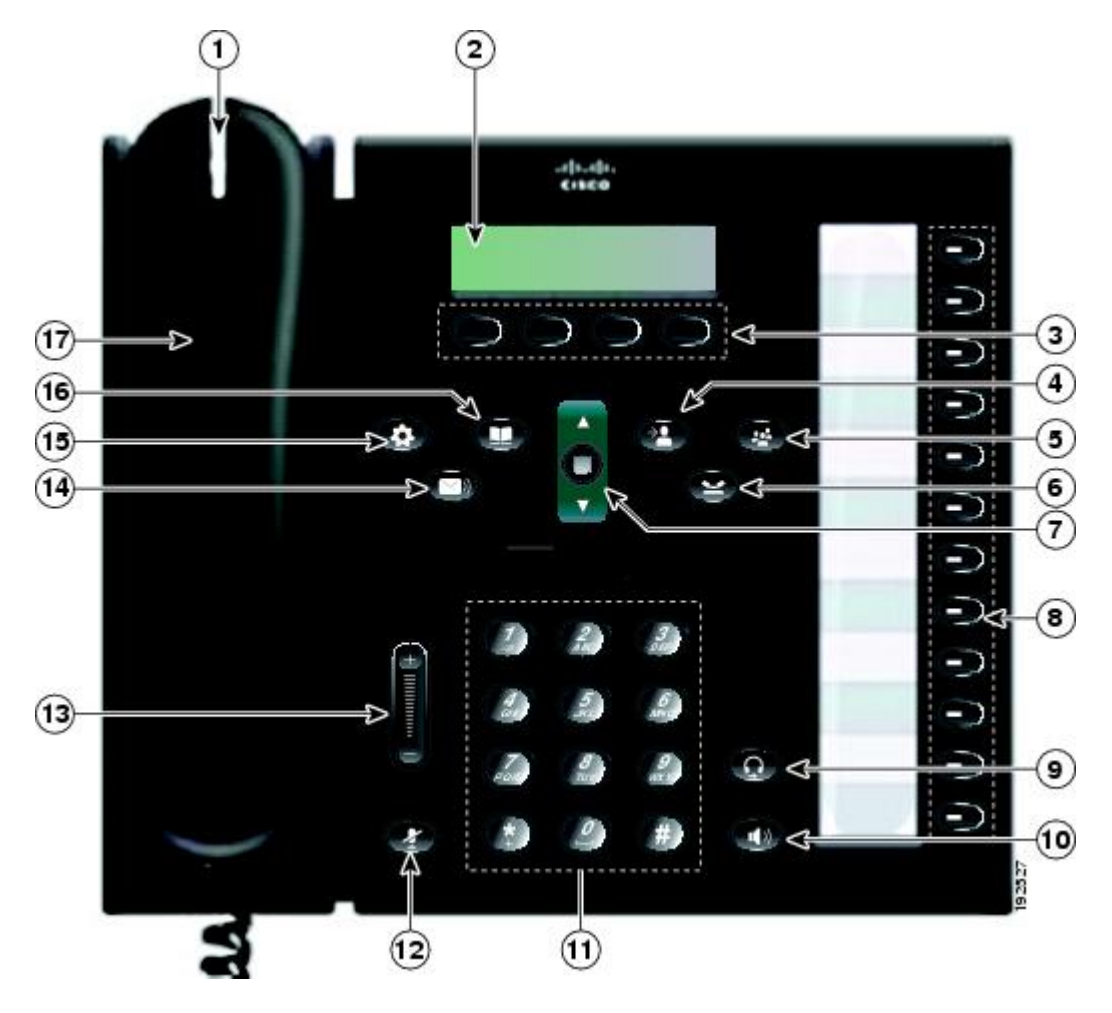

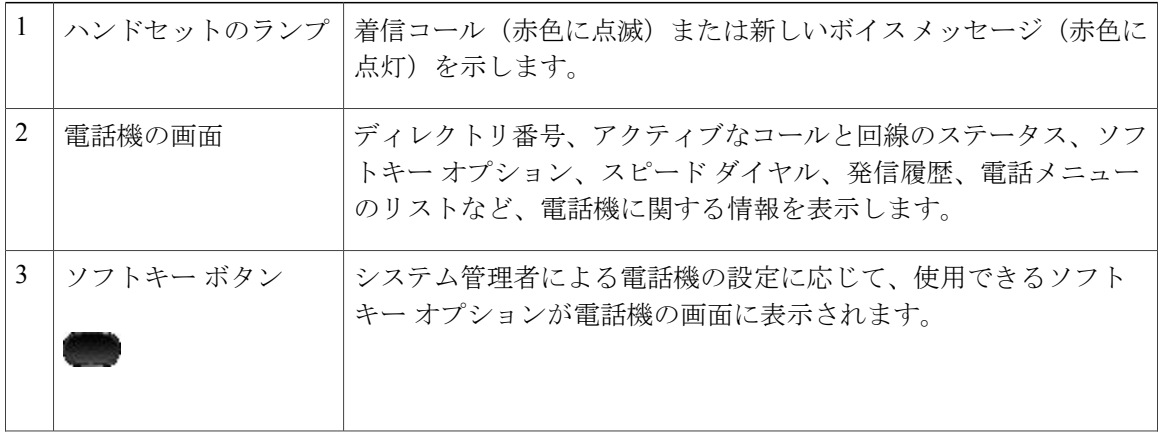

 **Cisco Unified IP Phone 6921/6941/6945/6961** ユーザ ガイド **for Cisco Unified Communications Manager 10.0** (**SCCP and SIP**)

 $\overline{\phantom{a}}$ 

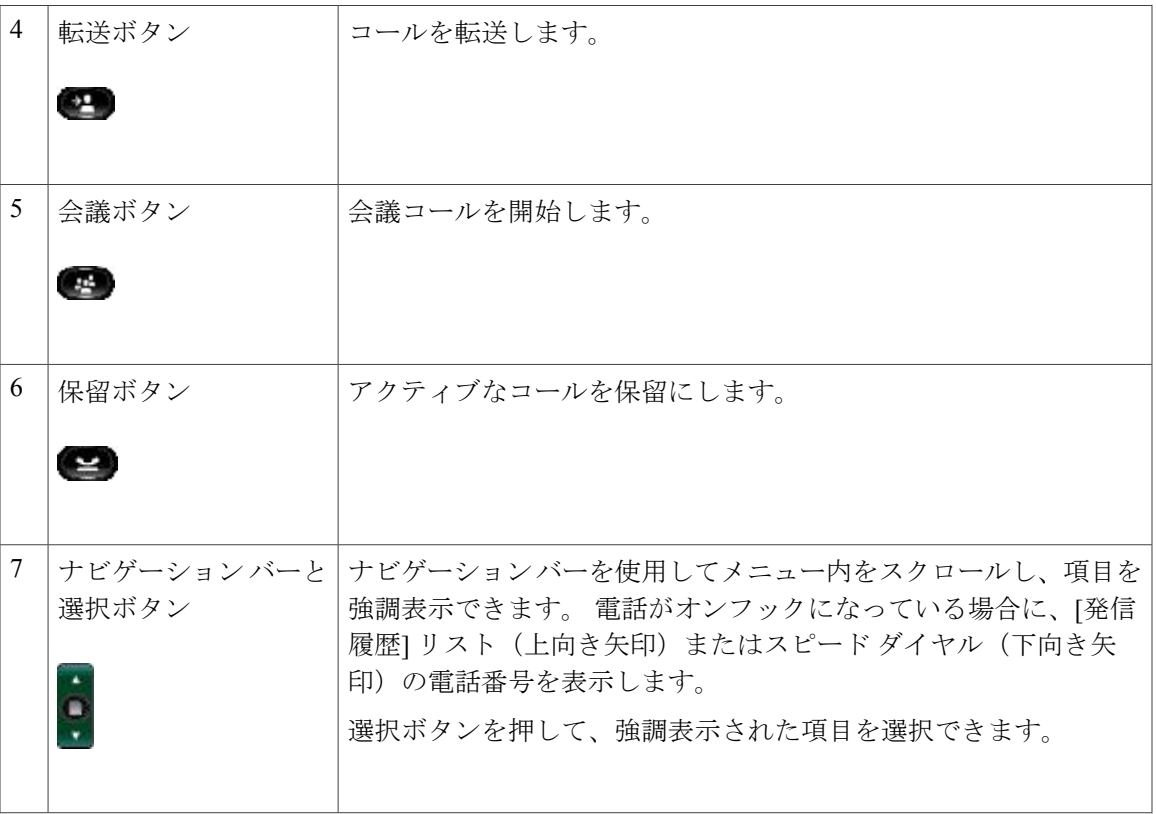

 $\mathbf I$ 

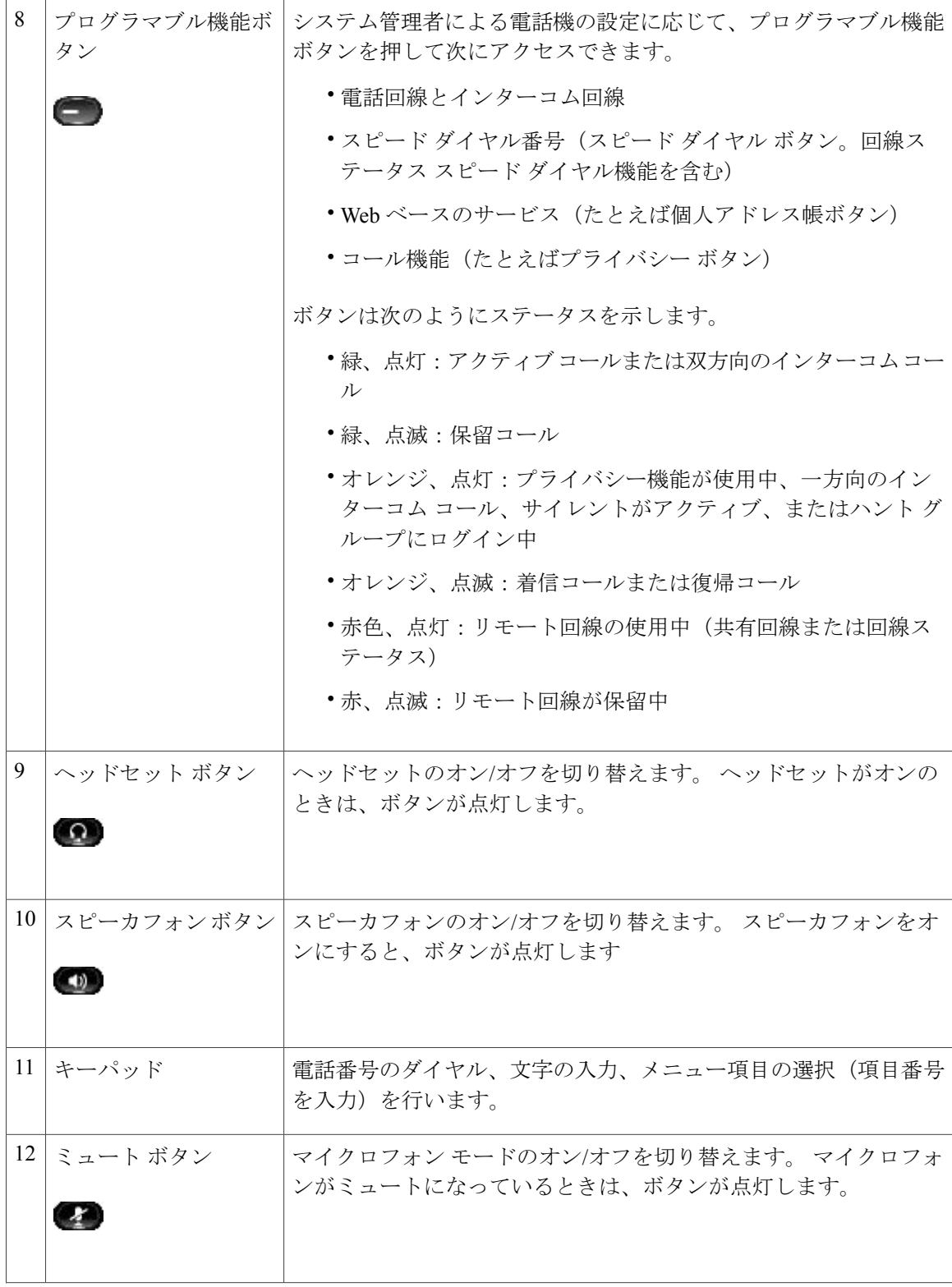

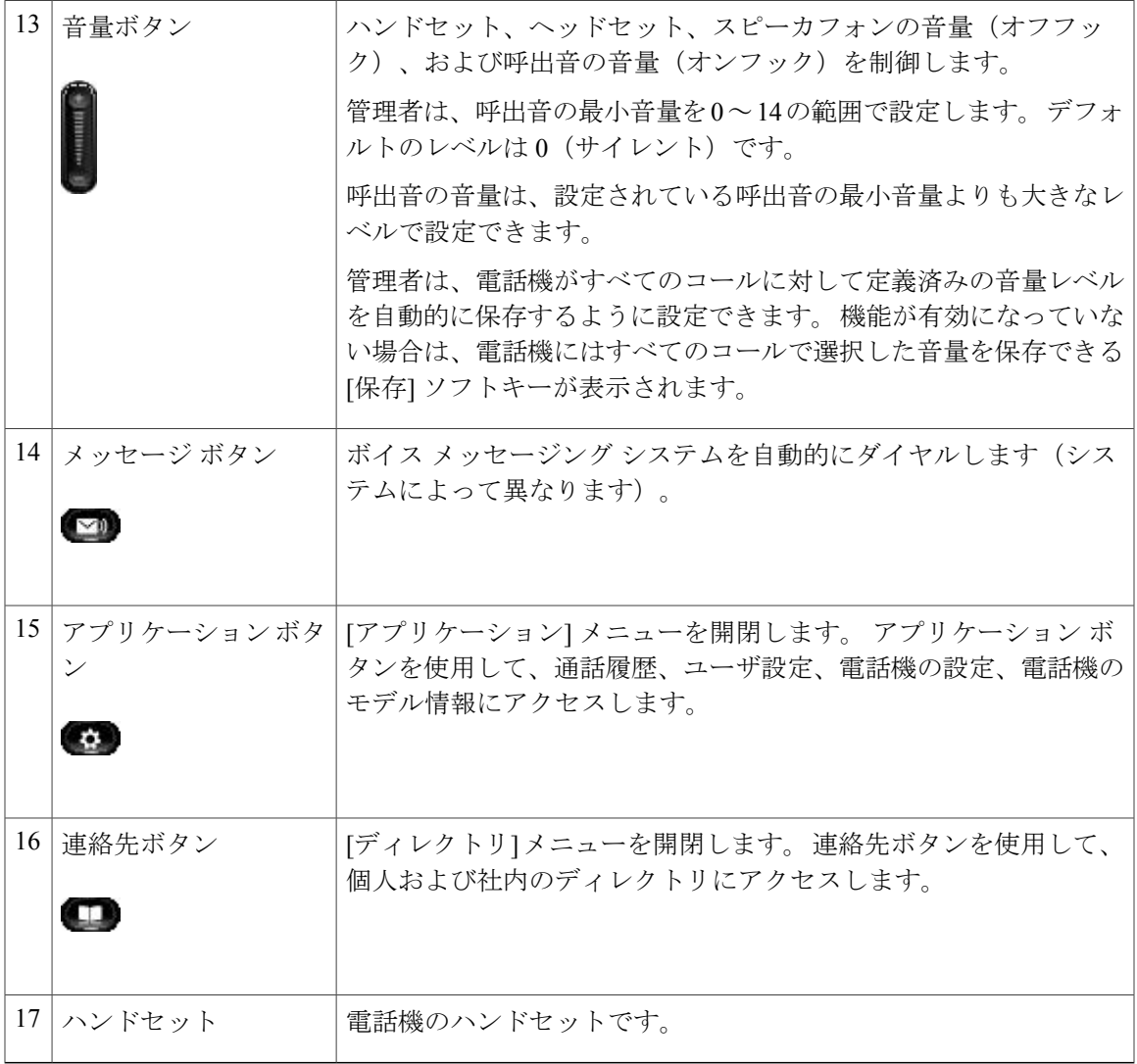

## <span id="page-32-0"></span>電話機の画面

 $\overline{\phantom{a}}$ 

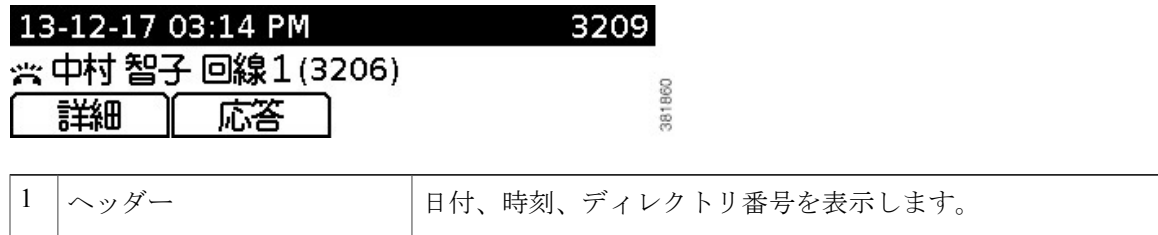

**Cisco Unified IP Phone 6921/6941/6945/6961** ユーザガイド **for Cisco Unified Communications Manager 10.0**(**SCCP**

T

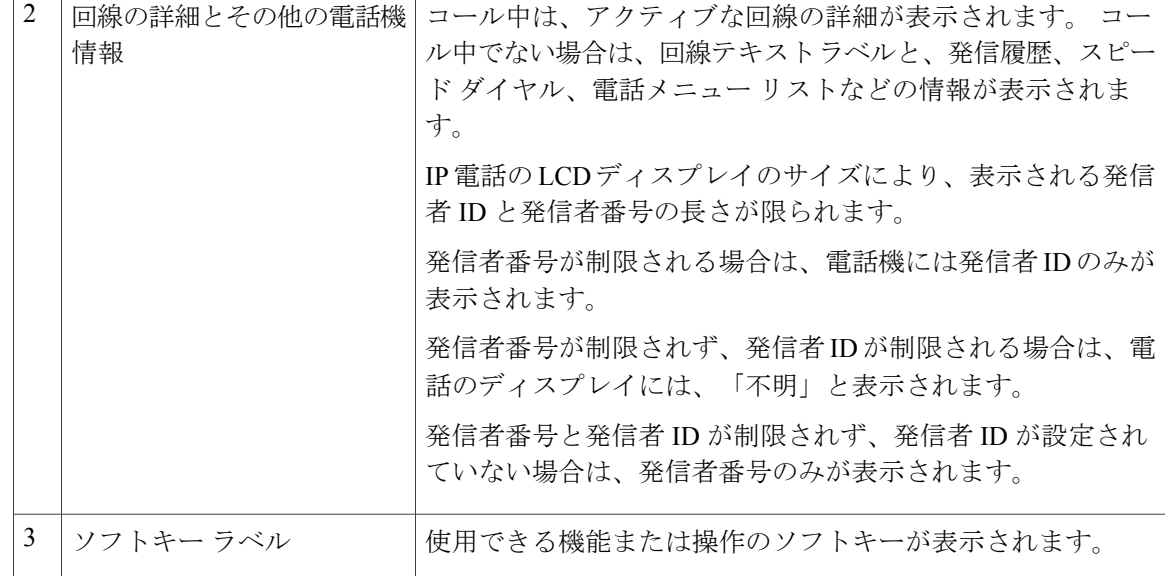

# <span id="page-33-1"></span><span id="page-33-0"></span>電話に関する全般情報

フットスタンド

電話機をテーブルまたは机の上に置いている場合は、フットスタンドを電話機の背面に取り付け て、好みの高さに表示角度を設定できます。

 $\overline{\phantom{a}}$ 

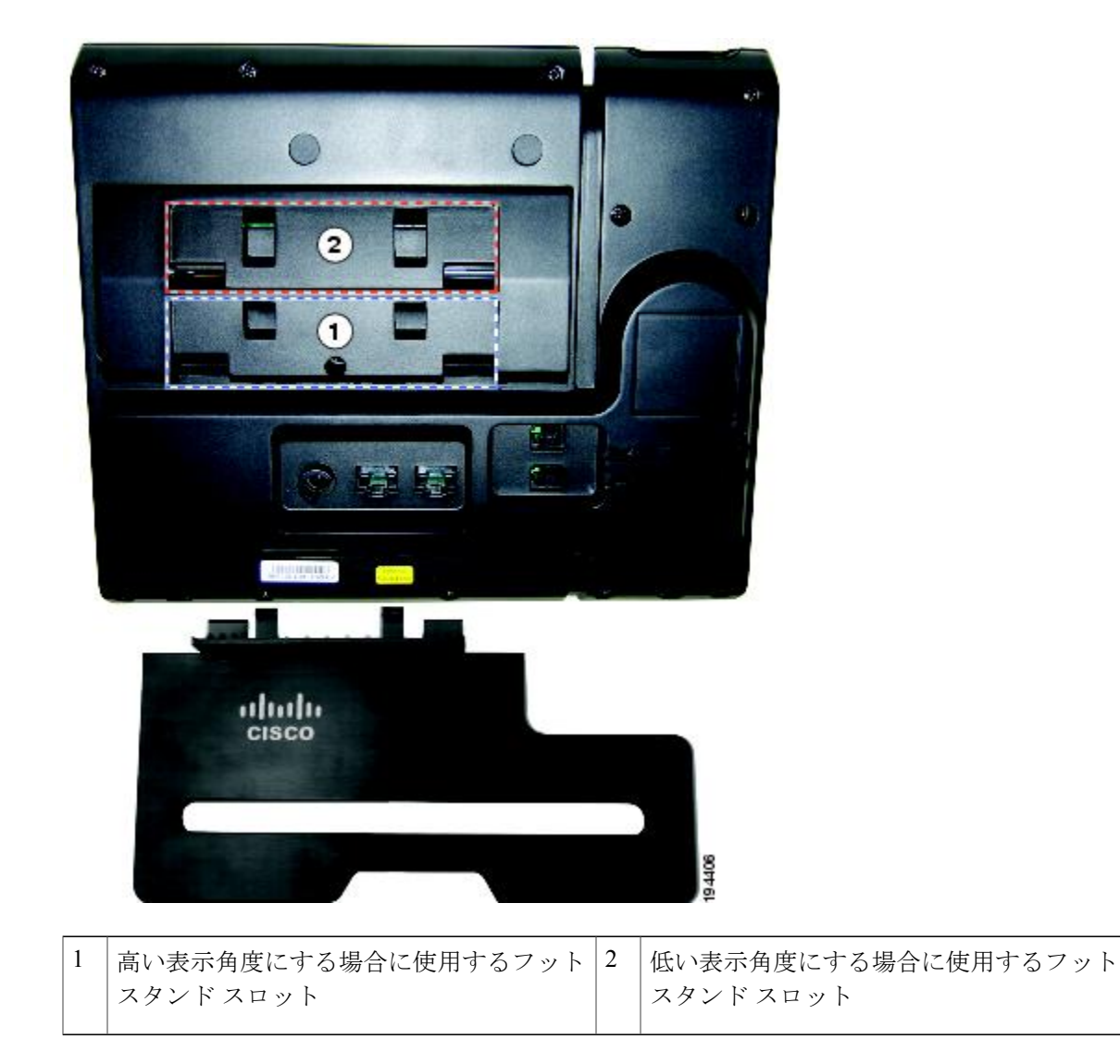

**25**

**and SIP**)

T

### 表示角度を高くした場合

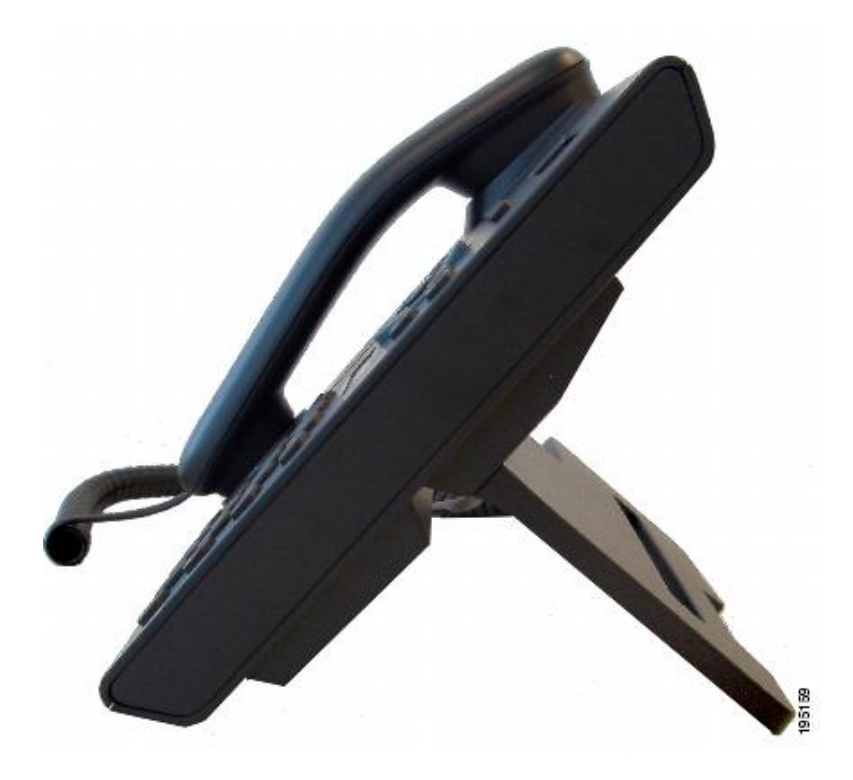

表示角度を低くした場合

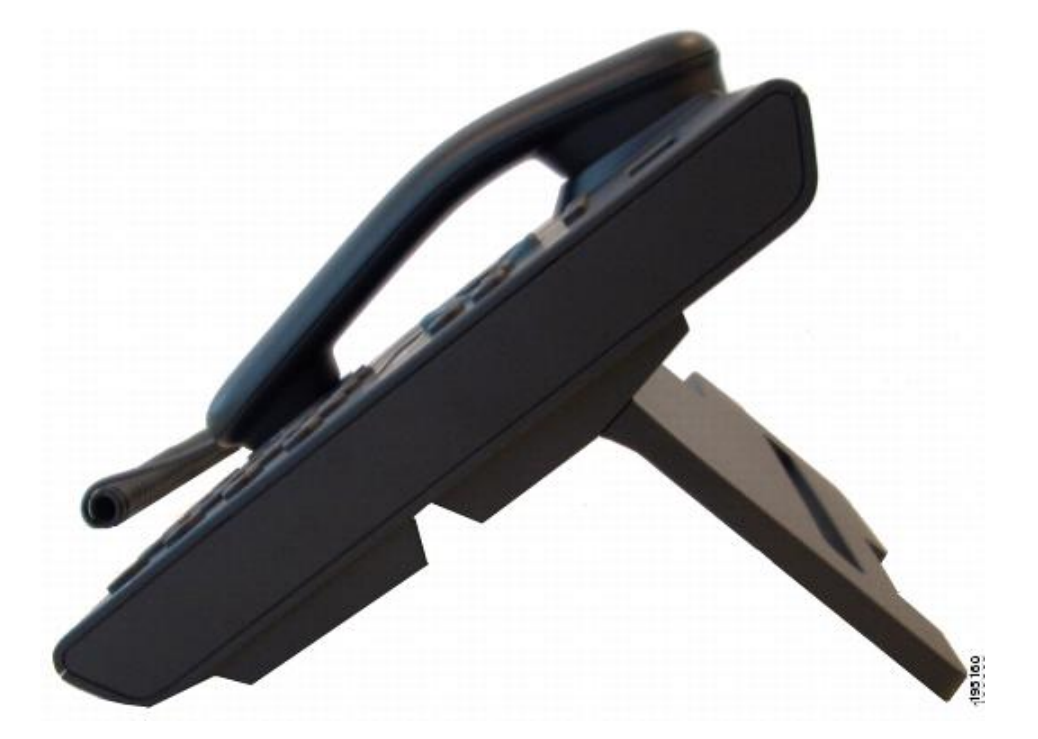

 **Cisco Unified IP Phone 6921/6941/6945/6961** ユーザ ガイド **for Cisco Unified Communications Manager 10.0** (**SCCP and SIP**)
# ハンドセット レストの調整

電話機が壁に取り付けられている場合は、ハンドセットが受け台から滑り落ちないようにハンド セットの受け台を調整する必要があります。

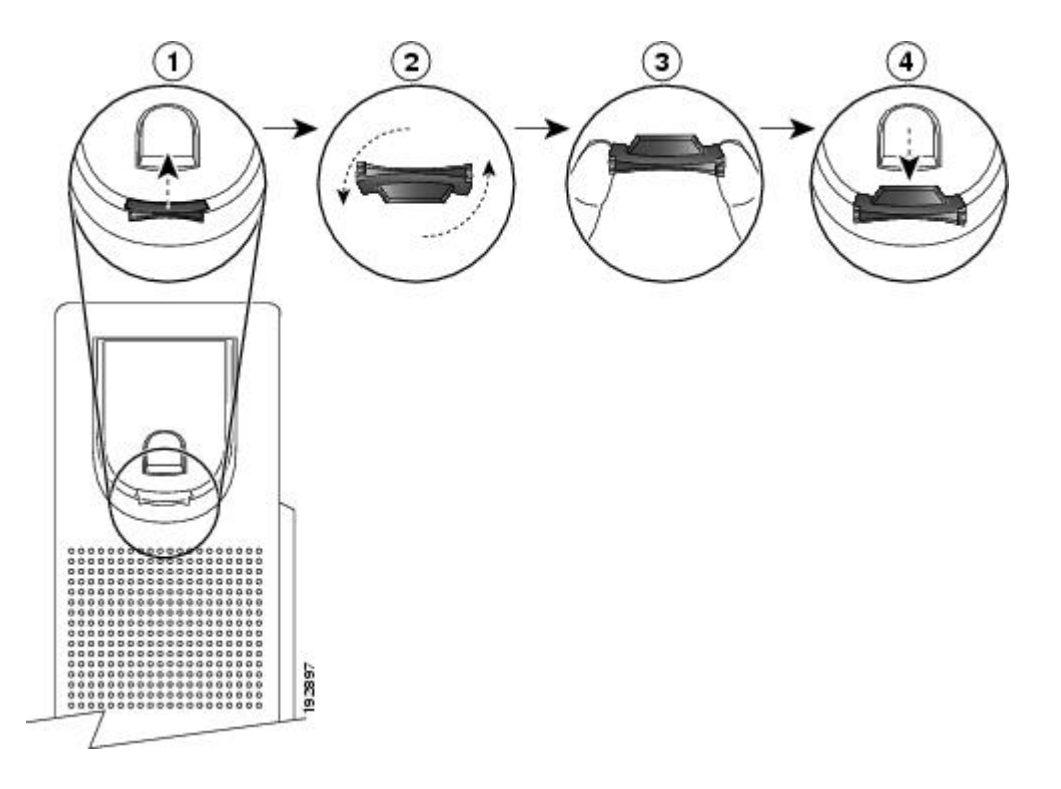

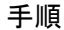

ステップ **1** ハンドセットをはずし、ハンドセット受け台からプラスチックのタブを引き出します。

- ステップ **2** タブを 180 度回します。
- ステップ **3** コーナーのノッチを手前に向けて、2 本の指でタブを持ちます。
- ステップ **4** タブを受け台のスロットに合わせ、タブをスロット内に均等に押し込みます。 回したタブの上部 から突起が出ている状態になります。
- ステップ **5** ハンドセットを受け台に戻します。

# 省電力モード

お使いの電話機は Cisco EnergyWise (EW) プログラムをサポートしています。 システム管理者 は、節電のために電話機のスリープ(電源オフ)時間とウェイク(電源オン)時間を設定します。

スケジュールしたスリープ時刻の10分前になると、選択ボタンが点滅し、指定された時刻に電話 機の電源がオフになることを示すメッセージが出されます。 システム管理者が省電力モードを有 効にしている場合、呼出音が再生されます。 呼出音は、次のスケジュールに従って再生されま す。

- 電源オフの 10 分前に、呼出音が 4 回再生されます。
- 電源オフの 7 分前に、呼出音が 4 回再生されます。
- 電源オフの 4 分前に、呼出音が 4 回再生されます。
- 電源オフの 30 秒前に、呼出音は、15 回再生されるか、電話機の電源がオフになるまで再生 されます。

スリープの時間になったときに電話機が非アクティブ(アイドル状態)の場合、電話機の電源が オフになります。 電話機がアクティブ(コール中など)の場合、電話機が一定時間非アクティブ になるのを待ってから電源がオフになります。

電話機がスリープになった後に選択ボタンを押すと、電話機が復帰します。 電話機が一定時間非 アクティブになると、電話機はスリープに戻ります。 設定されている復帰時間になると電話機の 電源がオンになります。

ウェイク時間とスリープ時間は、通常勤務する設定済みの日にもリンクされています。 要件が変 わった(たとえば、勤務時間または勤務日が変わった)場合は、電話機を再設定するようシステ ム管理者に依頼してください。

EnergyWise および電話機の詳細については、システム管理者にお問い合わせください。

# 電話サービスの **HTTPS**

この機能は、電話機がHTTPS経由でサービスに接続されているかどうかを示すアイコンを電話機 の画面に表示します。電話機がHTTPSを使用してサービスページをロードしている場合は、サー ビスのヘッダーにロック アイコンが表示されます。 電話機が HTTP を使用して接続している場合 は、アイコンは表示されません。

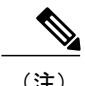

(注) ロックアイコンは、HTTPS経由でサーバへのセキュア接続が行われた後にのみ表示されます。

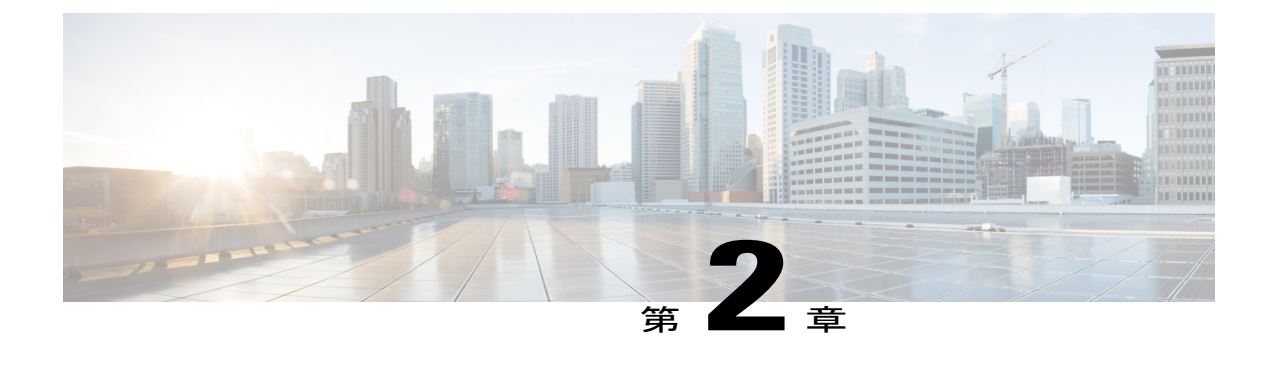

# アプリケーション

電話アプリケーションを使用すると、次のいずれかにアクセスできます。

- [サービス](#page-38-0), 29 ページ
- [通話履歴](#page-39-0), 30 ページ
- 設定, 33 [ページ](#page-42-0)
- [電話の情報](#page-44-0), 35 ページ
- [管理者設定](#page-45-0), 36 ページ
- シスコ ユニファイド [コミュニケーション](#page-45-1) セルフ ケア ポータル へのログイン, 36 ページ

<span id="page-38-0"></span>サービス

電話サービスには、特別な電話機の機能、ネットワーク データ、Web ベースの情報(株式相場、 映画情報など)などがあります。 電話機で使用できるサービスは、電話機のシステム設定や登録 したサービスによって異なります。 詳細については、システム管理者にお問い合わせください。

システム管理者が電話サービスで HTTPS を有効にしている場合は、電話機が HTTPS を使用して サービスに接続されているかどうかを示すロックアイコンが電話機の画面に表示されます。電話 機が HTTP を使用してサービスに接続している場合は、アイコンは表示されません。

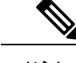

(注) ロック アイコンは、電話機が HTTPS を使用してサーバに接続した後にのみ表示されます。

## アクセス サービス

手順

- ステップ **1** アプリケーション を押します。
- ステップ **2** ナビゲーション バーと選択ボタンを使用し、画面をスクロールしてアクセスするサービスを選択 します。
- ステップ **3** [選択]ソフトキーを押すか、または[終了]ソフトキーを押してアプリケーション画面に戻ります。

# <span id="page-39-0"></span>通話履歴

通話履歴を使用すると、電話機の最近の 150 件のコールに関する情報を表示できます。 コール ア イコンが表示され、コールのタイプを示します。

- 着信
- 発信
- 不在着信

コール アイコンとともに、発信者 ID が表示されます。 発信者 ID の情報がない場合は電話番号が 表示され、 電話番号が使用できない場合は「不明」と表示されます。 すべての通話履歴項目は 1 つのリストにまとめられ、日時の新しいものから順番に表示されます。

最大 150 件のコールが表示されますが、この最大件数は回線 1 つあたりではなく、電話機 1 台あ たりの数です。 たとえば、電話機に複数の回線がある場合は、すべての回線を合わせて最大 150 件となります。

通話履歴のリストは、すべての回線、回線ごと、または不在着信でソートできます。 また、通話 履歴のリストから直接電話番号をダイヤルできます。

管理者によって設定されている場合は、各通話履歴エントリの横にアイコンが表示されます。 ア イコンは、コールを発信した人のステータスである [不明]、[アイドル]、[話し中]、または [サイ レント] を示します。

管理者によって設定されている場合は、共有回線からの受信履歴と発信履歴は、通話履歴に記録 されます。 すべての通話履歴ログを表示するには、[通話履歴] 画面を開きます。

通話履歴の詳細の受信履歴と発信履歴の通話時間は、電話機に表示されます。 通話時間が 1 時間 よりも長い場合は、時間、分、秒(HH:MM:SS)の形式で表示されます。 通話時間が 1 時間より も短い場合は、分、秒(MM:SS)の形式で表示されます。

## 通話履歴の表示

手順

- ステップ **1** アプリケーション を押します。
- ステップ **2** ナビゲーション バーと選択ボタンを使用し、画面をスクロールして [通話履歴] を選択します。
- ステップ **3** [すべての回線] または表示する特定の回線を選択します。
- ステップ **4** を押して [通話履歴] 画面に戻ります。

## コール レコードの詳細の表示

#### 手順

- ステップ **1** アプリケーション を押します。
- ステップ **2** ナビゲーション バーと選択ボタンを使用し、画面をスクロールして [通話履歴] を選択します。
- ステップ **3** [すべての回線] または表示する特定の回線を選択します。
- ステップ **4** コール レコードを選択して [詳細] を押します(必要に応じて、先に [次へ] を押します)。
- ステップ5 通話履歴のリストに戻るには、5を押します。

## 通話履歴のフィルタ

- ステップ **1** アプリケーション を押します。
- ステップ **2** ナビゲーション バーと選択ボタンを使用し、画面をスクロールして [通話履歴] を選択します。
- ステップ **3** [すべての回線] または表示する特定の回線を選択します。
- ステップ **4** 選択した回線を不在着信でソートするには、[不在着信] を押します。
- ステップ **5** 通話履歴のリストにすべてのコールを表示するには、[すべてのコール] を押します。
- ステップ **6** を押して [通話履歴] 画面に戻ります。

## 通話履歴からのダイヤル

手順

- ステップ **1** アプリケーション を押します。
- ステップ **2** ナビゲーション バーと選択ボタンを使用し、画面をスクロールして [通話履歴] を選択します。
- ステップ **3** [すべての回線] または表示する特定の回線を選択します。
- ステップ **4** 通話履歴のリストでダイヤルするコールを選択し、次のアクションのいずれかを実行します。
	- [コール] を押します。
	- 回線キーを押します。
	- ハンドセットを取り上げます。
	- スピーカフォン ボタンまたはヘッドセット ボタンを押します。

### 電話番号の編集

- ステップ **1** アプリケーション を押します。
- ステップ **2** ナビゲーション バーと選択ボタンを使用し、画面をスクロールして [通話履歴] を選択します。
- ステップ **3** [すべての回線] または表示する特定の回線を選択します。
- ステップ **4** 編集するコールを選択します。
- ステップ **5** [編集] を押します(必要に応じて、先に [次へ] を押します)。
- ステップ **6** カーソルを右へ移動するには [>>] を押し、左へ移動するには [<<] を押します。
- ステップ1 番号を削除するには、■を押します。
- ステップ **8** [ダイヤル] を押します(必要に応じて、先に [次へ] を押します)。
- ステップ9 通話履歴のリストに戻るには、うを押します。

## 通話履歴のクリア

手順

- ステップ **1** アプリケーション を押します。
- ステップ **2** ナビゲーション バーと選択ボタンを使用し、画面をスクロールして [通話履歴] を選択します。
- ステップ **3** [すべての回線] または表示する特定の回線を選択します。
- ステップ **4** [クリア] を押します(必要に応じて、先に [次へ] ソフトキーを押します)。
- ステップ **5** [削除] ソフトキーを押して通話履歴のリストを削除するか、[キャンセル] を押して [通話履歴] 画 面に戻ります。

## コール レコードの削除

手順

- ステップ1 アプリケーション **◎** を押します。
- ステップ **2** ナビゲーション バーと選択ボタンを使用し、画面をスクロールして [通話履歴] を選択します。
- ステップ **3** [すべての回線] または表示する特定の回線を選択します。
- ステップ **4** 削除するコールを選択します。
- ステップ **5** [削除] を押します(必要に応じて、先に [次へ] を押します)。
- <span id="page-42-0"></span>ステップ **6** [削除] を押してコールを削除するか、[キャンセル] を押して [通話履歴] 画面に戻ります。

設定

ここでは、ユーザ設定で指定する設定について説明します。

## 呼出音

電話機で着信コールと新しいボイスメール メッセージがどのように示されるかをカスタマイズで きます。 また、電話機の呼出音の音量を調整できます。

電話機が北アメリカの周波数の呼出音を使用するように設定されている場合は、電話機が着信コー ルと新しいボイス メッセージを通知する方法をカスタマイズできます。

電話機が日本の周波数の呼出音を使用するように設定されている場合は、呼出音をカスタマイズ できません。

### 着信音の変更

手順

- ステップ **1** アプリケーション を押します。
- ステップ **2** ナビゲーション バーと選択ボタンを使用し、画面をスクロールして [設定] を選択します。
- ステップ **3** [呼出音] を選択します。
- ステップ **4** 呼出音を選択します。
- ステップ **5** [再生] を押してサンプルを再生します。
- ステップ **6** [設定] を押して、呼出音を適用します。
- ステップ **7** [適用] を押して選択を確定するか、[キャンセル] を押して呼出音画面に戻ります。
- ステップ **8** を押して、[設定] 画面に戻ります。

## コントラスト

電話機の画面のコントラスト レベルを調整できます。 デフォルト設定のコントラスト レベルは 50% です。

### コントラストの調整

手順

- ステップ **1** アプリケーション を押します。
- ステップ **2** ナビゲーション バーと選択ボタンを使用し、画面をスクロールして [設定] を選択します。
- ステップ **3** [コントラスト] を選択します。
- ステップ **4** コントラストを上げるには、ナビゲーションバーの上矢印を押します。コントラストを下げるに は、下矢印を押します。
- ステップ **5** [保存] を押して明るさを設定するか、[キャンセル] を押して終了します。

## ヘッドセットの側音

システム管理者が設定している場合は、電話機からヘッドセットのボリュームを指定できます。

### ヘッドセットの側音の調整

### 手順

- ステップ **1** アプリケーションを押します。
- ステップ **2** ナビゲーション バーと選択ボタンを使用して、[設定] を選択します。
- ステップ **3** [ヘッドセットの側音] を選択します。
- ステップ **4** 次の側音レベルのいずれかを選択します。
	- 大
	- 標準
	- $/|\cdot|$
	- オフ

<span id="page-44-0"></span>ステップ **5** を押して、[設定] 画面に戻ります。

# 電話の情報

Г

電話の情報では、次に示す電話機のモデル情報を表示できます。

- モデル番号
- IP アドレス
- MAC アドレス
- Unified Video Advantage
- アクティブ ロード
- 非アクティブ ロード
- 前回のアップグレード
- アクティブ サーバ
- スタンバイ サーバ
- バックライト点灯時刻
- バックライト点灯継続時間
- バックライト放置時自動消灯
- バックライト非点灯日

## 電話の情報の表示

手順

- ステップ1 アプリケーション <sup>む</sup>を押します。
- ステップ **2** ナビゲーション パッドと選択ボタンを使用し、画面をスクロールして [電話の情報] を選択しま す。
- ステップ **3** [アプリケーション] 画面に戻るには、[終了] ソフトキーを押します。

<span id="page-45-1"></span><span id="page-45-0"></span>管理者設定

管理者設定へのアクセスおよび変更方法については、システム管理者にお問い合わせください。

# シスコ ユニファイド コミュニケーション セルフ ケア ポータル へのログイン

この電話機は、自分のパーソナルコンピュータなど、社内の他のネットワークデバイスと情報を 共有することができるネットワーク デバイスです。 コンピュータを使用して シスコ ユニファイ ド コミュニケーション セルフ ケア ポータル にログインして、電話の機能、設定、サービスを制 御できます。 たとえば、電話機の表示言語を制御したり、サービスを設定したり、個人アドレス 帳にエントリを追加したり、スピード ダイヤル コードを設定したりできます。

スピードダイヤル、個人アドレス帳などのユーザオプションを使用するには、ログインする必要 があります。 ポータルを使い終わったら、ログアウトする必要があります。

ログインせずにシスコ ユニファイド コミュニケーション セルフ ケア ポータル にアクセスできる 場合もあります。 詳細については、システム管理者にお問い合わせください。

ポータルの使用方法については、『シスコ ユニファイド コミュニケーション セルフ ケア ポータ ル ユーザ ガイド』 (http://www.cisco.com/en/US/products/sw/voicesw/ps556/products\_user\_guide [list.html](http://www.cisco.com/en/US/products/sw/voicesw/ps556/products_user_guide_list.html))を参照してください。

#### 手順

ステップ **1** ポータルの URL、ユーザ ID、デフォルトのパスワードは、システム管理者から受け取ります。 通常、ポータルの URL は、http://<ip\_address or hostname>/ucmuser です。

 $\mathbf I$ 

- ステップ **2** コンピュータでブラウザを開き、URL を入力します。
- ステップ **3** セキュリティ設定を許可するプロンプトが表示されたら、[はい] または [証明書のインストール] を選択します。
- ステップ **4** [ユーザ名] フィールドにユーザ ID を入力します。
- ステップ **5** [パスワード] フィールドにパスワードを入力します。
- ステップ **6** [ログイン] を選択します。
- ステップ7 ログアウトするには、[ログアウト]を選択します。

 $\mathbf I$ 

 **Cisco Unified IP Phone 6921/6941/6945/6961** ユーザ ガイド **for Cisco Unified Communications Manager 10.0** (**SCCP and SIP**)

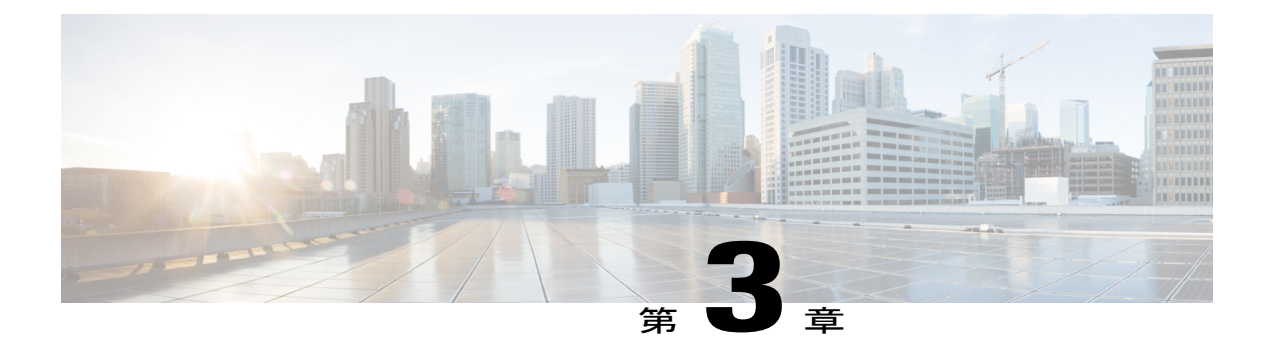

連絡先

Cisco Unified IP Phone 6921、6941、6945、および 6961 では、次のディレクトリを使用して、社 内および個人の連絡先にアクセスできます。

- [社内ディレクトリ](#page-48-0), 39 ページ
- パーソナル [ディレクトリ](#page-50-0), 41 ページ

# <span id="page-48-0"></span>社内ディレクトリ

社内ディレクトリには、電話機からアクセスできる社内の連絡先が含まれています。 システム管 理者はこのディレクトリを設定および保守します。

電話機が HTTPS を使用してサービスに接続されている場合は、サービス ヘッダーの右側にロッ ク アイコンが表示されます。

# 検索から連絡先にダイヤル

手順

- ステップ1 連絡先 かな押します。
- ステップ **2** ナビゲーション バーと選択ボタンを使用し、画面をスクロールして [社内ディレクトリ] を選択し ます。
- ステップ **3** 同僚を検索するための条件を選択します。
	- [名]
	- [姓]
	- [電話番号]

**and SIP**)

ステップ **4** 検索条件の情報を入力して [送信] を押し、連絡先を選択します。

- ステップ **5** 次のアクションのいずれかを実行して、連絡先にダイヤルします。
	- [ダイヤル] を押します。
	- [選択] を押します。
	- 連絡先のラベル番号を押します。
	- 回線ボタンを押します。
	- スピーカフォン (1) を押します。
	- •ヘッドセット 9 を押します。
	- ハンドセットを取り上げます。

## コール中に検索から連絡先にダイヤルする

- ステップ1 連絡先 要求押します。
- ステップ **2** ナビゲーション バーと選択ボタンを使用し、画面をスクロールして [社内ディレクトリ] を選択し ます。
- ステップ **3** 同僚を検索するための条件を選択します。
	- [名]
	- [姓]
	- [電話番号]
- ステップ **4** 情報を入力して、[検索] > [ダイヤル] を選択します。
- ステップ **5** 次のアクションのいずれかを選択して、最初のコールを処理します。
	- 保留 を押して最初のコールを保留にして <sup>2</sup> 番目をダイヤルする。
	- 転送 を押して最初の相手に転送し、自分はコールから切断する。 アクションを完了す るには、ダイヤル後にもう一度転送を押します。
	- 会議 を押して自分を含むすべての参加者の会議コールを作成する。 操作を完了するに は、ダイヤル後にもう一度会議を押します。
	- 終了を押して最初のコールを切断して 2 番目をダイヤルする。

# <span id="page-50-0"></span>パーソナル ディレクトリ

パーソナルディレクトリには、個人の連絡先リストが含まれています。ファストダイヤル用に、 ファスト ダイヤル コードを自分のパーソナル ディレクトリ エントリへ割り当てられます。

パーソナル ディレクトリを設定および保守するには、次の 2 つの方法があります。

- 電話機を使用して次の操作を実行できます。
	- パーソナル ディレクトリの設定と使用
	- ファスト ダイヤル コードの割り当てと使用

• セルフ ケア ポータルを使用すると、パーソナル ディレクトリを設定して使用できます。

電話機が HTTPS を使用してサービスに接続されている場合は、サービス ヘッダーの右側にロッ ク アイコンが表示されます。

#### 関連トピック

シスコ ユニファイド [コミュニケーション](#page-45-1) セルフ ケア ポータル へのログイン, (36 ページ)

# パーソナル ディレクトリ オプション

ここでは、パーソナル ディレクトリのオプションについて説明します。

### パーソナル ディレクトリのログインおよびログアウト

電話機は、一定の時間が過ぎると自動的にログアウトされます。 この時間制限は、設定によって 異なります。 詳細については、システム管理者にお問い合わせください。

### 手順

- ステップ1 連絡先 要 を押します。
- ステップ **2** ナビゲーション パッドと選択ボタンを使用し、画面をスクロールして [パーソナル ディレクトリ] を選択します。
- ステップ **3** ユーザ ID と、システム管理者から取得した暗証番号を入力して、[送信] を押します。
- ステップ **4** ログアウトするには、[ログアウト] を選択し、選択を押してから [OK] を押します。

**41**

## パーソナル ディレクトリ エントリの追加

#### 手順

- ステップ1 連絡先 中 を押します。
- ステップ **2** パーソナル ディレクトリにログインします。
- ステップ **3** [個人アドレス帳] を選択します。 [エントリの検索] 画面が表示されます。
- ステップ **4** [送信] を押します。
- ステップ **5** [新規] を押します。 必要に応じて、先に [次へ] を押します。
- ステップ **6** ニックネーム情報を入力します。 名前を入力することもできます。
- ステップ **7** [電話] を押して、電話番号を入力します。 9、1 など、必要なすべてのアクセス コードを必ず含めてください。
- ステップ **8** [送信] を押して、パーソナル ディレクトリにエントリを追加します。

## パーソナル ディレクトリのエントリの検索

- ステップ1 連絡先 → を押します。
- ステップ **2** パーソナル ディレクトリにログインします。
- ステップ **3** [個人アドレス帳] を選択します。
- ステップ **4** 次の条件を 1 つまたはすべて選択するか、何も選択せずに、エントリを検索します。
	- [姓]
	- [名]
	- [ニックネーム]
- ステップ **5** 検索条件の情報を入力して [送信] を押します。 名前が表示されます。

パーソナル ディレクトリからの番号のダイヤル

手順

- ステップ1 連絡先 要
- ステップ **2** パーソナル ディレクトリにログインします。
- ステップ **3** [個人アドレス帳] を選択し、エントリを検索します。
- ステップ **4** ダイヤルする個人アドレス帳のエントリを選択します。

ステップ **5** [ダイヤル] を押します。

## パーソナル ディレクトリのエントリの削除

#### 手順

- ステップ1 連絡先 要
- ステップ **2** パーソナル ディレクトリにログインします。
- ステップ **3** [個人アドレス帳] を選択し、エントリを検索します。
- ステップ **4** [選択] を押します。
- ステップ **5** [編集] を押します。

Г

- ステップ **6** [削除] を押します。 必要に応じて、先に [次へ] を押します。
- ステップ **7** [OK] を押して、削除を確認します。

**43**

### パーソナル ディレクトリ エントリの編集

#### 手順

- ステップ1 連絡先 要求押します。
- ステップ **2** パーソナル ディレクトリにログインします。
- ステップ **3** [個人アドレス帳] を選択し、エントリを検索します。
- ステップ **4** [選択] を押します。
- ステップ **5** [編集] を押します。
- ステップ **6** エントリの情報を変更します。
- ステップ **7** [電話] を押して、電話番号を変更します。
- ステップ **8** [更新] を押します。

# ファスト ダイヤル コードとパーソナル ディレクトリ

ここでは、ファスト ダイヤル コードとパーソナル ディレクトリの使用について説明します。

### ファスト ダイヤル コードのパーソナル ディレクトリ エントリへの割り当て

- ステップ **1** パーソナル ディレクトリにログインします。 (ナビゲーション バーとボタンを使用し、画面を スクロールして選択します)。
- ステップ **2** 名前の情報を入力して [送信] ソフトキーを押します。
- ステップ **3** 名前を選択して [ファスト] ソフトキーを押します。
- ステップ **4** 番号を選択して [選択] ソフトキーを押します。
- ステップ **5** [次へ] ソフトキーを押します。
- ステップ **6** 番号に割り当てる新しいファスト ダイヤル コードに対して [割り当て] ソフトキーを押します。

### ファスト ダイヤル コードを使用してコールを発信する

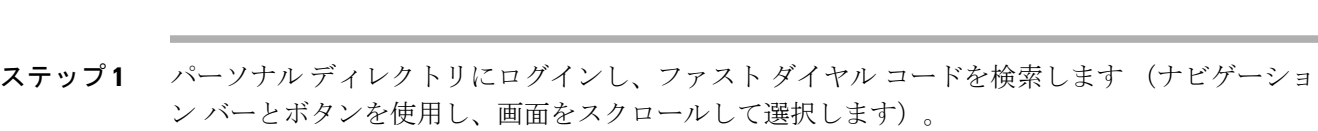

- ステップ **2** ダイヤルするファスト ダイヤル コードを選択します。
- ステップ **3** [ダイヤル] ソフトキーを押します。

## ファスト ダイヤル コードの削除

### 手順

- ステップ **1** パーソナル ディレクトリにログインし、ファスト ダイヤル コードを検索します (ナビゲーショ ン バーとボタンを使用し、画面をスクロールして選択します)。
- ステップ **2** 削除するファスト ダイヤル コードを選択します。
- ステップ **3** [削除] ソフトキーを押します。

 $\mathbf I$ 

 $\mathbf I$ 

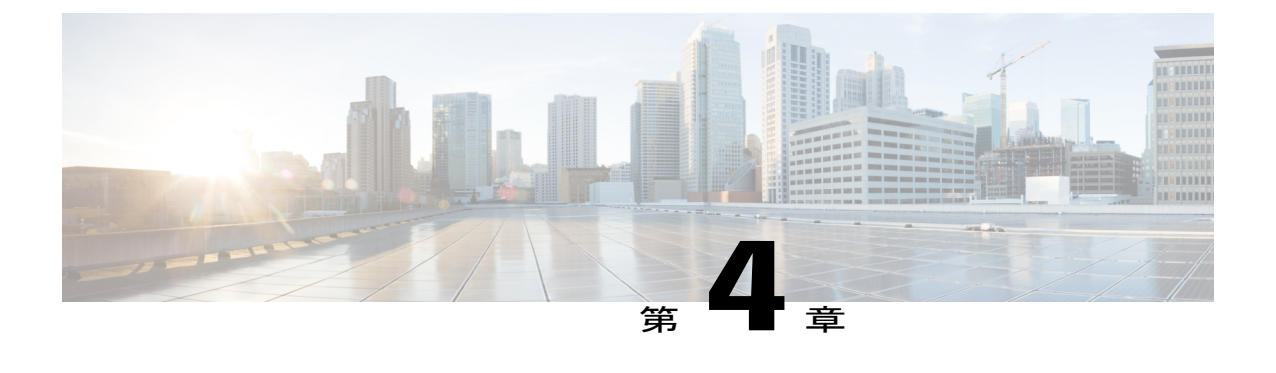

メッセージ

ボイス メッセージは、ボイスメール システムに保存されます。 電話機で使用するボイスメール システムは会社が決めます。

ボイスメールサービスがサポートするコマンドの詳細については、ボイスメールサービスのユー ザ マニュアルを参照してください。

- [ボイスメールの個人設定](#page-56-0), 47 ページ
- ボイス [メッセージの識別](#page-56-1), 47 ページ
- ボイス [メッセージへのアクセス](#page-57-0), 48 ページ

# <span id="page-56-0"></span>ボイスメールの個人設定

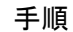

- ステップ1 メッセージ<sup>(20)</sup>を押します。
- <span id="page-56-1"></span>ステップ **2** 音声プロンプトに従います。

# ボイス メッセージの識別

ボイス メッセージのアラートは、次の方法を使用します。

- ハンドセットのビジュアル メッセージ インジケータ ランプを確認します。 セルフ ケア ポータルを使用して、ビジュアル メッセージ インジケータ ランプを設定できま す。
- 次を確認します。
- (Cisco Unified IP Phone 6941、6945 のみ) メッセージ受信アイコン
- (Cisco Unified IP Phones 6921、6961 のみ)テキスト メッセージ
- コールを発信する際、ハンドセット、ヘッドセット、またはスピーカフォンから断続トーン が聞こえるか確認します。

断続トーンは回線ごとに異なります。受信メッセージがある回線を使用しているときだけ聞 こえます。

セルフ ケア ポータルを使用して、オーディオ メッセージ インジケータを設定できます。

### 関連トピック

シスコ ユニファイド [コミュニケーション](#page-45-1) セルフ ケア ポータル へのログイン, (36 ページ)

# <span id="page-57-0"></span>ボイス メッセージへのアクセス

### 手順

次のいずれかの操作を実行します。

- •すべての回線に残されているボイス メッセージを聞くには、メッセージ を押します。
- 回線ボタンを押してからメッセージ ボタンを押して、特定の回線のボイス メッセージを聞 き取ります。

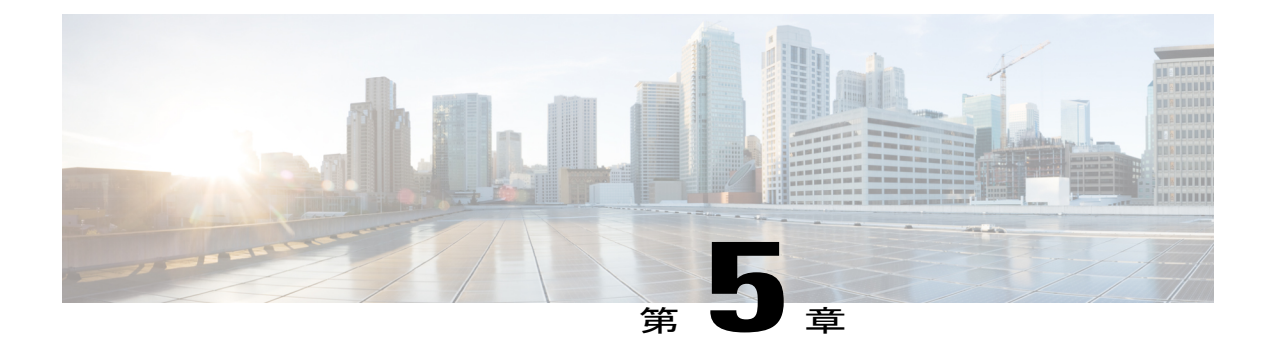

# コール機能

この章では、電話機で使用できるコール機能について説明します。

- [機能ボタンとソフトキー](#page-59-0), 50 ページ
- エージェント [グリーティング](#page-64-0), 55 ページ
- 応答, 55 [ページ](#page-64-1)
- [自動応答](#page-65-0), 56 ページ
- [折返し](#page-66-0), 57 ページ
- [不在転送](#page-66-1), 57 ページ
- [コール](#page-67-0) パーク, 58 ページ
- コール [ピックアップ](#page-69-0), 60 ページ
- [コール待機](#page-72-0), 63 ページ
- C 割込, 63 [ページ](#page-72-1)
- [コード](#page-73-0), 64 ページ
- 会議, 65 [ページ](#page-74-0)
- [即転送](#page-76-0), 67 ページ
- [サイレント](#page-76-1), 67 ページ
- [エクステンション](#page-77-0) モビリティ, 68 ページ
- [ファスト](#page-77-1) ダイヤル, 68 ページ
- 保留, 69 [ページ](#page-78-0)

Г

- ハント [グループ](#page-79-0), 70 ページ
- [保留復帰](#page-80-0), 71 ページ
- [インターコム](#page-80-1), 71 ページ

**Cisco Unified IP Phone 6921/6941/6945/6961** ユーザガイド **for Cisco Unified Communications Manager 10.0**(**SCCP**

- [回線ステータス](#page-81-0), 72 ページ
- 迷惑呼 ID, 73 [ページ](#page-82-0)
- [ミートミー会議](#page-82-1), 73 ページ
- モバイル [コネクト](#page-83-0), 74 ページ
- [モニタリングと録音](#page-85-0), 76 ページ
- Multilevel Precedence and [Preemption,](#page-85-1) 76  $\sim \rightarrow \sim$
- [回線ごとに複数のコール](#page-87-0), 78 ページ
- [ミュート](#page-89-0), 80 ページ
- [オンフック](#page-90-0) ダイヤル, 81 ページ
- プラス [ダイヤル](#page-90-1), 81 ページ
- [プライバシー](#page-91-0), 82 ページ
- [品質レポート](#page-91-1) ツール, 82 ページ
- [リダイヤル](#page-92-0), 83 ページ
- [共有回線](#page-92-1), 83 ページ
- スピード [ダイヤル](#page-93-0), 84 ページ
- 転送, 85 [ページ](#page-94-0)
- [WebDialer,](#page-95-0) 86 ページ

# <span id="page-59-0"></span>機能ボタンとソフトキー

システム管理者による電話機の設定によっては、このガイドに記載されている機能の一部が使用 できない可能性があります。

次の表に、専用機能ボタンで使用できる機能の一部、プログラマブル機能ボタンまたはソフトキー にシステム管理者が設定する機能の一部を示します。

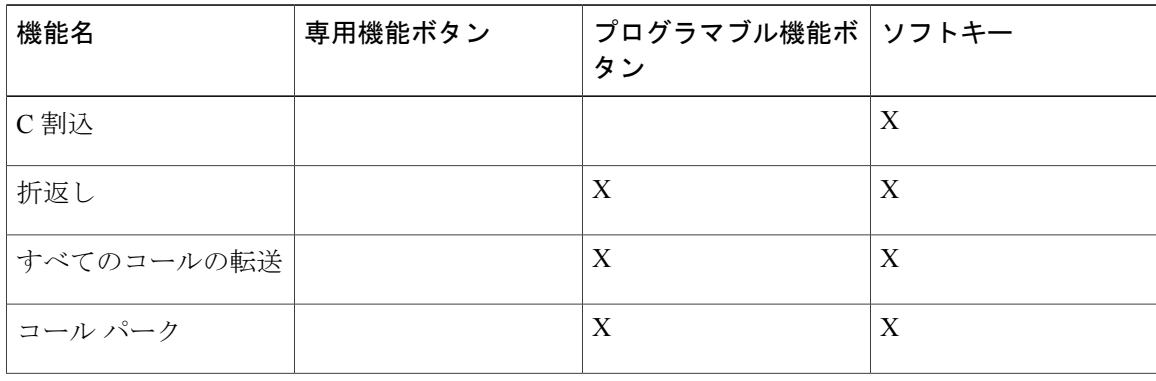

 **Cisco Unified IP Phone 6921/6941/6945/6961** ユーザ ガイド **for Cisco Unified Communications Manager 10.0** (**SCCP and SIP**)

 $\overline{\mathsf{I}}$ 

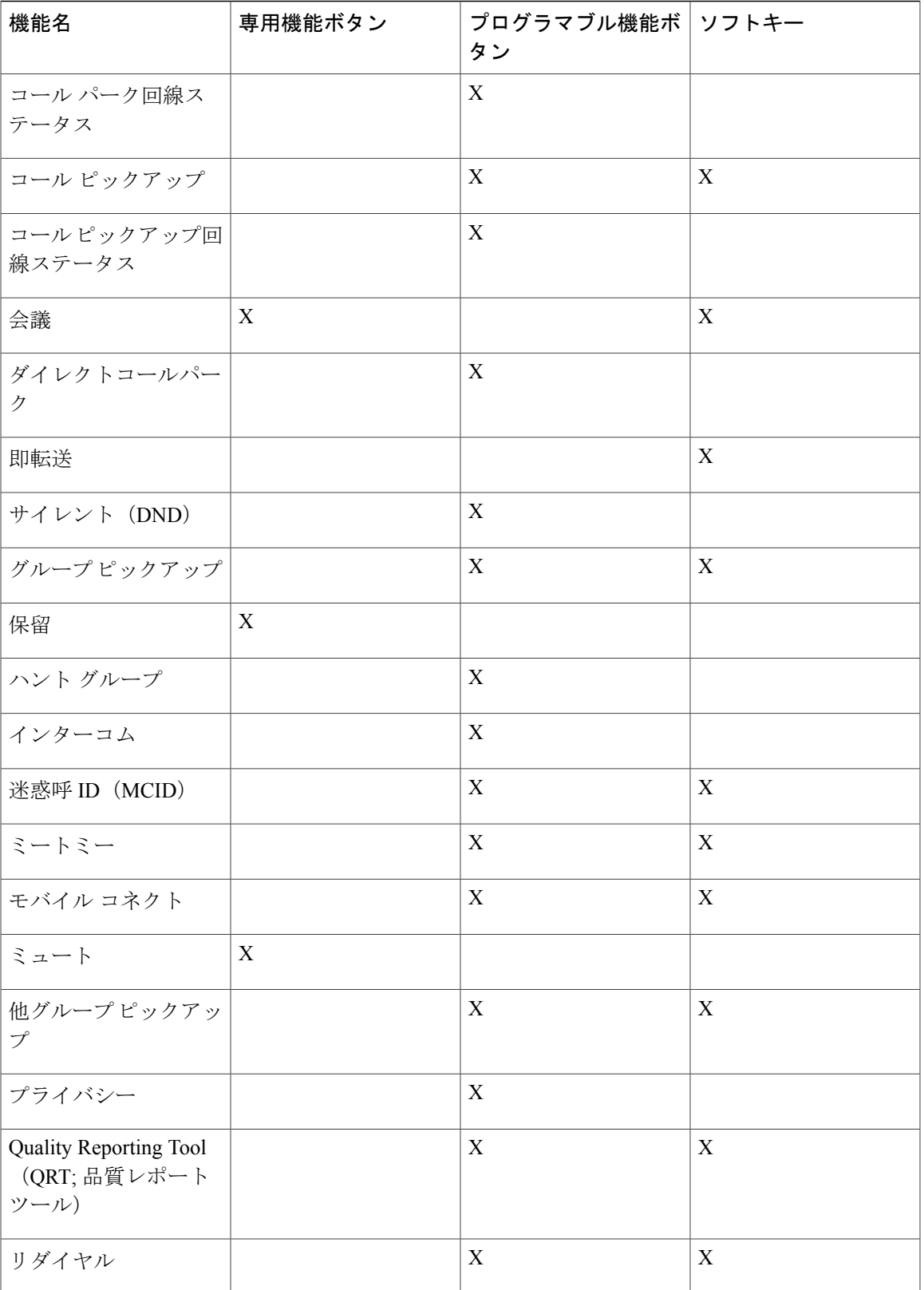

**and SIP**)

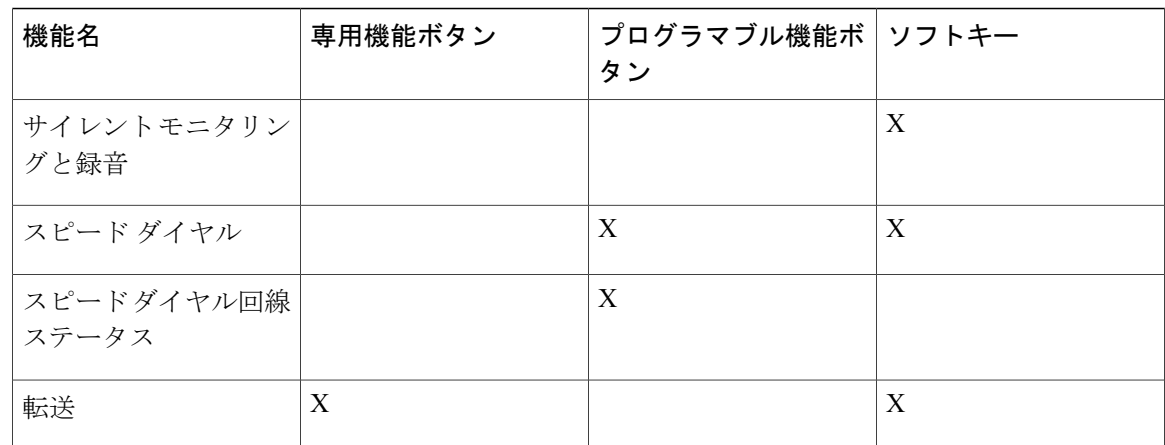

# **Survivable Remote Site Telephony**

電話機と Cisco Unified Communications サーバ間の通信が中断されると、電話機にアラート メッ セージが表示されます。アクティブコールで通話中の場合、コールは確立されたままで、フェー ルオーバー状態になります。このフェールオーバーは、SurvivableRemoteSite Telephony(SRST) 機能です。

フェールオーバー中は、電話機の一部の機能を使用できません。 次の表に、一般的な機能および 機能の可用性を示します。ただし、一部の機能は、電話機のサポート対象でないことがあります。 フェールオーバー中の機能の可用性の詳細については、システム管理者にお問い合わせください。

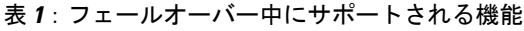

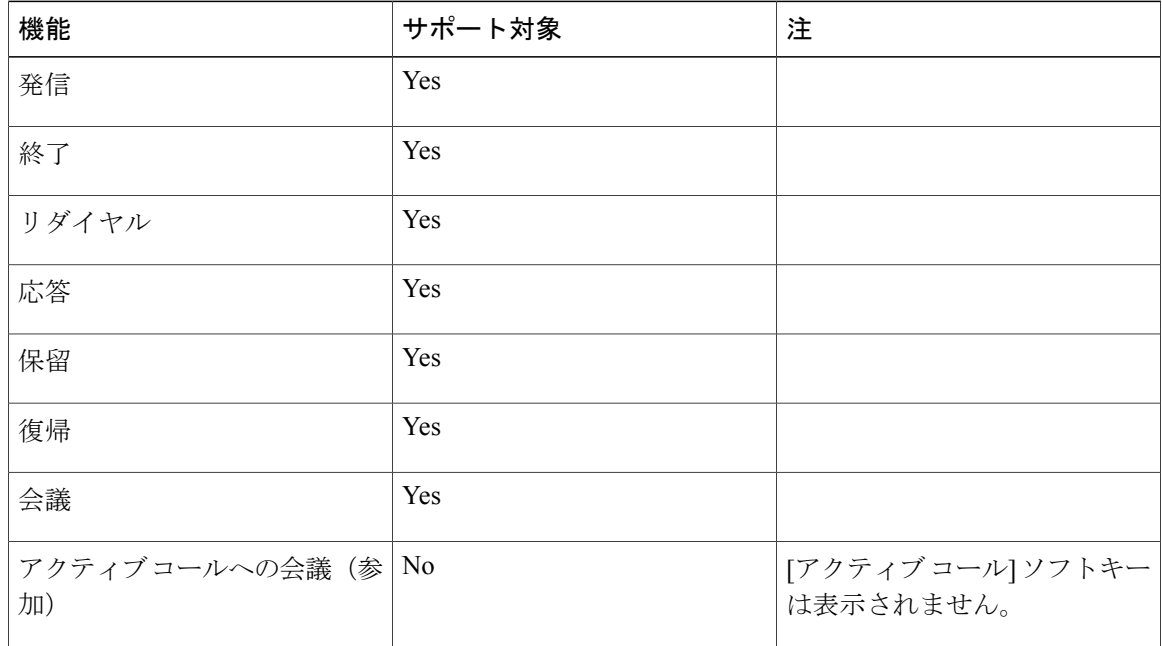

 $\overline{ }$ 

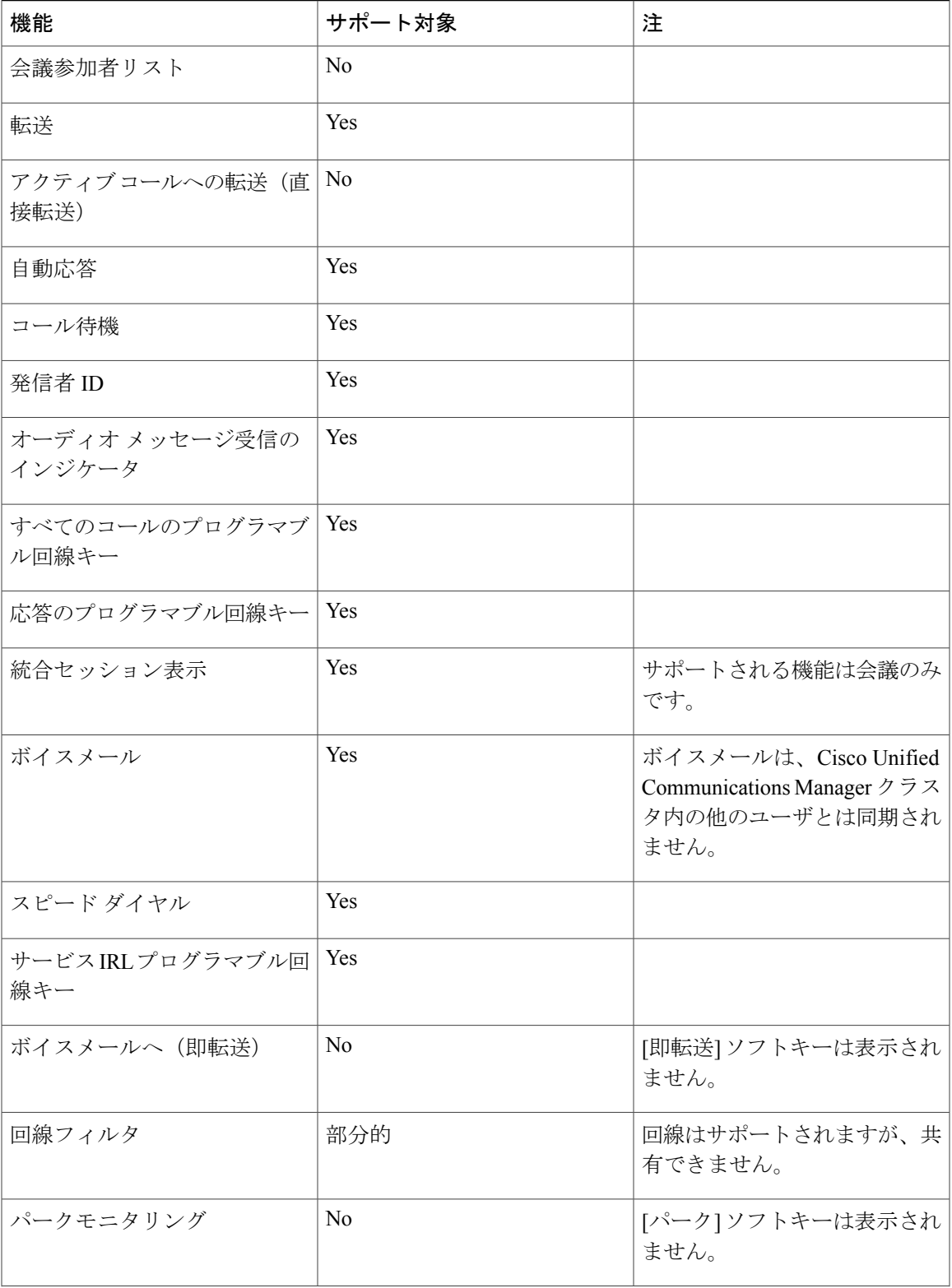

**Cisco Unified IP Phone 6921/6941/6945/6961** ユーザガイド **for Cisco Unified Communications Manager 10.0**(**SCCP**

 $\mathbf I$ 

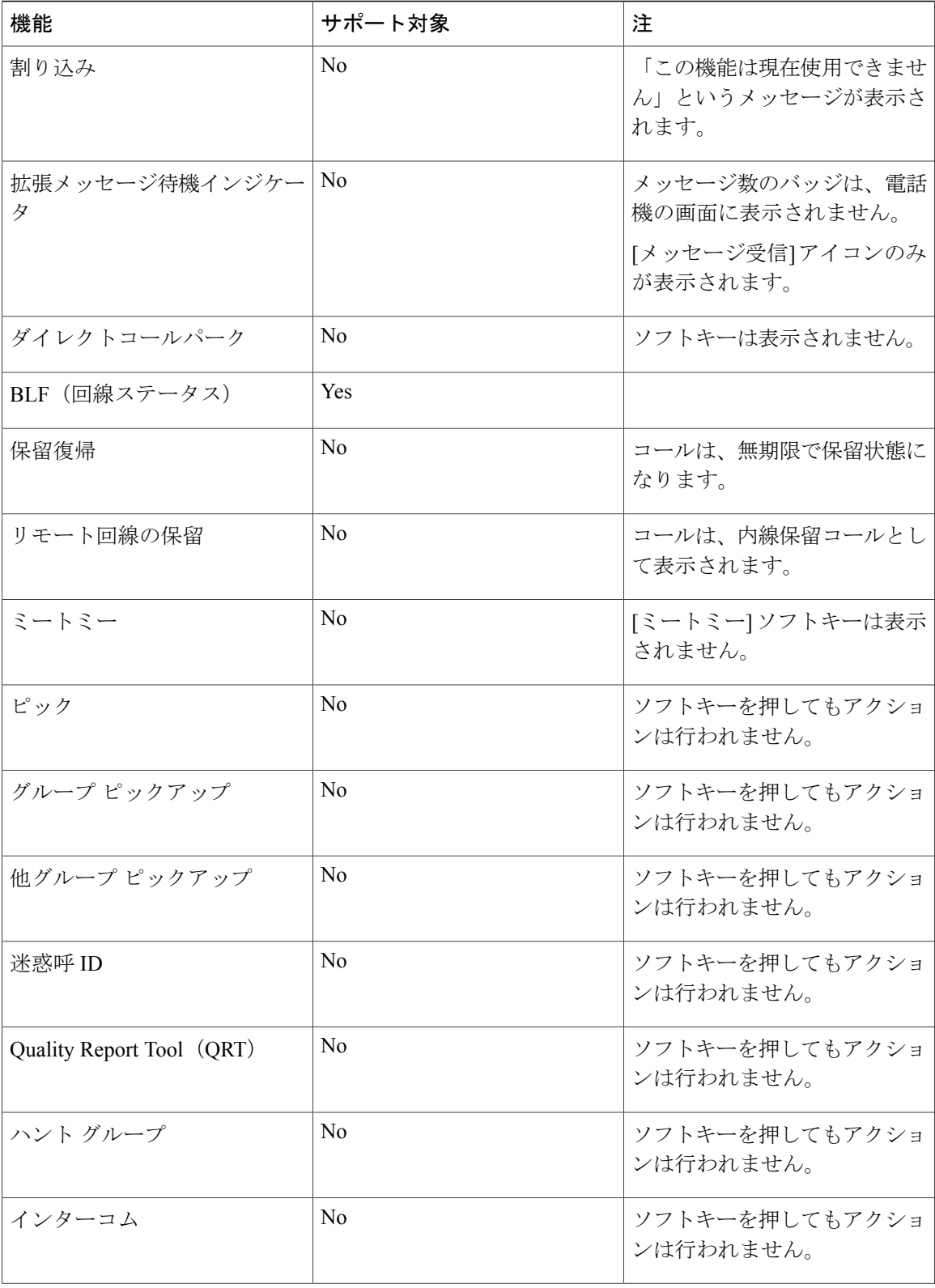

 **Cisco Unified IP Phone 6921/6941/6945/6961** ユーザ ガイド **for Cisco Unified Communications Manager 10.0** (**SCCP and SIP**)

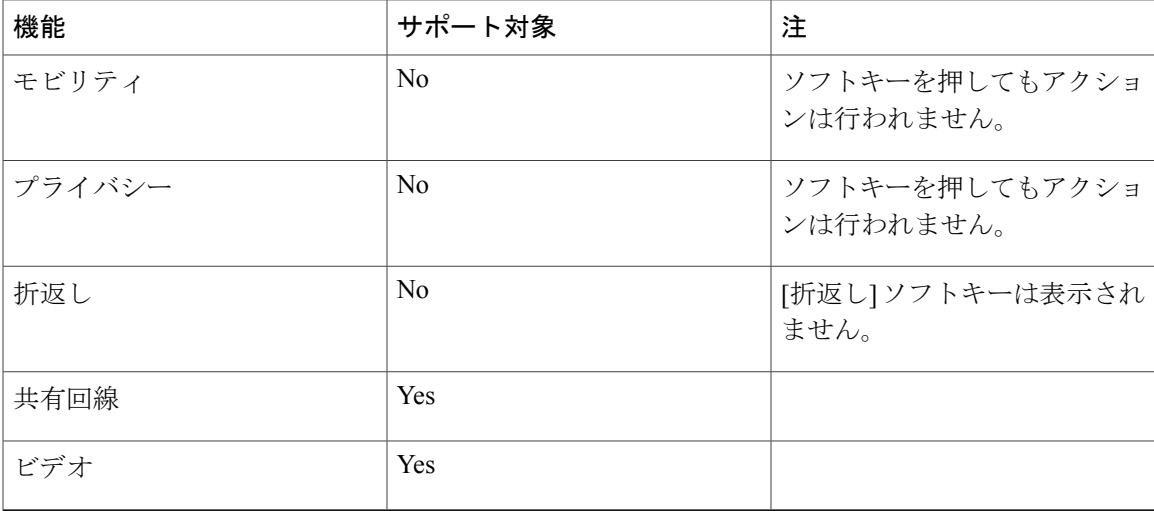

電話機は接続を失うと、「サービスが制限されています。 一部の機能は使用できません」などの メッセージが表示されることがあります。

# <span id="page-64-0"></span>エージェント グリーティング

エージェント グリーティングを使用すると、顧客からのコールなどに対して、発信者との会話を 開始する前のコールの開始時に再生される、事前録音したグリーティングを作成、更新できます。 必要に応じて、単一のメッセージまたは複数のメッセージを事前に録音できます。

顧客が電話すると、事前に録音したメッセージが両方の通話相手に聞こえます。 メッセージが終 わるまでミュートのままにすることも、メッセージ再生中にコールに応答することもできます。 詳細については、システム管理者にお問い合わせください。

# <span id="page-64-1"></span>応答

応答機能では、電話機のすべての回線アピアランスで使用できる最も古いコールに応答できます。 これには、アラート状態の保留復帰およびパーク復帰コールも含まれます。 着信コールは、保留 またはパーク復帰コールよりも常に優先されます。 システム管理者は、コール処理のニーズおよ び作業環境に基づいて [応答] ボタンを設定します。 この機能は、通常は複数の回線を使用する ユーザ用に設定されます。

コールがあると、コールトーストという通知ウィンドウが電話機の画面に表示されます。コール トーストは、プリセットした時間、表示されたままになります。 デフォルトの時間は、システム 管理者が設定します。

着信コールが、別の電話機から転送されたコールである場合、コールが転送されたことを示す追 加情報が表示されることがあります。 追加で表示される情報の量はシステム管理者が制御しま す。 追加情報は、コールを転送した人と、発信者情報を示しています。

**and SIP**)

電話がかかってきた場合、画面に表示される電話番号には、発信者に連絡するためにダイヤルで きる数字の文字列が含まれています。 この数字文字列には、必要に応じて次の数字を含めること ができます。

• 外線を取得するためのコード(たとえば、9 をダイヤルする必要があります)

- 長距離コード
- エリア コード
- 市外局番
- 電話番号

電話機では、通話履歴に完全な数字文字列が保存され、ユーザは個人アドレス帳に番号を保存で きます。

# <span id="page-65-0"></span>自動応答

自動応答では、呼出音が 1 回鳴った後、電話機が自動的に着信コールに応答します。 システム管理者は、スピーカフォンまたはヘッドセットを使用する自動応答を設定します。

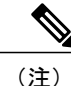

スピーカフォンで自動応答を設定し、コールをヘッドセットに変更すると、次の着信コールは ヘッドセットで鳴ります。 ヘッドセットで自動応答を設定し、コールをスピーカフォンに変 更すると、次の着信コールはスピーカフォンで鳴ります。 自動応答は、コールに確実に応答 し、前のコールで通信した場所は上書きされません。

## ヘッドセットによる自動応答

次の条件が適用される場合、着信コールにヘッドセットで自動応答します。

- ヘッドセットによる自動応答は、システム管理者が有効にします。
- •ヘッドセット ボタン が点灯します。
- ヘッドセットは、電話機に接続されています。

その状態でない場合は、通常どおりコールの呼出音が鳴るため、手動でそのコールに応答します。

へッドセットボタンを点灯したままにしておくには、(ヘッドセットボタンの代わりに)ボタン とソフトキーを使用してコールを発信し、終了します。 システム管理者は、ヘッドセットを自動 応答のデフォルト オーディオ パスとして設定します。

## スピーカフォンによる自動応答

ハンドセットを受け台に置いたまま、ヘッドセットボタン 2 を消灯させておきます。その状 態でない場合は、通常どおりコールの呼出音が鳴るので、手動でそのコールに応答する必要があ ります。

# <span id="page-66-0"></span>折返し

折返しを使用すると、話中または応対不可能な通話相手が応対可能になったときに、電話機でオー ディオおよびビジュアル通知を受信できます。

折返しは、機能ボタンまたはソフトキーとして電話機に表示されることがあります。 詳細につい ては、システム管理者にお問い合わせください。

## 折返し通知の設定

折返しを使用すると、話中または応対不可能な通話相手が応対可能になったときに、電話機でオー ディオおよびビジュアル通知を受信できます。

折返しは、機能ボタンまたはソフトキーとして電話機に表示されることがあります。 詳細につい ては、システム管理者にお問い合わせください。

#### 手順

- ステップ **1** ビジー音または呼出音が聞こえているときに、[折返し] を押します。 電話機に確認画面が表示されます。
- ステップ **2** 確認画面を終了するには、[終了] を押します。 回線が利用できるようになると、電話機から通知があります。
- <span id="page-66-1"></span>ステップ **3** コールを再度発信するには、[ダイヤル] を押します。

# 不在転送

コール転送を使用すると、電話機のコールを別の番号に自動的に転送できます。

プライマリ回線の場合は、電話機に直接、すべてのコールの転送を設定できます。 他のすべての 回線の場合やリモートですべてのコールの転送にアクセスするには、セルフケアポータルに移動 します。

システム管理者が電話機に設定できる不在転送機能には、次の 2 種類があります。

•無条件コール転送(すべてのコールの転送):受信したすべてのコールに適用されます。

•制限付きのコール転送(無応答時転送、話中転送、カバレッジなし時転送): 条件に応じ て、受信した特定のコールに適用されます。セルフ ケア ポータルからしかアクセスできま せん。

電話機からコールを転送する場合は、次の手順に従います。

- 転送先番号は、自分の電話機からダイヤルする場合とまったく同じように入力します。たと えば、必要に応じてアクセス コードや市外局番を入力します。
- 不在転送は、電話回線ごとに設定します。不在転送が有効でない回線にコールがかかってき た場合、通常どおりコールの呼出音が鳴ります。
- システム管理者は、次のようなその他のコール転送オプションを設定できます。
	- 転送先の電話番号から自分の電話機へコールが発信された場合に、コールを自動的に転 送するのではなく、呼出音を鳴らす。
	- コール転送ループが生じたり、コール転送チェーンで最大リンク数を超えたりしないよ うにする。

### 関連トピック

•

シスコ ユニファイド [コミュニケーション](#page-45-1) セルフ ケア ポータル へのログイン, (36 ページ)

# 通話の転送

### 手順

- ステップ **1** [不在] を押します。
- ステップ **2** 転送先の電話番号を入力します ボイスメール システムの設定によっては、メッセージ を押して、すべてのコールをボイス メールに転送できます。 この機能が有効な場合は、画面にビジュアル通知が表示されます。
- <span id="page-67-0"></span>ステップ **3** 不在転送をキャンセルするには、[不在オフ] を押します。

# コール パーク

コール パーク機能では、雷話機を使用してコールをパーク (一時保存)し、そのコールを別の電 話機(たとえば、同僚のデスクや会議室の電話機など)から取得できます。

コールをパークするには、次の 2 つの方法があります。

パーク

電話機で応答したアクティブ コールをパークし、Cisco Unified Communications Manager シス テム内の他の電話機を使用して、そのコールを取得できます。

### ダイレクトコールパーク

次の 2 つの異なる方法でアクティブ コールをパークおよび取得できます。

• 処理されたダイレクトコールパーク:システム管理者がスピード ダイヤル回線として 設定した機能ボタンを使用して、アクティブ コールをパークできます。

このタイプのダイレクト コールでは、回線ステータス インジケータを使用して、回線 のステータス(使用中、アイドル、またはサイレント)を監視できます。

• 手動ダイレクトコールパーク:システム管理者が設定したダイレクトコール番号にア クティブ コールを転送して、そのアクティブ コールをパークできます。

パーク取得用のプレフィックス番号(システム管理者から取得)をダイヤルしてから、 コール パーク用のダイレクト コール番号をダイヤルして、別の電話機でコールを取得 します。

システム管理者は、電話機にダイレクトコールパークまたはパーク機能のいずれかを設定します。 両方は設定できません。

#### 関連トピック

[回線ステータス](#page-81-0), (72 ページ)

## コールのパーク

- ステップ **1** コール中に [パーク] ソフトキーを押します。 コールに割り当てられたコール パーク番号が電話機に表示されます。
- ステップ **2** 電話機の画面に表示されたコール パーク番号を確認します。 この番号を使用してコールを取得します。
- ステップ **3** 電話を切ります。 パークされたコールを取得するまで制限時間があります。制限時間を超えると元の番号での呼び 出しが再開します。
- ステップ **4** ネットワーク内の別の Cisco Unified IP Phone で、コール パーク番号を入力してコールを取得しま す。

## 手動ダイレクトコールパークを使用したコールのパーク

手順

- ステップ1 コール中に転送<sup>[32]</sup> を押します。
- ステップ **2** コールをパークするダイレクト コール番号を入力します。
- ステップ **3** もう一度転送ボタンを押してコールのパークを終了してから切断します。 パークされたコールを取得するまで制限時間があります。制限時間を超えると元の番号での呼び 出しが再開します。
- ステップ **4** 次の手順に従って、ネットワーク内の他の Cisco Unified IP Phone からコールを取得します。
	- a) パーク取得用プレフィクスを入力します。
		- b) ダイレクト コール番号をダイヤルします。

例:

パーク取得プレフィックスが「99」で、ダイレクトコールの番号が「1234」の場合は、991234 を入力します。

# 処理されたダイレクトコールパークを使用したコールのパーク

手順

- ステップ **1** コール中に、アイドル状態の回線ステータス インジケータが表示された [処理されたダイレクト コールパーク] ボタンを押します。
- <span id="page-69-0"></span>ステップ **2** 処理されたダイレクトコールパーク番号からパークされたコールを取得するには、点滅している [処理されたダイレクトコールパーク] ボタンを押します。 管理者が復帰電話番号を設定していない場合、パークされたコールは、そのコールをパーク中の 電話機に復帰します。

# コール ピックアップ

コール ピックアップでは、同僚の電話機で呼び出し中のコールを自分の電話機にリダイレクトす ることによって、そのコールに応答できます。

同僚とコール処理タスクを共有する場合、コール ピックアップを使用できます。

コールをピックアップするには、次の 3 つの方法があります。

• ピックアップ:自分のコール ピックアップ グループ内の別の電話機で呼び出し中のコール に応答できます。

ピックアップ対象のコールが複数ある場合、電話機は最も古いコール(呼び出し中の状態が 最も長いコール)からピックアップします。

- グループ ピックアップ:次の方法で、自分のコール ピックアップ グループ外にある電話機 のコールに応答できます。
	- グループ ピックアップ番号(システム管理者から取得)を使用します。
	- 呼び出し中の電話機の番号をダイヤルします。
- 他グループピックアップ:自分のコール ピックアップ グループ内、または関連付け先コー ル ピックアップ グループ内の別の電話機で呼び出し中のコールに応答できます。

システム管理者はコールピックアップグループを設定し、コール処理のニーズおよび作業環境に 基づいてコール ピックアップ ソフトキーを設定します。

システム管理者がスピード ダイヤル ボタンに回線ステータス インジケータを設定した場合は、 回線ステータス インジケータを使用して、呼び出し中のコールを監視およびピックアップできま す。 回線ステータス インジケータによって、スピード ダイヤル ボタンと関連付けられた回線の ステータス(アイドル状態、使用中、サイレント状態、または呼び出し中)を確認できます。

#### 関連トピック

[回線ステータス](#page-81-0), (72 ページ)

# ピックアップを使用したコールへの応答

#### 手順

- ステップ **1** 次のいずれかの操作を実行します。
	- [ピックアップ]を押して、自分のピックアップグループ内で鳴っているコールを自分の電話 機に転送します。
	- 回線が複数存在し、ある非プライマリ回線のコールをピックアップする場合は、まず目的の 回線ボタンを押してから [ピックアップ] を押します。

電話機が自動ピックアップをサポートしている場合、コールに接続します。

ステップ **2** コールが鳴ったら、[応答] を押してコールに接続します。

# グループ ピックアップとグループ ピックアップ番号を使用したコー ルの応答

手順

- ステップ **1** 次のいずれかの操作を実行します。
	- [グループピックアップ]を押して、自分のピックアップグループ外の電話機でコールに応答 します。
	- 回線が複数存在し、別の回線のコールをピックアップする場合は、まず目的の回線ボタンを 押してから [グループピックアップ] を押します。
- ステップ **2** グループ ピックアップ番号を入力します。 電話機が自動ピックアップをサポートしている場合、コールに接続されます。
- ステップ **3** コールが鳴ったら、[応答] を押してコールに接続します。

# グループ ピックアップおよび電話番号を使用したコールの応答

- ステップ **1** 次のいずれかの操作を実行します。
	- [グループピックアップ] を押します。
	- 回線が複数存在し、ある非プライマリ回線のコールをピックアップする場合は、まず目的の 回線ボタンを押してから、[グループピックアップ] を押します。
- ステップ **2** ピックアップしたいコールの電話回線の番号を入力します。 たとえば、コールが回線 12345 で鳴っている場合は、12345 を入力します。 電話機が自動ピックアップをサポートしている場合、コールに接続されます。
- ステップ **3** コールが鳴ったら、[応答] を押してコールに接続します。
### 他グループ ピックアップを使用したコールの応答

#### 手順

- ステップ **1** [他グループ] を押して、自分のピックアップ グループ内または関連付けられているグループ内の コールを、自分の電話機に転送します。 電話機が自動ピックアップをサポートしている場合、コールに接続されます。
- ステップ **2** コールが鳴ったら、[応答] を押してコールに接続します。

## コール待機

コール待機を使用すると、他のコールに応答しているときに新しいコールが自分の電話機で呼び 出し中であることが、次のように通知されます。

- •コール待機トーン(ビープ音1回または呼び出し音)
- オレンジ色に点滅する回線ボタン

この機能は、管理者によって設定されます。

### コール待機通知への応答

#### はじめる前に

システム管理者が電話機に複数の回線を設定しないと、この機能は使用できません。

#### 手順

呼び出し中のコールに応答するには、オレンジ色に点滅している回線ボタンを押します。 電話機によって元のコールが自動的に保留され、鳴っているコールが接続されます。

# **C** 割込

C 割込機能を使用すると、自分自身を共有回線上のコールに追加して標準的な(アドホック)会 議を行えます。

## 共有回線での会議への参加

手順

使用中の共有回線の回線ボタンを押します。 プライバシーが有効になっていると、自分を共有回線に追加できません。

# コード

コードを使用すると、課金またはトラッキングコードを使用してコールを発信できます。電話機 では、管理者が設定する次の 2 種類のコードがサポートされています。

- クライアント識別コード(CMC)では、コールが特定のクライアントマターに関連すること を指定するコードの入力が必要です。 管理者は、コール アカウティングおよび課金のため に、クライアント識別コードを顧客、学生、またはその他の集団に割り当てられます。
- 強制承認コード(FAC)を使用すると、コールのアクセスと課金を管理できます。 管理者 は、コール接続の前に有効な認証コードを入力するように要求できます。

## クライアント識別コードを使用したコールの発信

手順

- ステップ **1** 番号をダイヤルします。
- ステップ **2** トーンの後に CMC を入力します。

## 強制承認コードを使用したコールの発信

#### 手順

- ステップ **1** 番号をダイヤルします。
- ステップ **2** トーンの後に FAC を入力します。

## 会議

会議では、複数の参加者が同時に会話することができます。

会議コールで会話をする場合は、会議を使用して相手にダイヤルし、通話の相手を会議コールに 追加します。

複数の電話回線がある場合は、交互に会議を使用して、2 つの回線をまたいで 2 つのコールを結 合できます。 たとえば、回線 1 に 1 つのコールがあり、回線 2 にも 1 つのコールがある場合、そ れらのコールを 1 つの会議にまとめることができます。

会議手続きを完了する前に、[キャンセル] ソフトキーを押すと、その手続きをキャンセルできま す。あるいは、[切替] ソフトキーを押して複数のコールを切り替えて、それぞれの通話相手と個 別に通話できます。

会議ホストとして、会議から個々の参加者を削除できます。

すべての参加者が電話を切ると、会議は終了します。

## 第三者を会議に追加する

#### 手順

- ステップ **1** 自分のコールが(保留でなく)アクティブであることを確認します。
- ステップ2 会議 要 を押します。
- ステップ **3** 追加する通話相手の電話番号を入力します(または、スピード ダイヤル ボタンを押します)。
- ステップ **4** 相手が応答するのを待ちます(または呼び出し中にステップ 5 に進みます)。
- ステップ **5** 会議を再度押します。 会議が開始されます。
- ステップ **6** (任意) 必要に応じてこれらの手順を繰り返し、通話相手をさらに追加します。

## コールを組み合わせた会議の作成

#### はじめる前に

この操作には、複数の電話回線が必要です。

#### 手順

- ステップ **1** 接続しているコールが2つあり、そのうち1つのコールがアクティブである(保留されていない) ことを確認します。
- ステップ2 会議 **をする**
- ステップ **3** もう 1 つの(保留中の)コールの回線ボタンを押します。 会議が開始されます。 アクティブ コールがある回線上で会議が確立されます。

### 会議実行前のコール間の切り替え

この手順を使用して、別の人を会議に追加する前に、会議およびその人と個別に相談できます。

#### 手順

- ステップ **1** 新しいコール参加者にコールしますが、その参加者を会議には追加しないでください。
- ステップ **2** 参加者と会議の間で切り替えるには、[切替] を押します。

## 会議参加者の表示

#### 手順

会議中に、[詳細] ソフトキーを押すと、会議に参加した最近の 16 人の参加者が表示されます。

## 会議参加者の削除

手順

- ステップ **1** 会議中に [詳細] ソフトキーを押して、参加者のリストを表示します。
- ステップ **2** 削除する参加者を強調表示してから、[削除] ソフトキーを押します。

## 即転送

即転送を使用すると、アクティブなコールまたは呼び出し中のコールを、自分のボイスメール シ ステムや所定の電話番号(システム管理者が設定)に送信できます。

### コールの即転送

#### 手順

[即転送] を押すと、アクティブなコール、呼び出し中のコール、または保留中のコールを自分の ボイスメール システムやシステム管理者が設定した所定の電話番号に送信できます。

## サイレント

サイレント(DND)を使い、着信コールの通知をオフにすることができます。 呼出音の他に、 オーディオとビジュアルの通知もオフにできます。

呼出音と通知をオフにすると、コールは直接ボイスメール システムに送信されます。

システム管理者が電話機の回線ボタンまたはソフトキーをサイレント用として設定しますが、ユー ザはセルフ ケア ポータルでサイレントのオプションを変更できます。

サイレントは、他のコール機能と一緒に使用できます。

- サイレントとすべてのコールの転送の両方が有効な場合、コールはビジュアル通知または オーディオ通知なしで自動的に転送されます。
- サイレントはインターコム コールまたは非インターコム優先コールには影響しません。
- サイレントと自動応答の両方を有効にした場合は、インターコムコールだけが自動応答され ます。

#### 関連トピック

シスコ ユニファイド [コミュニケーション](#page-45-0) セルフ ケア ポータル へのログイン, (36 ページ)

## サイレントのオン**/**オフの切り替え

#### 手順

ステップ **1** サイレントをオンにするには、[サイレント] を押します。 ビジュアル通知が一瞬表示されます。

ステップ **2** サイレントをオフにするには、[サイレント] を再度押します。

ビジュアル通知が一瞬表示されます。

# エクステンション モビリティ

Cisco エクステンション モビリティ(EM)を使用すると、Cisco Unified IP Phone を自分用として 設定できます。 EM にログインすると、電話機のディスプレイにメッセージが「リセット中。お 待ちください」、「登録」の順に表示されます。 リセットすると、電話回線、機能、設定されて いるサービス、Web ベースの設定などのユーザ プロファイルを電話機に採用できます。 EM はシ ステム管理者が設定します。

## エクステンション モビリティの有効化

#### 手順

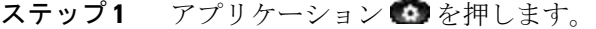

- ステップ **2** [EM サービス] を選択します(名前は異なる場合があります)。
- ステップ **3** ユーザ ID と暗証番号(システム管理者から取得)を入力します。
- ステップ **4** プロンプトが表示されたら、デバイス プロファイルを選択します。
- ステップ5 ログアウトするには、アプリケーション を押します。
- ステップ **6** [サービス] を選択します。
- ステップ **7** [EM サービス] を選択します(名前は異なる場合があります)。
- ステップ **8** ログアウトの指示があったら、[はい] を押します。

# ファスト ダイヤル

ファスト ダイヤルを使用すると、電話機のファスト ダイヤル サービスから電話番号をダイヤル できます。 電話機でファスト ダイヤルを使用する前に、連絡先ボタンからファスト ダイヤルを 設定する必要があります。

## ファスト ダイヤルを使用してコールを発信する

電話機でファストダイヤルを使用する前に、個人アドレス帳の連絡先にファストダイヤルを設定 する必要があります。

手順 ステップ1 連絡先 要 を押します。 ステップ **2** パーソナル ディレクトリにログインします。 ステップ **3** [個人ファスト ダイヤル] を選択します。 ステップ **4** ファスト ダイヤル コードを選択して、[ダイヤル] を押します。

保留

保留によってアクティブな通話を保留状態にすることができます。 電話機では一度に 1 つのアク ティブな通話のみ可能です。他の通話は保留にされます。

保留は、電話機のハンドセットに加え、USB ヘッドセットでも使用できます。

### コールの保留

手順

- ステップ1 コールを保留にするには、保留 保留アイコン ■ が表示され、回線ボタンが緑色で点滅します。
- ステップ **2** コールを再開するには、[復帰] または緑色で点滅する回線ボタンを押します。

## 保留中のコールとアクティブ コールの切り替え

手順

電話機が複数の回線をサポートしている場合は、回線ボタンを使用して、保留されたコールとア クティブなコールを切り替えます。

#### 例:

回線 1 に保留されたコールがあり、回線 2 にアクティブなコールがある場合は、回線 1 ボタンを 押すと回線 1 のコールがアクティブになり(保留解除、再開)、回線 2 のコールは自動的に保留 にされます。

### 新規コールへの応答

電話機が複数の回線をサポートしており、コール中に新しいコールの呼び出しがあった場合、新 しいコールに応答すると、最初のコールは自動的に保留になります。

手順

新しいコールに応答するには、次のアクションのいずれかを実行します。

- [応答] を押します。
- オレンジ色に点滅している回線ボタンを押します。

### 共有回線でのリモート回線の保留

赤色に点滅する回線ボタンと保留アイコン を確認します。 これらのインジケータが表示され ている場合、共有回線のコールは他のユーザによってリモートで保留にされています。

(注)

ローカルで保留にされているコールが電話機に複数ある場合は、保留にされているコールをリ モートで再開することはできません。

# ハント グループ

ハント グループは、大量の着信コールがある組織のコールの負荷を共有するために使用します。

システム管理者はハント グループに一連の電話番号を設定します。 ハント グループ内の最初の 電話番号が使用中の場合は、次に使用可能な番号がグループ内で検索され、その電話機にコール が転送されます。

ハントグループのメンバーは、コールを受信する場合にハントグループにログインし、コールで 電話機の呼出音を鳴らさなくする場合にグループからログアウトします。

管理者は、ハントグループのキューに関する統計をユーザが表示できるように、[キューのステー タス] ボタンを設定します。

グループのいずれの電話機からリストにアクセスする場合でも、グループコールキュー内のコー ルには、同じコール識別番号が表示されます。

## ハント グループへのログインおよびログアウト

ハント グループからログアウトしても、ダイレクト コールは引き続き電話機に着信します。

#### 手順

- ステップ **1** [ハント グループ] を押してログインします。 ビジュアル通知が一瞬表示されます。
- ステップ **2** [ハント グループ] をもう一度押してログアウトします。

## 保留復帰

保留復帰では、コールが保留中のままになっていることを通知します。 保留復帰通知は、新規コールの通知に似ており、次の合図が出されます。

- •1回の呼出音(一定間隔で繰り返す)
- オレンジ色に点滅する回線ボタン
- ハンドセット上で点滅するメッセージ インジケータ
- 電話機の画面上のビジュアル通知

### 保留復帰通知への応答

手順

オレンジ色に点滅している回線ボタンまたは[応答]を押して、コールを保留状態から復帰します。

## インターコム

インターコムでは、専用インターコム回線を使用して、一方向のコールを発信、受信できます。 インターコム コールを発信すると、受信者の電話機はミュートが有効(ウィスパー)になって自 動応答し、受信者のスピーカフォンから(ヘッドセットまたはハンドセットを使用中の場合はそ のいずれかから)メッセージをブロードキャストします。

インターコム コールの受信後、受信者は双方向オーディオ(接続)を開始して、コールを継続で きます。

## インターコム コールを発信する

#### 手順

- ステップ **1** [インターコム] を押します。 電話機がインターコムコードを自動ダイヤルする場合は、アラートトーンが聞こえた後に話し始 めます。 それ以外の場合は、ステップ 2 に進みます。
- ステップ **2** インターコム コードを入力し、アラート トーンが聞こえたら話し始めます。

## インターコム コールを受信する

インターコムコールを受信すると、インターコムのアラートトーンが聞こえ、電話機がコールに 自動応答します。 現在行っている通話は同時に継続されますが、インターコムの発信者には受信 者の声は聞こえません。

#### 手順

インターコムの発信者と会話するには、アクティブなインターコム ボタンを押します。

## <span id="page-81-0"></span>回線ステータス

回線ステータス インジケータによって、スピード ダイヤル ボタンに割り当てられた電話回線の 状態を確認できます。

電話機の回線ステータス インジケータはシステム管理者が設定します。

### 回線ステータス インジケータ

回線ステータス インジケータは、回線の状態を示します。

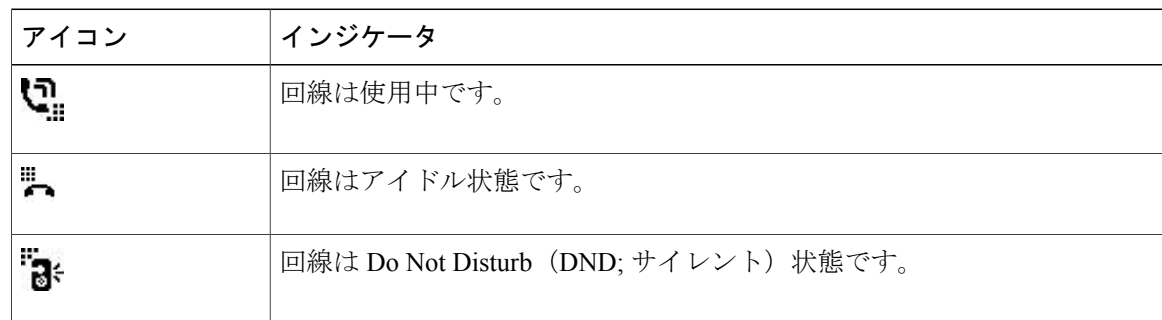

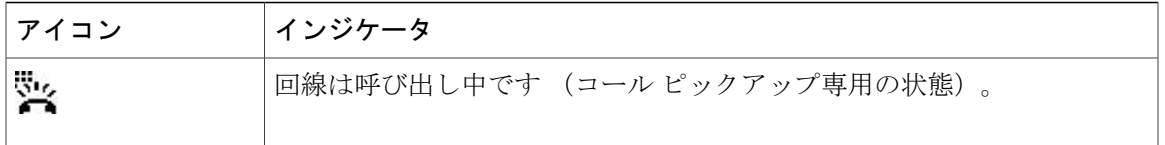

回線ステータス インジケータは、システム管理者がスピード ダイヤル ボタンに設定できます。 次の機能を持たせて使用できます。

- •スピード ダイヤル: スピード ダイヤル ボタンに設定された番号のステータスをモニタ(ま たその番号にダイヤル)できます。
- コール ピックアップ:スピード ダイヤル ボタンの回線ステータスを監視(またその回線で 呼び出し中のコールをピックアップ)できます。

システム管理者は、監視している回線でコールが呼び出し中の場合に、電話機がオーディオ アラートを鳴らすようにも設定できます。

#### 関連トピック

[スピード](#page-93-0) ダイヤル, (84 ページ) [コール](#page-67-0) パーク, (58 ページ) コール [ピックアップ](#page-69-0), (60 ページ)

## 迷惑呼 **ID**

Malicious Call Identification (MCID; 迷惑呼 ID)では、アクティブ コールを不審なコールとして識 別し、一連の自動化されたトラッキングおよび通知メッセージを開始できます。

## 不審なコールのトレース

手順

システム管理者にサイレント通知メッセージを送信するには、[発信者のレポート] を押します。 サイレント通知メッセージが送信されると、電話機ではビジュアル通知とオーディオ通知の両方 が出ます。

# ミートミー会議

ミートミーを使用すると、スケジュールした時刻に所定の番号へコールしてミートミー会議を開 催したり、ミートミー会議に参加したりできます。

ミートミー会議は、ホストが接続すると開始されます。 ホストが参加する前に会議にコールする と、参加者にはビジー トーンが聞こえます。その場合は、もう一度ダイヤルする必要がありま す。

すべての参加者が切断すると会議は終了します。ホストが切断しても会議は自動的に終了しませ  $h_{\circ}$ 

### ミートミー会議の開催

手順

- ステップ **1** システム管理者からミートミー電話番号を入手します。
- ステップ **2** 参加者にミートミー電話番号を配布します。
- ステップ **3** 会議を開始する準備ができたら、ハンドセットを取り上げてダイヤル トーンを受信し、[ミート ミー] を押します。
- ステップ **4** ミートミー電話番号をダイヤルします。

### ミートミー会議に参加する

手順

- ステップ **1** 会議の開催者から取得したミートミー電話番号をダイヤルします。
- ステップ **2** ビジートーンが聞こえる場合は、ホストがまだ会議に参加していません。この場合は、コールを 終了して、再試行してください。

# モバイル コネクト

モバイル コネクトでは、携帯電話を使用して、デスクの電話番号にかかってきたコールを処理で きます。

モバイル コネクトを設定するには、セルフ ケア ポータルを使用してリモート接続先を設定し、 特定の電話番号からのコールがリモート接続先に渡されるのを許可またはブロックするアクセス リストを作成します。

モバイル コネクトを有効にした場合の動作は次のとおりです。

• デスクの電話機とリモート接続先が同時にコールを受信します。

- デスクの電話機で通話に応答すると、リモート接続先の電話機の呼出音が止まって通話が切 断され、不在着信メッセージが表示されます。
- 1 つのリモート接続先でコールに応答すると、それ以外のリモート接続先とデスクの電話機 では呼出音が止まってコールが切断され、不在履歴メッセージが表示されます。

## モバイル コネクトの有効化

手順

- ステップ **1** [モビリティ] を押して、リモート接続先の現在のステータス(有効または無効)を表示します。
- ステップ **2** [選択] を押して、ステータスを変更します。
- ステップ **3** [終了] を押します。

### デスクの電話機へのコールから携帯電話への切り替え

#### 手順

- ステップ **1** [モビリティ] を押します。
- ステップ **2** [携帯電話へ] を選択します。
- ステップ **3** 進行中のコールに携帯電話で応答します。 他のコールには同じ電話回線を使用できません。ただし、デスクの電話機が複数の回線をサポー トしている場合は、別の回線を使用してコールを発信および受信できます。 デスクの電話機の回線ボタンが赤に変わり、ハンドセット アイコンと発信者の番号が電話機に表 示されます。

## モバイル コールからデスクの電話機への切り替え

#### 手順

ステップ **1** デスクの電話機の回線を選択します。 ステップ **2** 携帯電話で通話を終了して携帯電話を切断します。ただし、コールは切断しないでおきます。 ステップ **3** 5 ~ 10 秒以内にデスクの電話機の [復帰] を押して、デスクの電話機で会話を開始します。

## モニタリングと録音

モニタリングと録音機能を使用すると、コールをモニタリングおよび録音できます。 この機能を 有効にするのはシステム管理者です。全コールの自動録音、またはコールごとの録音を設定でき ます。

電話機の [録音] ソフトキーを押すことで、録音を開始または停止できます。

コールのモニタリングおよび録音中、オーディオアラートを聞くことができます。デフォルトで は、コールのモニタリングと録音(設定されている場合)を実行しているユーザにオーディオ ア ラートは聞こえません。

## **Multilevel Precedence and Preemption**

#### (SCCP のみ)

官庁のような特別な環境では、緊急または重要なコールを発信および受信しなければならない場 合があります。 この特別なコール処理が必要な場合は、電話機への Multilevel Precedence and Preemption (MLPP) の追加をシステム管理者に依頼します。

次の用語に留意してください。

- Precedence:コールに関連付けられたプライオリティを示します。
- Preemption:プライオリティの低い既存のコールを終了して、電話機に送信されたプライオ リティのより高いコールを受け入れる処理です。

発信コールについてプライオリティ(優先)レベルを選択する場合は、対応するコールの優先度 番号のリストについてシステム管理者に問い合わせてください。

プライオリティ(優先)コールを発信する場合は、システム管理者から提供された MLPP アクセ ス番号を入力し、その後に電話番号を入力します。

通常より速い特殊な呼出音または特殊なコール待機音が聞こえる場合は、プライオリティ(優先) コールが着信しています。コールのプライオリティレベルは、電話機の画面上のMLPPアイコン によって示されます。

コールのプライオリティ レベルを表示するには、電話機の画面上の MLPP アイコンを探します。

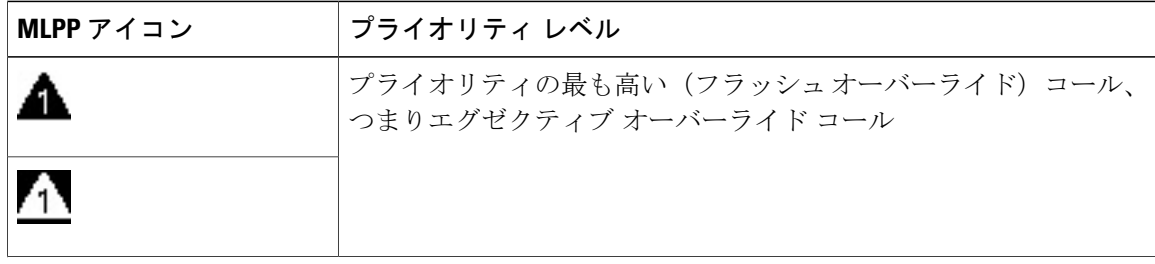

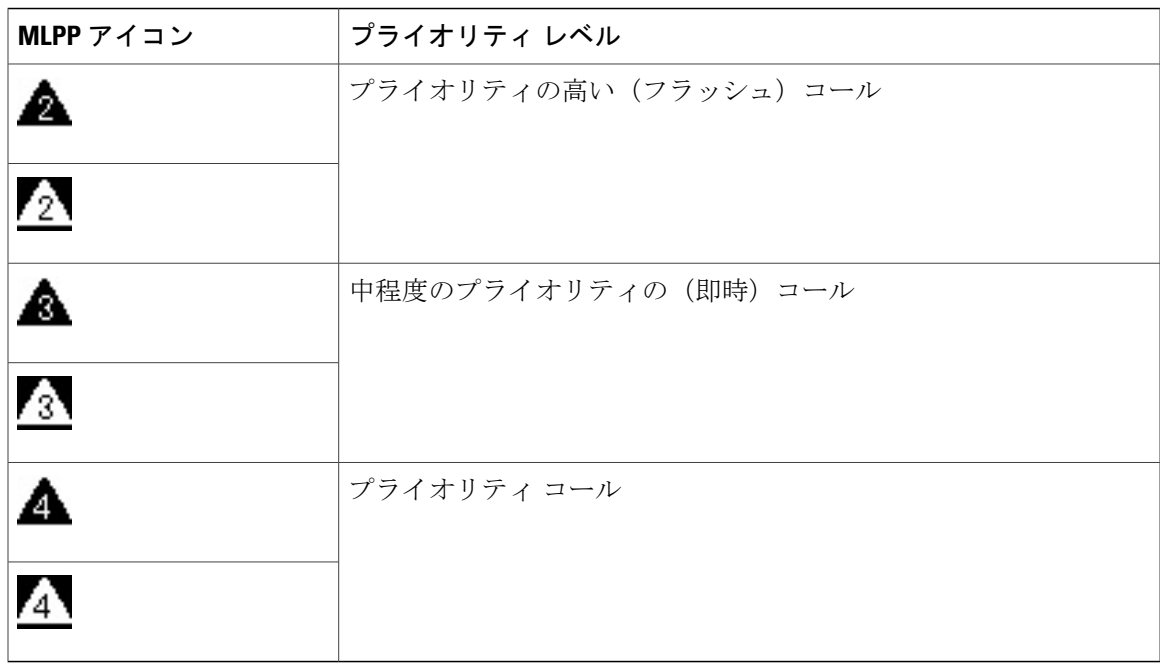

MLPP アイコンの背景の白と黒は、コールが選択されているかどうかを示します。

より高いプライオリティのコールが、コール リストの先頭に表示されます。 MLPP アイコンが表 示されていない場合、コールのプライオリティ レベルは通常(ルーチン)です。

優先度が高いコールを受け付ける場合は、通常と同じようにコールに応答します。 必要に応じ て、先にアクティブなコールを終了します。

コールの最中に継続的にトーンが聞こえる場合は、現在のコールよりも優先する必要があるコー ルが着信しています。 すぐに切断し、プライオリティのより高いコールの呼出音が鳴るようにし ます。

MLPP を使用したコールを発信または受信した場合は、通常のトーンとは異なる、特殊な呼出音 およびコール待機音が聞こえます。

無効な MLPP アクセス番号を入力すると、音声案内によってエラーが警告されます。

次の場合には、MLPP が有効なコールのプライオリティと優先ステータスがそのまま維持されま す。

- コールを保留にする
- コールを転送する
- コールを 3 者会議に追加する
- [ピック] を使用してコールに応答する

**77**

## 回線ごとに複数のコール

各回線は複数のコールに対応できます。 デフォルトで、電話機は 1 回線あたり 2 つのアクティブ コールをサポートし、最大で 1 回線あたり 6 つのアクティブ コールをサポートします。 システム 管理者は、ニーズに従ってこの数を(6 のコールを超えないで)調整できます。 ある時点では 1 コールのみを接続でき、他のコールは自動的に保留になります。

### 同じ回線上の **2** 番目のコールに応答

#### 手順

同じ回線上の2番目のコールに応答するには、オレンジ色に点滅している回線ボタンを押します。 アクティブ コールと回線上のコールの数に基づいて、電話機の画面のテキストが変わります。

アクティブなコールは保留状態になり、2 番目のコールが応答します。

### 同一回線の複数のコール間の切り替え

#### 手順

- ステップ **1** 同一回線の 2 つのコールを切り替えるには、回線ボタンを押します。
- ステップ **2** 回線上に 2 つを超えるコールがある場合、コール リストからコールを選択して、コールを再開で きます。

### 異なる回線でのコールの切り替え

#### 手順

- ステップ **1** 切り替え先のコールの回線ボタンを押します。
- ステップ **2** 回線上で保留中のコールが 1 件しかない場合、自動的にそのコールが復帰します。 保留中のコー ルが複数ある場合は、コールを選択するようプロンプトが表示されます。 適切なコールを強調表 示して、[復帰] を押します。

### 複数のコールがある回線でコールが終了した場合

コールが完了したあとに、回線にまだ複数のコールがある場合は、電話機の画面に回線上の他の コールのリストが表示されます。

### 最大発信コール

1 つの回線が最大コール数 - 1 になると、発信コールは次の利用できる回線に自動的にロールオー バーします。 たとえば、6 つのコールが設定されている場合は、6 番目の発信コールは次の使用 できる回線に自動的にロールオーバーします。

## 同一回線の **2** つのコールを使用する会議の作成

#### 手順

- ステップ **1** 同じ回線に接続している 2 つのコールで、アクティブ コールにするコールを選択します。 2 番目のコールは自動的に保留になります。
- ステップ2 会議 クリを押します。
- ステップ **3** 参加者の電話番号を入力します。 回線でコールが最大数に到達したら、会議を押すと回線上のコール リストからコールを選択でき ます。コールのいずれかを選択するか、その他の回線ボタンを押してコールリストからコールを 選択して会議を作成します。
- ステップ **4** コールが接続されるまで待ちます。 新しい会議参加者にコールした後、その参加者を会議に追加する前に、[切替] を押して、2 つの コール間で切り替えを行います。 これによって、会議を完了する前に、各コールで参加者に個別 に打診できます。
- ステップ **5** 会議をもう一度押して、参加者をコールに追加します。 会議が開始されます。
- ステップ **6** (任意) この操作を繰り返して、参加者を追加します。

### 同一回線での **2** つのコールの転送

#### 手順

- ステップ **1** 自分のコールが(保留でなく)アクティブであることを確認します。
- ステップ2 転送<sup>(29)</sup>を押します。
- ステップ **3** 転送先の電話番号を入力するか、スピード ダイヤル ボタンを押します。

回線でコールが最大数に到達したら、転送を押すと回線上のコール リストからコールを選択でき ます。コールのいずれかを選択するか、その他の回線ボタンを押してコールリストからコールを 選択してコールを転送できます。

- ステップ **4** 相手が応答するのを待ちます。 またはコールの呼び出し中にステップ 5 へ進みます。
- ステップ **5** 再度 [転送] を押します。 転送が完了します。

[切替] を押して、2 つのコール間を切り替えることができます。 これによって、転送を完了する 前に、各コールで参加者に個別に打診できます。

## 複数の着信コール

複数の着信コールは、次のようなさまざまな方法で処理できます。

- 最初のコールが鳴っている間に、回線上で 2 番目の着信コールがあった場合、着信コールの 総数に応じて電話機の画面のテキストが変わります。
- さらに着信コールがあった場合、[応答] を押して、すべての回線上のすべてのコールを表示 します。
- 同じ回線上に着信コールがある場合、電話機によってそのコールがコールのリストに追加さ れます。 回線ボタンを押すと、回線上のコールのリストを表示できます。
- 電話機で 2 つの着信コールを同時に受信した場合:
	- [応答] または回線ボタンを押して、コールに応答します。
	- 別の回線の回線ボタンを押して、その回線上の着信コールのリストを表示します。

## 共有回線

共有回線では複数のコールを次のようなさまざまな方法で処理できます。

- 共有回線上に 2 つまたは 3 つのリモート コールがある場合、発信者 ID は、回線上のコール 数とコールの状態を示します。
- 少なくとも 1 つのコールが回線上で保留中の場合、回線ボタンが赤色で点滅します。
- すべてのコールが使用中の場合、回線ボタンは赤色で点灯します。

## ミュート

ミュートを使用すると、ハンドセット、ヘッドセット、スピーカフォンのオーディオ入力をブロッ クできます。コールの通話相手の声は聞こえますが、相手にこちらの声は聞こえません。

### 電話機のミュート

手順

- ステップ1 ミュートをオンにするには、ミュート 2 を押します。 ビジュアル通知が表示されます。
- ステップ **2** もう一度ミュート ボタンを押すと、ミュートはオフになります。

## オンフック ダイヤル

オンフックダイヤルを使用すると、ダイヤルトーンを受信する前に電話番号を入力し、次に、ハ ンドセットを持ち上げてコールを接続できます。

## オンフックでの電話番号のダイヤル

#### 手順

ステップ **1** 電話番号を入力するか、スピード ダイヤルを発信します。

ステップ **2** オフフックにします。

# プラス ダイヤル

プラスダイヤルでは、1秒以上アスタリスク(\*)キーを押し続けると、電話番号の1桁目として 国際電話用のプラス(+)記号が挿入されます。 プラス記号は、オンフックまたはオフフックの コールのみに適用されます。

+ 記号が付いた電話番号が表示されたら、国際コール用の数字を追加せずに、そのエントリを選 択してダイヤルできます。

## 国際電話番号のダイヤル

手順

ステップ **1** アスタリスク(\*)を 1 秒以上押したままにします。

電話番号の先頭にプラス (+)記号が表示されます。 対応するトーンが停止しますが、これは \* が + 記号に変わったことを示します。

ステップ **2** 国際電話の番号をダイヤルします。

# プライバシー

プライバシーを使用すると、回線を共有する他のユーザから自分のコール情報を隠すように設定 できます。

プライバシーは、使用している電話機のすべての共有回線に適用されます。 複数の共有回線を使 用していて、プライバシーが有効になっている場合は、他の通話者は該当する共有回線を一切確 認できません。

回線を共有している電話でプライバシーが有効になっている場合は、通常どおり、共有回線を使 用して通話を発信および受信できます。

#### 関連トピック

[共有回線](#page-92-0), (83 ページ)

## 共有回線でのプライバシーの有効化

#### 手順

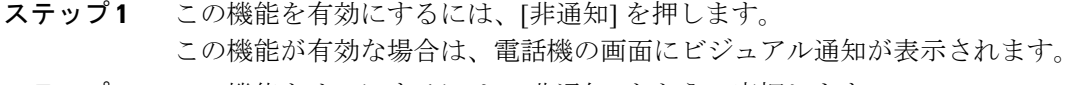

ステップ **2** この機能をオフにするには、[非通知] をもう一度押します。

# 品質レポート ツール

パフォーマンスに関する問題のトラブルシューティングに役立てるために、システム管理者によ り一時的に、電話機に Quality Reporting Tool(QRT; 品質レポート ツール)が設定されることがあ ります。 設定に応じて、QRT は次の用途に使用します。

- 現在のコールのオーディオに関する問題をすぐにレポートします。
- カテゴリのリストから一般的な問題を選び、理由コードを選択します。

## 電話機の問題のレポート

手順

- ステップ **1** [品質レポートツール] を押します。
- ステップ **2** ナビゲーション パッドと選択ボタンを使用し、画面をスクロールして、問題と最も近い項目を選 択します。
- ステップ **3** [選択] を押します。 情報がシステム管理者に送信されます。

リダイヤル

リダイヤルでは、最後にダイヤルした電話番号を発信できます。

## 番号をリダイヤルする

手順

- ステップ **1** 任意の電話回線でコールを発信するには、[リダイヤル] を押します。
- <span id="page-92-0"></span>ステップ **2** 特定の電話回線でコールを発信するには、その回線を選択してダイヤルトーンを確認し、[リダイ ヤル] を押します。

## 共有回線

共有回線を使用すると、1 つの電話番号を複数の電話機で使用できます。

複数の電話機があり、電話番号は 1 つで、同僚とコール処理タスクを共有したり、マネージャの 代わりにコールを処理したりする場合は、共有回線にします。

たとえば、同僚と回線を共有すると、次のようになります。

- 共有回線にコールが着信した場合
	- 自分の電話機が鳴り、回線ボタンがオレンジ色に点滅します。
	- 同僚の電話機が鳴り、回線ボタンがオレンジ色に点滅します。
- コールに応答した場合
- 自分の回線ボタンが緑色に変わります。
- 同僚の回線ボタンが赤色に変ります。

回線ボタンが赤色の場合は、その回線を使用してコールに割り込んだり、他のコールを 発信したりできません。

- コールを保留にした場合
	- 自分の回線ボタンが緑色に点滅します。
	- 同僚の回線ボタンが赤色に点滅します。

回線ボタンが赤色で点滅している場合は、同僚がそのコールをピックアップできます。

通話履歴は、共有回線でのすべてのコールのステータスを表示します。 たとえば、共有回線で コールがなり、自分が応答した場合に、回線を共有する同僚はコールが応答されたことを確認で きます。 通話履歴は、発信、受信、リモートで発信、リモートで受信、不在のコールを特定しま す。

# <span id="page-93-0"></span>スピード ダイヤル

スピード ダイヤル機能を使用すると、ボタンを押したり事前設定されたコードを入力してコール を発信したり、通話履歴リストのアイテムを選択したりできます。電話機でスピードダイヤル機 能を使用する前にセルフ ケア ポータルでスピード ダイヤルを設定する必要があります。

電話機は設定に応じて、次のようなスピード ダイヤル機能をサポートできます。

- スピード ダイヤル ボタン:スピード ダイヤル用に設定された 1 つ以上の回線ボタンから電 話番号をすばやくダイヤルできます。
- •スピード ダイヤル コード:コード(固定短縮ダイヤルとも呼ぶ)から電話番号をダイヤル できます。

システム管理者が回線ステータス機能を設定していた場合、回線ステータス インジケータに基づ いて、スピード ダイヤル回線のステータスを監視できます。

#### 関連トピック

シスコ ユニファイド [コミュニケーション](#page-45-0) セルフ ケア ポータル へのログイン, (36 ページ) [回線ステータス](#page-81-0) インジケータ, (72 ページ)

## スピード ダイヤル ボタンを使用したコールの発信

#### はじめる前に

電話機でスピード ダイヤル ボタンを使用する前にセルフ ケア ポータルでコードを設定する必要 があります

手順

コールを発信するには、スピード ダイヤル ボタン ミ を押します。

## スピード ダイヤル コードを使用したコールの発信

#### はじめる前に

電話機でスピード ダイヤル コードを使用する前にセルフ ケア ポータルでコードを設定する必要 があります

#### 手順

コールを発信するには、スピード ダイヤル コードを入力し、[短縮ダイヤル] ソフトキーを押しま す。

## 転送

転送を使用すると、接続したコールを自分の電話機から別の番号へリダイレクトできます。 転送または直接転送を使用できます。

- 転送:単一のコールを指定した別の番号へリダイレクトできます。
- 直接転送:2 つの異なる回線にある 2 つのコールを自分自身は回線上に留まることなく相互 に接続できます。

転送手続きを完了する前に、[キャンセル] ソフトキーを押すと、その手続きをキャンセルできま す。あるいは、[切替] ソフトキーを押して複数のコールを切り替えて、それぞれの通話相手と個 別に通話できます。

## 別の番号へのコールの転送

#### 手順

- ステップ **1** 自分のコールが(保留でなく)アクティブであることを確認します。
- ステップ2 転送<sup>(12)</sup>を押します。
- ステップ **3** 転送先の電話番号を入力するか、スピード ダイヤル ボタンを押します。
- ステップ **4** 相手が応答するのを待ちます。 またはコールの呼び出し中にステップ 5 へ進みます。
- ステップ **5** 再度 [転送] を押します。 転送が完了します。

## 別の回線へのコールの転送

この操作には、複数の電話回線が必要です。

手順

- ステップ **1** 接続しているコールが2つあり、そのうち1つのコールがアクティブである(保留されていない) ことを確認します。
- ステップ2 転送ボタン 2 を押します。
- ステップ **3** もう 1 つの(保留中の)コールの回線ボタンを押します。 転送が完了します(2つのコールが相互に接続されます)。

### 転送完了前のコールの切り替え

転送先と接続した後でコールをその通話相手に転送する前に、[切替] を押して 2 つのコールを切 り替えられます。 これによって、転送を完了する前に、各コールで通話相手に個別に打診できま す。

## **WebDialer**

WebDialer を使用すると、Cisco Unified CM ディレクトリの連絡先をクリックするだけでダイヤル できます。 この機能はシステム管理者が設定します。

Cisco ディレクトリから連絡先にダイヤルするには、シスコ ユニファイド [コミュニケーション](#page-45-0) セ ルフ ケア ポータル [へのログイン](#page-45-0), (36 ページ)を参照してください。

## **WebDialer** と他のオンライン社内ディレクトリの使用

#### 手順

- ステップ **1** WebDialer が有効な社内ディレクトリにログインし、同僚を検索します。
- ステップ **2** ダイヤルする番号を選択します。
- ステップ **3** プロンプトが表示されたら、ユーザ ID とパスワードを入力します。
- ステップ **4** 初めて WebDialer を使用する場合は、[Cisco WebDialer コールの開始] ウィンドウの設定を確認し ます。
- ステップ **5** [ダイヤル] を選択します。 これで電話機からコールが発信されます。

 **Cisco Unified IP Phone 6921/6941/6945/6961** ユーザ ガイド **for Cisco Unified Communications Manager 10.0** (**SCCP and SIP**)

ステップ **6** コールを終了するには、[終了] を選択するか、ハンドセットを置きます。

## **WebDialer** 初期設定の変更

手順

ステップ **1** WebDialer を使用してコールを開始し、[Cisco WebDialer - コールの開始] ウィンドウにアクセスし ます。

[Cisco WebDialer - コールの開始] ウィンドウは、WebDialer を初めて使用するときに表示されます (ダイヤルする番号を選択した後)。

- ステップ **2** [Cisco WebDialer コールの開始] ウィンドウから、次のいずれかのオプションを選択します。
	- [優先する言語]:WebDialer 設定およびプロンプトに使用する言語を指定します。
	- [優先するデバイスを使用する]:WebDialerコールを発信するのに使用するCiscoUnifiedIPPhone (コールに使用するデバイス)とディレクトリ番号(コールに使用する回線)を識別しま す。

1 本の回線を持つ電話機を 1 台だけ使用している場合は、適切な電話機と回線が自動的に選択さ れます。

- ステップ **3** 電話機と回線が自動的に選択されない場合は、電話機または回線を選択します。 同じタイプの電話機が複数ある場合、リストでは、デバイス タイプと MAC アドレスによって電 話機が識別されます。 電話機に MAC アドレスを表示するには、アプリケーション > [電話 機の情報] を選択します。
- ステップ **4** エクステンション モビリティ プロファイルを持っている場合、[Cisco WebDialer コールの開始] ウィンドウの [コールに使用するデバイス] ドロップダウン メニューから [エクステンション モビ リティ] を選択します。
	- [コールの確認ダイアログを表示しない]:これを選択すると、次に WebDialer を使用すると きに WebDialer の [Cisco WebDialer - コールの開始] ウィンドウが表示されなくなります。 Cisco ディレクトリから連絡先を選択した後で、コールは自動的にダイヤルされます。
	- [自動終了の無効化]:これを選択すると、コールウィンドウが15秒後に自動的に閉じられな くなります。

T

## **WebDialer** からのログアウト

手順

[Cisco WebDialer - コールの開始] ウィンドウまたは [Cisco WebDialer - 終了] ウィンドウでログアウ トアイコン 3 を選択します。

 **Cisco Unified IP Phone 6921/6941/6945/6961** ユーザ ガイド **for Cisco Unified Communications Manager 10.0** (**SCCP and SIP**)

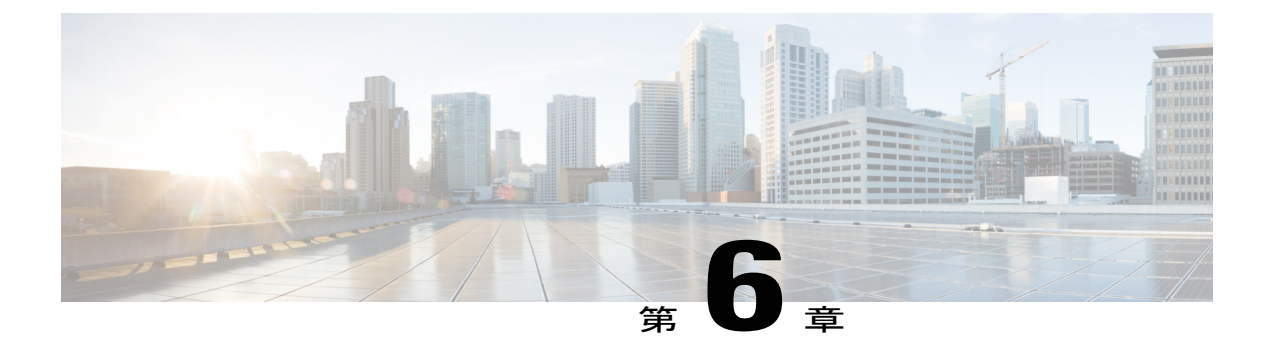

# **FAQ** およびトラブルシューティング

ここでは、FAQ とトラブルシューティングのヒントについて説明します。

- [よくあるご質問](#page-98-0), 89 ページ
- [トラブルシューティングのヒント](#page-99-0), 90 ページ
- Cisco Unified IP Phone [のクリーニング](#page-101-0), 92 ページ

# <span id="page-98-0"></span>よくあるご質問

- **Q.** 電話機の画面にドキュメントと同じアイコンが表示されないのはなぜですか。
- 電話機の画面のアイコンの多くは、Cisco Unified IP Phone 6941 および 6945 のみで表示されま **A.** す。

**Q.** Cisco Unified IP Phone 6921 ではセカンダリ回線を機能ボタンとして使用できますか。

- はい。 2 つの電話回線が不要な場合は、システム管理者がセカンダリ回線に機能を設定するこ **A.** とができます。
- 保留ボタンを押してコールを保留にしましたが、もう一度保留ボタンを押してもコールが復帰 **Q.** しません。
- 保留ボタンはコールを保留にするためだけに使用します。コールを再開するには、[復帰]ソフ **A.** トキーまたは緑色に点滅する回線ボタンを押します。
- **Q.** 稼動していた電話が稼動(「復帰」)しなくなったのはなぜですか。
- システム管理者がEnergyWiseを使用して電話機を設定している場合は、電話機がスリープ状態 **A.** (電源オフ)になることがあります。システム管理者は、電話機が特定の時間にスリープ状態 になり、特定の時間に復帰する(電源オンになる)ように設定します。電話機は、システム管

**and SIP**)

理者が設定した時間になると復帰します。 選択ボタンを押すと、電話機を復帰できます。 ス リープ時間と復帰時間を変更する場合は、システム管理者に問い合わせてください。

- 電話機で呼出音が4回続けて再生されますが、コールはありません。これはどういう意味です **Q.** か。
- **A.**節電のためにまもなく電話機が電源オフ(スリープ状態)になることを知らせています (EnergyWise機能)。システム管理者は、電話機が特定の時間にスリープ状態になり、特定の 時間に復帰する(電源オンになる)ように設定します。電話機は、システム管理者が設定した 時間になると復帰します。スリープ時間と復帰時間を変更する場合は、システム管理者に問い 合わせてください。
- **Q.** 電話機に「セキュリティエラー」というメッセージが表示されたらどうすればよいですか。
- 電話機のファームウェアが内部エラーを識別しました。 電話機を電源から抜き、1 分待ち、そ **A.** の後電話を差し込みなおしてください。メッセージが引き続き表示される場合は、システム管 理者に問い合わせてください。

# <span id="page-99-0"></span>トラブルシューティングのヒント

ここでは、トラブルシューティング情報について説明します。

## 会議

#### 会議ボタンとソフトキーが反応しない

会議コールを設定しましたが、[会議] ソフトキーが使用できず、会議ボタンが反応しません。

#### 考えられる原因

会議の参加者が最大数に達しています。

#### ソリューション

会議の参加者の 1 人に切断するよう求めるか、参加者を切断します。

#### ミートミー会議のビジー トーン

ミートミー会議にダイヤルした後でビジー音が聞こえます。

#### 考えられる原因

会議のホストがまだ会議に参加していません。

ソリューション 再度発信します。

## パーソナル ディレクトリ

### パーソナル ディレクトリにログインできない

パーソナル ディレクトリにログインできません。

#### 考えられる原因

- 個人識別番号(暗証番号)ではなく、パスワードを使用してログインしようとしています。
- 暗証番号をリセットする必要があります。

#### ソリューション

- パスワードではなく、暗証番号を使用してください。
- システム管理者にお問い合わせください。

## 共有回線

### リモート回線の保留中に発信者 **ID** が表示されない

Cisco Unified IPPhone 6921 に共有回線があり、リモート回線が保留中に発信者 ID が表示されませ ん。

#### 考えられる原因

これは仕様どおりの動作です。

ソリューション

ありません。

## セルフ ケア ポータルにアクセスできない

問題

セルフ ケア ポータルにアクセスできません。

#### 考えられる原因

パスワードをリセットする必要があるか、管理者がページへのアクセスを変更した可能性があり ます。

#### ソリューション

システム管理者にお問い合わせください。

## <span id="page-101-0"></span>**Cisco Unified IP Phone** のクリーニング

Cisco Unified IP Phone をクリーニングするには、必ず乾いた柔らかい布で軽く電話機と電話機の 画面を拭いてください。液体や粉末を直接電話機に付けないでください。すべての非耐候性の電 子機器と同様に、液体や粉末はコンポーネントを損傷し、障害を引き起こすことがあります。

電話機がスリープ モードになっているときは、タッチスクリーンは空白で、選択ボタンは点灯し ません。 電話機がこの状態のときは画面をクリーニングできます。ただし、クリーニングを終了 するまで電話機のスリープ状態が続くとわかっている場合に限ります。 クリーニング中に電話機 が復帰する可能性がある場合は、強制的に復帰するか、復帰状態になるまで待ってから、前述の クリーニング手順を実行します。

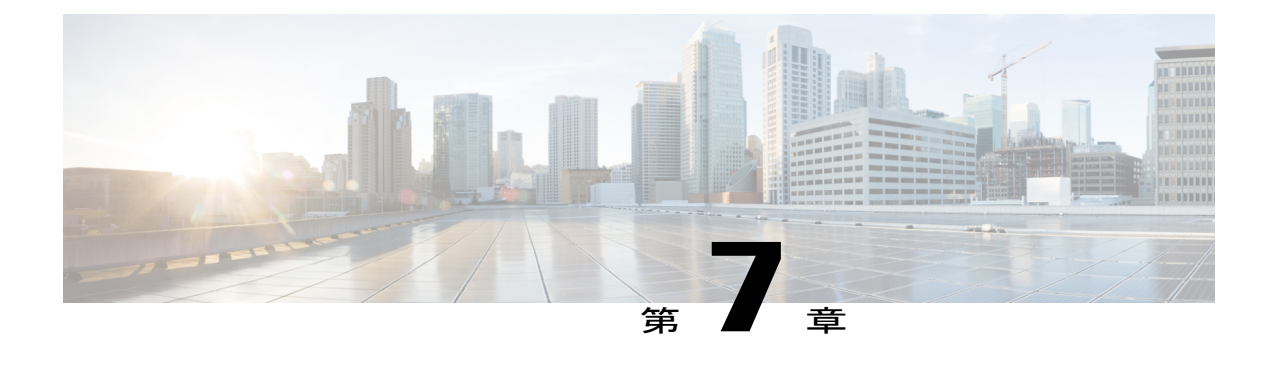

# 製品の安全性、セキュリティ、アクセシビ リティ、および関連情報

- [安全性と性能に関する情報](#page-102-0), 93 ページ
- [シスコ製品のセキュリティの概要](#page-103-0), 94 ページ
- [アクセシビリティ機能](#page-103-1), 94 ページ
- [追加情報](#page-104-0), 95 ページ

# <span id="page-102-0"></span>安全性と性能に関する情報

停電や他のデバイスが、Cisco Unified IP Phone に悪影響を及ぼすことがあります。

## 停電

電話機で緊急サービスを利用できるかどうかは、電話機に電源が供給されているかどうかにより ます。停電が発生した場合、電源が回復するまで、サービスおよび緊急コールサービスへのダイ ヤルは機能しません。電源の異常や障害が発生した場合は、サービスおよび緊急コールサービス のダイヤル前に、装置をリセットまたは再設定する必要があります。

## 外部デバイス

シスコでは、不要な無線周波数 (RF) および可聴周波数 (AF) がシールドされた高品質のヘッド セットなどの外部デバイス、ケーブル、コネクタの使用を推奨しています。

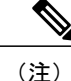

Cisco IP テレフォニー製品によっては、外部デバイス、コード、ケーブルをサポートしていな いものもあります。 詳細については、使用する電話機のマニュアルを参照してください。

**and SIP**)

これらデバイスの品質および携帯電話や送受信兼用無線機などの他のデバイスとの近さによって は、雑音が生じることがあります。 そのような場合、シスコは次の対策の 1 つ以上を講じること を推奨します。

• RF または AF の信号源から外部デバイスを離す。

- RF または AF の信号源から外部デバイスのケーブルの経路を離す。
- 外部デバイス用にシールドされたケーブルを使用するか、高品質なシールドおよびコネクタ を備えたケーブルを使用する。
- 外部デバイスのケーブルを短くする。
- 外部デバイス用のケーブル上にフェライトまたはその他類似のデバイスを使用する。

シスコでは、外部デバイス、ケーブル、コネクタの性能を保証できません。

## <span id="page-103-0"></span>シスコ製品のセキュリティの概要

本製品には暗号化機能が備わっており、輸入、輸出、配布、および使用に適用される米国および 他の国での法律を順守するものとします。 シスコの暗号化製品を譲渡された第三者は、その暗号 化技術の輸入、輸出、配布、および使用を許可されたわけではありません。 輸入業者、輸出業 者、販売業者、およびユーザは、米国および他の国での法律を順守する責任があります。本製品 を使用するにあたっては、関係法令の順守に同意する必要があります。 米国および他の国の法律 を順守できない場合は、 本製品を至急送り返してください。

米国の輸出規制の詳細については、 [http://www.bis.doc.gov/index.php/regulations/](http://www.bis.doc.gov/index.php/regulations/export-administration-regulations-ear) [export-administration-regulations-ear](http://www.bis.doc.gov/index.php/regulations/export-administration-regulations-ear) で参照できます。

# <span id="page-103-1"></span>アクセシビリティ機能

Cisco Unified IP Phone 6921、6941、および 6961 には、視覚障がい、聴覚障がい、運動障がいを持 つユーザのためのアクセシビリティ機能があります。

これらの電話機のアクセシビリティ機能の詳細については、「[http://www.cisco.com/en/US/products/](http://www.cisco.com/en/US/products/ps10326/prod_technical_reference_list.html) ps10326/prod technical reference list.html」を参照してください。

アクセシビリティの詳細については、シスコの Web サイトを参照してください。

<http://www.cisco.com/web/about/responsibility/accessibility/index.html>

EU 諸国では、EMC 指令 [89/336/EC] に完全に準拠した外部スピーカ、マイクロフォン、ヘッ ドセットのみを使用してください。 注意

# <span id="page-104-0"></span>追加情報

Г

• 次の URL で Cisco Web サイトにアクセスできます。

[http://www.cisco.com/](http://www.cisco.com)

• Cisco Unified IP Phone 6921、6941、6945、および 6961 のクイック リファレンス カード、ク イック スタート ガイド、エンドユーザ ガイド:

[http://www.cisco.com/en/US/products/ps10326/products\\_user\\_guide\\_list.html](http://www.cisco.com/en/US/products/ps10326/products_user_guide_list.html)

• ライセンス情報:

[http://www.cisco.com/en/US/products/ps10326/products\\_licensing\\_information\\_listing.html](http://www.cisco.com/en/US/products/ps10326/products_licensing_information_listing.html)

• 各国のシスコ Web サイト:

www.cisco.com にアクセスし、Web ページの上部にある [Worldwide [change]] のリンクをク リックすると、各国のシスコ Web サイトにアクセスできます。

I

 **Cisco Unified IP Phone 6921/6941/6945/6961** ユーザ ガイド **for Cisco Unified Communications Manager 10.0** (**SCCP and SIP**)

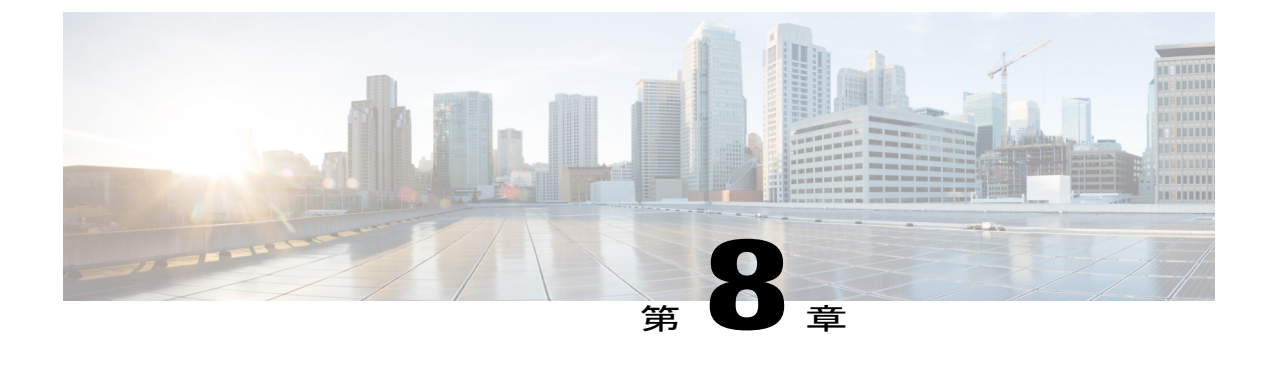

保証

Г

• [シスコ製品\(ハードウェア\)に関する](#page-106-0) 1 年間の限定保証規定, 97 ページ

# <span id="page-106-0"></span>シスコ製品(ハードウェア)に関する **1** 年間の限定保証 規定

保証期間内にお客様が受けられるハードウェアの保証およびサービスに関して適用される特別な 条件があります。

シスコのソフトウェアに適用される保証およびライセンス契約を含む正式な保証書は、Cisco.com の次の URL で提供しています。

[http://www.cisco.com/en/US/docs/general/warranty/English/1Y1DEN\\_\\_.html](http://www.cisco.com/en/US/docs/general/warranty/English/1Y1DEN__.html)

**97**

 $\mathbf I$ 

 **Cisco Unified IP Phone 6921/6941/6945/6961** ユーザ ガイド **for Cisco Unified Communications Manager 10.0** (**SCCP and SIP**)
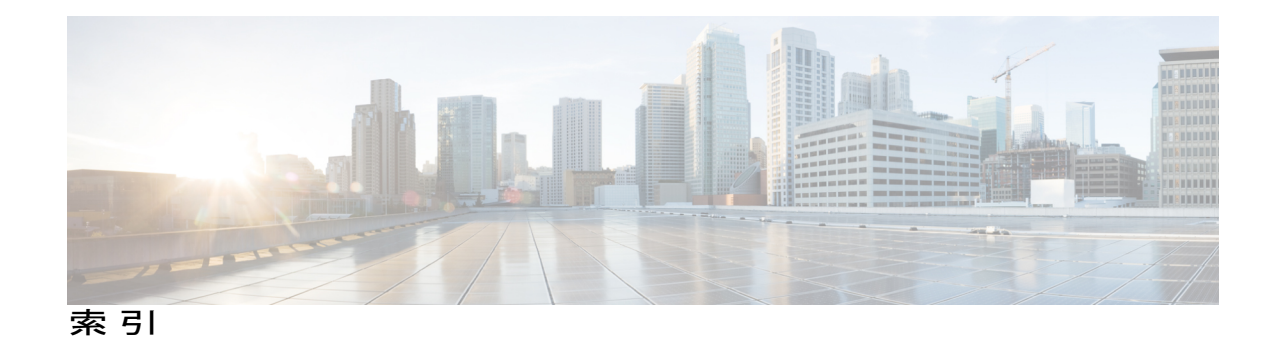

# **A**

AAP。参照先: [アクセシビリティ機能](#page-109-0)

## **B**

BLF。参照先: [回線ステータス](#page-110-0)

## **C**

Г

Cisco Unified IP Phone 6921 **[2](#page-11-0), [3](#page-12-0), [6](#page-15-0)** 画面 **[3](#page-12-0), [6](#page-15-0)** 説明 **[6](#page-15-0)** 場所 **[3](#page-12-0)** 接続 **[2](#page-11-0)** ボタンとハードウェア **[3](#page-12-0)** Cisco Unified IP Phone 6941 **[6](#page-15-1), [8](#page-17-0), [11](#page-20-0)** 画面 **[8](#page-17-0), [11](#page-20-0)** 説明 **[11](#page-20-0)** 場所 **[8](#page-17-0)** 接続 **[6](#page-15-1)** ボタンとハードウェア **[8](#page-17-0)** Cisco Unified IP Phone 6945 **[13](#page-22-0), [14](#page-23-0), [17](#page-26-0)** 画面 **[14](#page-23-0), [17](#page-26-0)** 説明 **[17](#page-26-0)** 場所 **[14](#page-23-0)** 接続 **[13](#page-22-0)** ボタンとハードウェア **[14](#page-23-0)** Cisco Unified IP Phone 6961 **[19](#page-28-0), [20](#page-29-0), [23](#page-32-0)** 画面 **[20](#page-29-0), [23](#page-32-0)** 説明 **[23](#page-32-0)** 場所 **[20](#page-29-0)** 接続 **[19](#page-28-0)** ボタンとハードウェア **[20](#page-29-0)** CTI。参照先: [アクセシビリティ機能](#page-109-0)

# <span id="page-108-1"></span>**E**

<span id="page-108-0"></span>EM **[68](#page-77-0)** 説明 **[68](#page-77-1)** 有効化 **[68](#page-77-0)** EnergyWise **[27](#page-36-0)** 説明 **[27](#page-36-0)**

## <span id="page-108-2"></span>**F**

FAQ **[89](#page-98-0)**

### **H**

HAC。参照先: [アクセシビリティ機能](#page-109-0) HTTPS **[28,](#page-37-0) [29,](#page-38-0) [39,](#page-48-0) [41](#page-50-0)** 電話サービスの HTTPS **[29](#page-38-0)**

### **L**

LED。参照先: [ライト](#page-115-0)

### **M**

MAC アドレス **[35,](#page-44-0) [87](#page-96-0)** WebDialer **[87](#page-96-0)** 電話の情報 **[35](#page-44-0)**

## **P**

PowerSave プラス。参照先: [EnergyWise](#page-108-0)

**Cisco Unified IP Phone 6921/6941/6945/6961** ユーザガイド **for Cisco Unified Communications Manager 10.0**(**SCCP**

**and SIP**)

### <span id="page-109-2"></span>**Q**

Quality Report Tool(QRT) **[82,](#page-91-0) [83](#page-92-0)** 電話の問題のレポート **[83](#page-92-0)** QRT による問題のレポート **[83](#page-92-0)**

## **T**

TTY。参照先: [アクセシビリティ機能](#page-109-0)

#### **W**

WebDialer **[86](#page-95-0), [87,](#page-96-0) [88](#page-97-0)** MAC アドレス **[87](#page-96-0)** 社内ディレクトリとの **[86](#page-95-0)** 初期設定 **[87](#page-96-0)** 初期設定の表示 **[87](#page-96-0)** 初期設定の変更 **[87](#page-96-0)** 説明 **[86](#page-95-1)** ログアウト **[88](#page-97-0)**

### <span id="page-109-0"></span>あ

<span id="page-109-1"></span>アイコン、回線ステータス **[72](#page-81-0)** アクセシビリティ機能 **[94](#page-103-0)** アクセス **[30](#page-39-0)** サービス **[30](#page-39-0)** アプリケーション **[3,](#page-12-0) [8,](#page-17-0) [14,](#page-23-0) [20,](#page-29-0) [29,](#page-38-0) [30,](#page-39-1) [33,](#page-42-0) [35](#page-44-0)** サービス **[29](#page-38-0)** 設定 **[33](#page-42-0)** 通話履歴 **[30](#page-39-1)** 電話の情報 **[35](#page-44-0)** ボタン **[3,](#page-12-0) [8,](#page-17-0) [14,](#page-23-0) [20](#page-29-0)** Cisco Unified IP Phone 6921 **[3](#page-12-0)** Cisco Unified IP Phone 6941 **[8](#page-17-0)** Cisco Unified IP Phone 6945 **[14](#page-23-0)** Cisco Unified IP Phone 6961 **[20](#page-29-0)** アラート **[3,](#page-12-0) [63,](#page-72-0) [67,](#page-76-0) [71,](#page-80-0) [73](#page-82-0)** オーディオ **[63,](#page-72-0) [67,](#page-76-0) [71,](#page-80-0) [73](#page-82-0)** コール待機 **[63](#page-72-0)** サイレント **[67](#page-76-0)** 保留復帰 **[71](#page-80-0)** 迷惑呼 **[73](#page-82-0)** サイレント **[73](#page-82-0)** ビジュアル **[3,](#page-12-0) [63,](#page-72-0) [67,](#page-76-0) [71,](#page-80-0) [73](#page-82-0)** 回線状態 **[3](#page-12-0)**

アラート *(*続き*)* ビジュアル *(*続き*)* コール待機 **[63](#page-72-0)** サイレント **[67](#page-76-0)** 保留復帰 **[71](#page-80-0)** 迷惑呼 **[73](#page-82-0)** 暗証番号 **[41](#page-50-1)** パーソナル ディレクトリでの使用 **[41](#page-50-1)** 安全性とパフォーマンス **[93](#page-102-0)** 外部デバイス **[93](#page-102-0)** 停電 **[93](#page-102-1)**

#### い

インターコム **[71,](#page-80-1) [72](#page-81-1)** ウィスパー **[71](#page-80-1)** コールの受信 **[72](#page-81-1)** コールの発信 **[72](#page-81-2)** 説明 **[71](#page-80-1)**

### う

ウィスパー **[71](#page-80-1)**

### え

エージェント グリーティング **[55](#page-64-0)** エクステンション モビリティ。参照先: [EM](#page-108-1)

#### お

応答 **[55](#page-64-1)** 説明 **[55](#page-64-1)** 折返し **[57](#page-66-0)** 通知の設定 **[57](#page-66-1)** オンおよびオフ **[67,](#page-76-1) [75,](#page-84-0) [81](#page-90-0)** サイレント **[67](#page-76-1)** ミュート **[81](#page-90-0)** モバイル コネクト **[75](#page-84-0)** 音声アラート。参照先: [アラート](#page-109-1) オンフック ダイヤル **[81](#page-90-1)** 説明 **[81](#page-90-1)** 電話番号のダイヤル **[81](#page-90-2)**

#### 音量 **[3](#page-12-0), [8](#page-17-0), [14](#page-23-0), [20](#page-29-0)**

Cisco Unified IP Phone 6921 **[3](#page-12-0)** Cisco Unified IP Phone 6941 **[8](#page-17-0)** Cisco Unified IP Phone 6945 **[14](#page-23-0)** Cisco Unified IP Phone 6961 **[20](#page-29-0)** 呼出音の音量 **[3](#page-12-0), [8](#page-17-0), [14](#page-23-0), [20](#page-29-0)**

#### か

<span id="page-110-0"></span>会議 **[3](#page-12-0), [8](#page-17-0), [14](#page-23-0), [20](#page-29-0), [65](#page-74-0), [66](#page-75-0), [73](#page-82-1)** 回線をまたいでコールを結合 **[65](#page-74-1)** コール間の切り替え **[66](#page-75-1)** 参加者の削除 **[66](#page-75-0)** 参加者の表示 **[66](#page-75-2)** 説明 **[65](#page-74-0)** 通話者の追加 **[65](#page-74-2)** ボタン **[3](#page-12-0), [8](#page-17-0), [14](#page-23-0), [20](#page-29-0)** Cisco Unified IP Phone 6921 **[3](#page-12-0)** Cisco Unified IP Phone 6941 **[8](#page-17-0)** Cisco Unified IP Phone 6945 **[14](#page-23-0)** Cisco Unified IP Phone 6961 **[20](#page-29-0)** ミートミー **[73](#page-82-1)** 会議参加者の削除 **[66](#page-75-0)** 回線 **[3](#page-12-0)** ボタン、Cisco Unified IP Phone 6921 **[3](#page-12-0)** 回線ステータス **[72](#page-81-0)** アイコン **[72](#page-81-0)** 説明 **[72](#page-81-3)** 外部デバイス **[93](#page-102-0)** 情報 **[93](#page-102-0)** 注意 **[93](#page-102-0)** 確認。参照先: [アラート](#page-109-1) 画面 **[3](#page-12-0), [6](#page-15-0), [8](#page-17-0), [11](#page-20-0), [14](#page-23-0), [17](#page-26-0), [20](#page-29-0), [23](#page-32-0)** Cisco Unified IP Phone 6921 **[3](#page-12-0), [6](#page-15-0)** 説明 **[6](#page-15-0)** 場所 **[3](#page-12-0)** Cisco Unified IP Phone 6941 **[8](#page-17-0), [11](#page-20-0)** 説明 **[11](#page-20-0)** 場所 **[8](#page-17-0)** Cisco Unified IP Phone 6945 **[14](#page-23-0), [17](#page-26-0)** 説明 **[17](#page-26-0)** 場所 **[14](#page-23-0)** Cisco Unified IP Phone 6961 **[20](#page-29-0), [23](#page-32-0)** 説明 **[23](#page-32-0)** 場所 **[20](#page-29-0)** 管理者設定 **[36](#page-45-0)** 関連資料 **[95](#page-104-0)**

## き

```
キーパッド 3, 8, 14, 20
   Cisco Unified IP Phone 6921 3
   Cisco Unified IP Phone 6941 8
   Cisco Unified IP Phone 6945 14
   Cisco Unified IP Phone 6961 20
機能。参照先: コール機能
機能ボタンとソフトキー 50
強制承認コード(FAC)、説明 64
共有回線 70, 82, 83
   説明 83
   プライバシーの有効化 82
   保留 70
共有回線の通話履歴:機能の概要 83
切り替え 66, 69, 86
   会議コール 66
   コールを転送する 86
   保留中のコール 69
```
# く

クライアント識別コード(CMC)、説明 **[64](#page-73-0)** クリア、通話履歴 **[33](#page-42-1)** グループ ピックアップ **[60](#page-69-0)** 説明 **[60](#page-69-0)**

### <span id="page-110-2"></span>け

```
言語 87
  WebDialer 設定 87
検索 39
  社内ディレクトリ 39
```
#### <span id="page-110-1"></span>こ

コール機能 [49](#page-58-0), [55](#page-64-1), [56](#page-65-0), [57](#page-66-2), [58](#page-67-0), [60](#page-69-0), [63](#page-72-1), [64](#page-73-0), [65](#page-74-0), [67](#page-76-2), [68](#page-77-2), [69](#page-78-1), [70](#page-79-1), [71](#page-80-0), [72](#page-81-3), [73](#page-82-2), **[74](#page-83-0), [80](#page-89-0), [81](#page-90-3), [82](#page-91-0), [83](#page-92-1), [84](#page-93-0), [85](#page-94-0), [86](#page-95-1)** C 割込 **[63](#page-72-1)** EM **[68](#page-77-1)** Quality Report Tool(QRT) **[82](#page-91-0)** WebDialer **[86](#page-95-1)** インターコム **[71](#page-80-1)** エージェント グリーティング **[55](#page-64-0)** 応答 **[55](#page-64-1)** 折返し **[57](#page-66-0)**

コール機能 *(*続き*)* オンフック ダイヤル **[81](#page-90-1)** 会議 **[65](#page-74-0)** 回線ステータス **[72](#page-81-3)** 共有回線 **[83](#page-92-1)** コード **[64](#page-73-0)** コール待機 **[63](#page-72-0)** コール パーク **[58](#page-67-0)** コール ピックアップ **[60](#page-69-0)** サイレント **[67](#page-76-0)** 自動応答 **[56](#page-65-0)** スピード ダイヤル **[84](#page-93-0)** 即転送 **[67](#page-76-2)** 転送 **[85](#page-94-0)** ハント グループ **[70](#page-79-1)** ファスト ダイヤル **[68](#page-77-2)** 不在転送 **[57](#page-66-2)** プライバシー **[82](#page-91-2)** プラス ダイヤル **[81](#page-90-3)** 保留 **[69](#page-78-2)** 保留復帰 **[71](#page-80-0)** ミートミー **[73](#page-82-1)** ミュート **[80](#page-89-0)** 迷惑呼 **[73](#page-82-2)** モバイル コネクト **[74](#page-83-0)** リダイヤル **[83](#page-92-2)** コール待機 **[63](#page-72-2)** 通知への応答 **[63](#page-72-2)** コール待機、説明 **[63](#page-72-0)** コール待機トーン **[63](#page-72-0)** コールの接続。参照先: [転送](#page-112-0) コールのリダイレクト **[67](#page-76-3)** コール パーク **[58,](#page-67-0) [59,](#page-68-0) [60,](#page-69-1) [72](#page-81-0)** 回線ステータス インジケータ **[72](#page-81-0)** ダイレクトコールパーク **[60](#page-69-1)** 手動 **[60](#page-69-1)** パーク **[59](#page-68-0)** 復帰 **[59](#page-68-0)** コール ピックアップ **[60](#page-69-0)** 説明 **[60](#page-69-0)** コール レコード **[31,](#page-40-0) [33](#page-42-2)** 削除 **[33](#page-42-2)** 詳細の表示 **[31](#page-40-0)** コール ログ。参照先: コール [レコード](#page-111-0) コネクタ。参照先: [接続](#page-112-1) コントラスト **[34](#page-43-0)**

### <span id="page-111-1"></span>さ

```
サイレント 67
  関連項目:サイレント
  オンおよびオフ 67
  説明 67
    関連項目:サイレント
削除 33, 45
  通話履歴レコード 33
  パーソナル ディレクトリのファスト ダイヤル コー
  ド 45
作成 65
  会議コール 65
```
### し

自動応答 **[56](#page-65-0)** 説明 **[56](#page-65-0)** 社内ディレクトリ **[39,](#page-48-1) [40](#page-49-0)** コール中の連絡先の検索 **[40](#page-49-0)** コール中の連絡先へのダイヤル **[40](#page-49-0)** ダイヤル **[39](#page-48-1)** 連絡先の検索 **[39](#page-48-1)** 手動ダイレクト コール パーク **[60](#page-69-1)** 省電力 **[27](#page-36-0)** 説明 **[27](#page-36-0)** 資料、関連 **[95](#page-104-0)**

## す

<span id="page-111-0"></span>ステータス **[3](#page-12-0)** ボタン **[3](#page-12-0)** スピーカフォン **[3,](#page-12-0) [8,](#page-17-0) [14,](#page-23-0) [20](#page-29-0)** ボタン **[3,](#page-12-0) [8,](#page-17-0) [14,](#page-23-0) [20](#page-29-0)** Cisco Unified IP Phone 6921 **[3](#page-12-0)** Cisco Unified IP Phone 6941 **[8](#page-17-0)** Cisco Unified IP Phone 6945 **[14](#page-23-0)** Cisco Unified IP Phone 6961 **[20](#page-29-0)** スピード ダイヤル **[72](#page-81-0), [84](#page-93-1), [85](#page-94-1)** 回線ステータス インジケータ **[72](#page-81-0)** コード **[84,](#page-93-0) [85](#page-94-1)** コールの発信 **[85](#page-94-1)** 説明 **[84](#page-93-0)** ボタン **[84](#page-93-1)** コールの発信 **[84](#page-93-1)** 説明 **[84](#page-93-0)**

すべてのコールの転送 **[58](#page-67-1)** 設定 **[58](#page-67-1)** プライマリ回線 **[58](#page-67-1)**

### <span id="page-112-1"></span>せ

<span id="page-112-3"></span>接続 **[2](#page-11-0), [6](#page-15-1), [13](#page-22-0), [19](#page-28-0)** Cisco Unified IP Phone 6921 **[2](#page-11-0)** Cisco Unified IP Phone 6941 **[6](#page-15-1)** Cisco Unified IP Phone 6945 **[13](#page-22-0)** Cisco Unified IP Phone 6961 **[19](#page-28-0)** 設定 **[33](#page-42-3), [34](#page-43-0), [87](#page-96-0)** WebDialer **[87](#page-96-0)** WebDialer の初期設定 **[87](#page-96-0)** コントラスト **[34](#page-43-0)** 呼出音 **[33](#page-42-3)** セット **[33](#page-42-3), [34](#page-43-0)** コントラスト **[34](#page-43-0)** 呼出音 **[33](#page-42-3)** 選択ボタン。参照先: [ナビゲーション](#page-113-0) バー

# <span id="page-112-2"></span>そ

即転送 **[67](#page-76-3)** コールのリダイレクト **[67](#page-76-3)** 説明 **[67](#page-76-2)** 即時転送。参照先: [即転送](#page-112-2) ソフトキー **[3](#page-12-0), [8](#page-17-0), [14](#page-23-0), [20](#page-29-0), [50](#page-59-0)** Cisco Unified IP Phone 6921 **[3](#page-12-0)** Cisco Unified IP Phone 6941 **[8](#page-17-0)** Cisco Unified IP Phone 6945 **[14](#page-23-0)** Cisco Unified IP Phone 6961 **[20](#page-29-0)** 機能表 **[50](#page-59-0)**

# た

 $\blacksquare$ 

ダイヤル **[32](#page-41-0), [39](#page-48-1), [45](#page-54-1)** 社内ディレクトリの連絡先 **[39](#page-48-1)** 通話履歴から **[32](#page-41-0)** パーソナル ディレクトリのファスト ダイヤル コー ド **[45](#page-54-1)** ダイヤル、オンフック **[81](#page-90-1)** ダイレクトコールパーク **[60](#page-69-1)** 手動 **[60](#page-69-1)** 他グループ ピックアップ **[60](#page-69-0)** 説明 **[60](#page-69-0)**

# ち

着信履歴 **[30](#page-39-1)** 直接転送 **[85](#page-94-0)**

### つ

<span id="page-112-4"></span>通知 **[57](#page-66-1), [63](#page-72-2), [71](#page-80-0)** 関連項目[:アラート](#page-109-1) 折返し **[57](#page-66-1)** コール待機 **[63](#page-72-2)** 保留復帰 **[71](#page-80-0)** 関連項目[:アラート](#page-109-1) 通話履歴 **[30](#page-39-1), [31](#page-40-1), [32](#page-41-0), [33](#page-42-2)** クリア **[33](#page-42-1)** コール レコードの削除 **[33](#page-42-2)** ダイヤル **[32](#page-41-0)** 電話番号の編集 **[32](#page-41-1)** 表示 **[31](#page-40-1)** フィルタ **[31](#page-40-2)**

# て

<span id="page-112-0"></span>停電 **[93](#page-102-1)** ディレクトリ **[39](#page-48-0), [40](#page-49-0), [41](#page-50-0), [86](#page-95-0)** 社内 **[39](#page-48-0), [40](#page-49-0), [86](#page-95-0)** WebDialer との **[86](#page-95-0)** コール中の連絡先の検索 **[40](#page-49-0)** コール中の連絡先へのダイヤル **[40](#page-49-0)** 使用 **[39](#page-48-0)** 連絡先の検索 **[39](#page-48-1)** 連絡先へのダイヤル **[39](#page-48-1)** パーソナル **[41](#page-50-0)** 転送 **[3](#page-12-0), [8](#page-17-0), [14](#page-23-0), [20](#page-29-0), [85](#page-94-0), [86](#page-95-2)** 関連項目[:不在転送](#page-113-1) 切り替え **[86](#page-95-2)** 説明 **[85](#page-94-0)** 直接転送 **[86](#page-95-3)** ボタン **[3](#page-12-0), [8](#page-17-0), [14](#page-23-0), [20](#page-29-0)** Cisco Unified IP Phone 6921 **[3](#page-12-0)** Cisco Unified IP Phone 6941 **[8](#page-17-0)** Cisco Unified IP Phone 6945 **[14](#page-23-0)** Cisco Unified IP Phone 6961 **[20](#page-29-0)** 関連項目[:不在転送](#page-113-1) 点滅。参照先: [アラート](#page-109-1) 電話機モデル **[36](#page-45-1)**

電話サービス **[29](#page-38-0)** アクセス **[29](#page-38-0)** 電話の情報、モデル **[35](#page-44-0)** 電話の問題、QRT によるレポート **[83](#page-92-0)** 電話の問題のレポート **[83](#page-92-0)**

## と

トラブルシューティングのヒント **[90](#page-99-0)**

## <span id="page-113-0"></span>な

ナビゲーション バー **[3,](#page-12-0) [8,](#page-17-0) [14,](#page-23-0) [20](#page-29-0)** Cisco Unified IP Phone 6921 **[3](#page-12-0)** Cisco Unified IP Phone 6941 **[8](#page-17-0)** Cisco Unified IP Phone 6945 **[14](#page-23-0)** Cisco Unified IP Phone 6961 **[20](#page-29-0)**

## は

パーソナル ディレクトリ **[41](#page-50-0)** ハードウェア **[3,](#page-12-0) [8,](#page-17-0) [14,](#page-23-0) [20](#page-29-0)** Cisco Unified IP Phone 6921 **[3](#page-12-0)** Cisco Unified IP Phone 6941 **[8](#page-17-0)** Cisco Unified IP Phone 6945 **[14](#page-23-0)** Cisco Unified IP Phone 6961 **[20](#page-29-0)** 発信履歴 **[30](#page-39-1)** ハント グループ **[70](#page-79-2)** 説明 **[70](#page-79-1)** ログインおよびログアウト **[70](#page-79-2)** ハンドセット **[3,](#page-12-0) [8,](#page-17-0) [14,](#page-23-0) [20](#page-29-0)** Cisco Unified IP Phone 6921 **[3](#page-12-0)** 場所 **[3](#page-12-0)** ライト ストリップ **[3](#page-12-0)** Cisco Unified IP Phone 6941 **[8](#page-17-0)** 場所 **[8](#page-17-0)** ライト ストリップ **[8](#page-17-0)** Cisco Unified IP Phone 6945 **[14](#page-23-0)** 場所 **[14](#page-23-0)** ライト ストリップ **[14](#page-23-0)** Cisco Unified IP Phone 6961 **[20](#page-29-0)** 場所 **[20](#page-29-0)** ライト ストリップ **[20](#page-29-0)** ハンドセット受け台 **[27](#page-36-1)**

### ひ

ビジー ランプ機能。参照先: [回線ステータス](#page-110-0) ビジュアル アラート。参照先: [アラート](#page-109-1) 表示 **[30,](#page-39-1) [31,](#page-40-1) [35,](#page-44-0) [66,](#page-75-2) [87](#page-96-0)** WebDialer の初期設定 **[87](#page-96-0)** 会議参加者 **[66](#page-75-2)** コール レコードの詳細 **[31](#page-40-0)** 着信履歴 **[30](#page-39-1)** 通話履歴 **[31](#page-40-1)** 電話の情報 **[35](#page-44-0)** 発信履歴 **[30](#page-39-1)** 不在着信 **[30](#page-39-1)** 品質レポートツール。参照先: Quality Report Tool (QRT)

### ふ

<span id="page-113-1"></span>ファスト ダイヤル **[45](#page-54-1), [68](#page-77-3)** コールの発信 **[68](#page-77-3)** ファスト ダイヤルの使用 **[68](#page-77-3)** 説明 **[68](#page-77-2)** ファスト ダイヤル コードを使用してコールを発信す る **[45](#page-54-1)** ファスト ダイヤル コード **[44,](#page-53-0) [45](#page-54-0)** パーソナル ディレクトリからの削除 **[45](#page-54-0)** パーソナル ディレクトリへの割り当て **[44](#page-53-0)** フィルタ、通話履歴 **[31](#page-40-2)** 不在着信 **[30](#page-39-1)** 不在転送 **[57](#page-66-2)** 応答なし **[57](#page-66-2)** カバレッジなし **[57](#page-66-2)** すべて **[57](#page-66-2)** 制限付き **[57](#page-66-2)** ビジー **[57](#page-66-2)** 無制限 **[57](#page-66-2)** 不審なコール、トレース **[73](#page-82-0)** 不審なコールのトレース **[73](#page-82-0)** 復帰、コール **[59,](#page-68-0) [71](#page-80-0)** パーク中 **[59](#page-68-0)** 保留 **[71](#page-80-0)** フットスタンド **[24](#page-33-0)** プライバシー **[82](#page-91-1)** 共有回線での有効化 **[82](#page-91-1)** 説明 **[82](#page-91-2)** プラス ダイヤル **[81](#page-90-3)** プログラマブル機能ボタン **[8,](#page-17-0) [14,](#page-23-0) [20](#page-29-0)** Cisco Unified IP Phone 6941 **[8](#page-17-0)**

```
プログラマブル機能ボタン (続き)
   Cisco Unified IP Phone 6945 14
   Cisco Unified IP Phone 6961 20
```
### へ

ヘッダー。参照先: [画面](#page-110-2) ヘッドセット **[3](#page-12-0), [8](#page-17-0), [14](#page-23-0), [18](#page-27-0), [20](#page-29-0)** 補助ポート **[18](#page-27-0)** ボタン **[3](#page-12-0), [8](#page-17-0), [14](#page-23-0), [20](#page-29-0)** Cisco Unified IP Phone 6921 **[3](#page-12-0)** Cisco Unified IP Phone 6941 **[8](#page-17-0)** Cisco Unified IP Phone 6945 **[14](#page-23-0)** Cisco Unified IP Phone 6961 **[20](#page-29-0)** ワイヤレス **[18](#page-27-0)** 変更 **[34](#page-43-1)** コントラスト **[34](#page-43-2)** 呼出音 **[34](#page-43-1)** 編集 **[32](#page-41-1)** 通話履歴の電話番号 **[32](#page-41-1)**

### ほ

Г

ボイスメール。参照先: [メッセージ](#page-115-1) ボイスメールに。参照先: [即転送](#page-112-2) ボイス メッセージの聞き取り **[48](#page-57-0)** 保証情報 **[97](#page-106-0)** ボタン **[3](#page-12-0), [8](#page-17-0), [14](#page-23-0), [20](#page-29-0), [50](#page-59-0)** Cisco Unified IP Phone 6921 **[3](#page-12-0)** アプリケーション **[3](#page-12-0)** 音量 **[3](#page-12-0)** 会議 **[3](#page-12-0)** 回線 **[3](#page-12-0)** スピーカフォン **[3](#page-12-0)** ソフトキー **[3](#page-12-0)** 転送 **[3](#page-12-0)** ナビゲーション バー **[3](#page-12-0)** ヘッドセット **[3](#page-12-0)** 保留 **[3](#page-12-0)** ミュート **[3](#page-12-0)** メッセージ **[3](#page-12-0)** 連絡先 **[3](#page-12-0)** Cisco Unified IP Phone 6941 **[8](#page-17-0)** アプリケーション **[8](#page-17-0)** 音量 **[8](#page-17-0)** 会議 **[8](#page-17-0)**

ボタン *(*続き*)* Cisco Unified IP Phone 6941 *(*続き*)* スピーカフォン **[8](#page-17-0)** 選択 **[8](#page-17-0)** ソフトキー **[8](#page-17-0)** 転送 **[8](#page-17-0)** ナビゲーション バー **[8](#page-17-0)** プログラマブル機能 **[8](#page-17-0)** ヘッドセット **[8](#page-17-0)** 保留 **[8](#page-17-0)** ミュート **[8](#page-17-0)** メッセージ **[8](#page-17-0)** 連絡先 **[8](#page-17-0)** Cisco Unified IP Phone 6945 **[14](#page-23-0)** アプリケーション **[14](#page-23-0)** 音量 **[14](#page-23-0)** 会議 **[14](#page-23-0)** スピーカフォン **[14](#page-23-0)** 選択 **[14](#page-23-0)** ソフトキー **[14](#page-23-0)** 転送 **[14](#page-23-0)** ナビゲーション バー **[14](#page-23-0)** プログラマブル機能 **[14](#page-23-0)** ヘッドセット **[14](#page-23-0)** 保留 **[14](#page-23-0)** ミュート **[14](#page-23-0)** メッセージ **[14](#page-23-0)** 連絡先 **[14](#page-23-0)** Cisco Unified IP Phone 6961 **[20](#page-29-0)** アプリケーション **[20](#page-29-0)** 音量 **[20](#page-29-0)** 会議 **[20](#page-29-0)** スピーカフォン **[20](#page-29-0)** 選択 **[20](#page-29-0)** ソフトキー **[20](#page-29-0)** 転送 **[20](#page-29-0)** ナビゲーション バー **[20](#page-29-0)** プログラマブル機能 **[20](#page-29-0)** ヘッドセット **[20](#page-29-0)** 保留 **[20](#page-29-0)** ミュート **[20](#page-29-0)** メッセージ **[20](#page-29-0)** 連絡先 **[20](#page-29-0)** 機能表 **[50](#page-59-0)** 保留 **[3](#page-12-0), [8](#page-17-0), [14](#page-23-0), [20](#page-29-0), [69](#page-78-2), [70](#page-79-0)** 新しいコールによって **[70](#page-79-3)** 共有回線の **[70](#page-79-0)**

保留 *(*続き*)* コール間の切り替え **[69](#page-78-0)** 説明 **[69](#page-78-2)** と再開 **[69](#page-78-1)** ボタン **[3,](#page-12-0) [8,](#page-17-0) [14,](#page-23-0) [20](#page-29-0)** Cisco Unified IP Phone 6921 **[3](#page-12-0)** Cisco Unified IP Phone 6941 **[8](#page-17-0)** Cisco Unified IP Phone 6945 **[14](#page-23-0)** Cisco Unified IP Phone 6961 **[20](#page-29-0)** 保留復帰 **[71](#page-80-0)** 説明 **[71](#page-80-0)** 通知 **[71](#page-80-0)** 通知への応答 **[71](#page-80-2)**

## み

ミートミー **[73,](#page-82-1) [74](#page-83-1)** 会議 **[74](#page-83-1)** 参加 **[74](#page-83-1)** 説明 **[73](#page-82-1)** ミュート **[3,](#page-12-0) [8,](#page-17-0) [14,](#page-23-0) [20,](#page-29-0) [80,](#page-89-0) [81](#page-90-0)** オンおよびオフ **[81](#page-90-0)** 説明 **[80](#page-89-0)** ボタン **[3,](#page-12-0) [8,](#page-17-0) [14,](#page-23-0) [20](#page-29-0)** Cisco Unified IP Phone 6921 **[3](#page-12-0)** Cisco Unified IP Phone 6941 **[8](#page-17-0)** Cisco Unified IP Phone 6945 **[14](#page-23-0)** Cisco Unified IP Phone 6961 **[20](#page-29-0)**

### <span id="page-115-2"></span>め

<span id="page-115-1"></span>迷惑呼 **[73](#page-82-0)** コールのトレース **[73](#page-82-0)** 説明 **[73](#page-82-2)** 迷惑呼の発信者 ID。参照先: [迷惑呼](#page-115-2) メッセージ **[3,](#page-12-0) [8,](#page-17-0) [14,](#page-23-0) [20,](#page-29-0) [48](#page-57-0)** 聞き取り **[48](#page-57-0)** ボタン **[3,](#page-12-0) [8,](#page-17-0) [14,](#page-23-0) [20](#page-29-0)** Cisco Unified IP Phone 6921 **[3](#page-12-0)** Cisco Unified IP Phone 6941 **[8](#page-17-0)** Cisco Unified IP Phone 6945 **[14](#page-23-0)** Cisco Unified IP Phone 6961 **[20](#page-29-0)** メニュー **[8,](#page-17-0) [14](#page-23-0)** アプリケーション **[8,](#page-17-0) [14](#page-23-0)** ディレクトリ **[8,](#page-17-0) [14](#page-23-0)**

## も

```
モデル 36
モデル情報 35
モバイル コネクト 74, 75
  オンおよびオフ 75
  スイッチ 75
    携帯電話からデスクへ 75
    デスクから携帯電話へ 75
  説明 74
```
#### ゆ

```
有効化 68, 82
  EM 68
  プライバシー 82
ユーザ設定。参照先: 設定
```
## よ

よくある質問。参照先: [FAQ](#page-108-2) 呼出音 **[33](#page-42-3)** 呼出音のボリュームの最小レベル **[3,](#page-12-0) [8,](#page-17-0) [14,](#page-23-0) [20](#page-29-0)**

### <span id="page-115-0"></span>ら

```
ライト 3
  赤 3
     点灯 3
    点滅 3
  オレンジ、点滅 3
  ハンドセット 3
  緑 3
    点灯 3
    点滅 3
```
り リダイヤル **[83](#page-92-3)** 説明 **[83](#page-92-2)** 番号 **[83](#page-92-3)** 履歴。参照先: [通話履歴](#page-112-4)

## れ

 $\mathbf{I}$ 

#### 連絡先 **[3](#page-12-0), [8](#page-17-0), [14](#page-23-0), [20](#page-29-0), [39](#page-48-0), [40](#page-49-0), [41](#page-50-0)**

社内ディレクトリ **[39](#page-48-1), [40](#page-49-0)** コール中の連絡先の検索 **[40](#page-49-0)** コール中の連絡先へのダイヤル **[40](#page-49-0)** 連絡先の検索 **[39](#page-48-1)** 連絡先へのダイヤル **[39](#page-48-1)** パーソナル ディレクトリ **[41](#page-50-0)**

#### ボタン **[3](#page-12-0), [8](#page-17-0), [14](#page-23-0), [20](#page-29-0)**

- Cisco Unified IP Phone 6921 **[3](#page-12-0)** Cisco Unified IP Phone 6941 **[8](#page-17-0)** Cisco Unified IP Phone 6945 **[14](#page-23-0)**
- Cisco Unified IP Phone 6961 **[20](#page-29-0)**

# ろ

ログインおよびログアウト **[70](#page-79-2), [88](#page-97-0)** WebDialer **[88](#page-97-0)** ハント グループ **[70](#page-79-2)**

# わ

割り当て **[44](#page-53-0)** パーソナル ディレクトリのファスト ダイヤル コー ド **[44](#page-53-0)**

 **Cisco Unified IP Phone 6921/6941/6945/6961** ユーザ ガイド **for Cisco Unified Communications Manager 10.0** (**SCCP and SIP**)

 $\mathbf I$ 

 $\mathbf I$